## **ESCUELA SUPERIOR POLITÉCNICA DEL LITORAL**

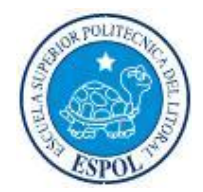

## **Facultad de Ingeniería en Electricidad y Computación**

## *"Análisis y diseño de una red WAN para la empresa Kimtec que integre sus sucursales en Guayaquil, Machala y Milagro con aplicaciones de voz y videoconferencia sobre IP"*

## **TESIS DE GRADO**

Previa a la obtención del Título de:

## **INGENIERO EN ELECTRONICA Y TELECOMUNICACIONES**

Presentado por

MIGUEL ANGEL CAMPUZANO LUPERA

MANUEL ENRIQUE QUINDE JIMENEZ

CARLOS ALBERTO VITERI CHAVEZ

Guayaquil - Ecuador 2006 - 2007

#### **AGRADECIMIENTO**

Agradezco a Dios y a mis padres por todo el apoyo y ayuda puesta en mí siempre.

Miguel Campuzano Lupera

Agradezco a Dios y a mis padres por su apoyo y confianza en todo momento.

Carlos Viteri

Agradezco principalmente a Dios y a mis padres por todo su apoyo y confianza.

Manuel Quinde J.

#### **DEDICATORIA**

Dedico este trabajo a mi esposa Margarita y mis hijas Maria y Verónica, mi inspiración.

Miguel Campuzano Lupera

Dedico este trabajo a mi mamá Quien me ha ayudado y apoyado En todo lo que ha podido, ha depositado su confianza en mi

Carlos Viteri

Dedico este trabajo a toda mi familia Principalmente a mis padres y hermanos, Quienes siempre estuvieron apoyándome

Manuel Quinde J.

## **DECLARACION EXPRESA**

"La responsabilidad del contenido de esta Tesis de Grado, me corresponde exclusivamente; y el patrimonio intelectual de la misma a la Escuela Superior Politécnica del Litoral"

Miguel Angel Campuzano Lupera

Carlos Alberto Viteri Chavez

Manuel Enrique Quinde Jiménez

## TRIBUNAL DE GRADUACION

Ing. Holger Cevallos SUBDECANO DE LA FIEC **PRESIDENTE** 

Ing. Cesar Yepez MIEMBRO PRINCIPAL

Ing. Edgar Leyton DIRECTOR DE TOPICO

Ing. Francisco-Novillo MIEMBRO PRÍNCIPAL

#### **RESUMEN**

En el capitulo I, se explica los estándares y protocolos aplicables para la transmisión de tráfico multimedia sobre IP tanto para audio, video, datos, señalización y control.

En el capitulo II, se analiza la situación actual de la red de voz y datos de la empresa Kimtec su organización, sus servicios, como accede a Internet, las limitaciones que tiene la red, sus necesidades y las posibles soluciones para ella.

En el capitulo III, se presenta el diseño de integración de voz, video y datos para la red de la empresa Kimtec. Primero se presenta los requerimientos para el diseño de la red, en la cual se selecciona la tecnología a utilizar; con lo cual se establece una planificación en 2 pasos; integrando primero el servicio de voz a la red y luego el de video, los equipos propuestos a utilizar y un diagrama especifico con estos equipos.

En el capitulo IV, se analiza los costos de la implementación del proyecto y su rentabilidad.

El temario planteado esta orientado a integrar diferentes tipos de tráfico como voz, video y datos, en la red de la empresa Kimtec para así dejar una red con sólidas bases sobre las cuales puedan levantarse servicios de los cuales requiere la empresa.

# **INDICE GENERAL**

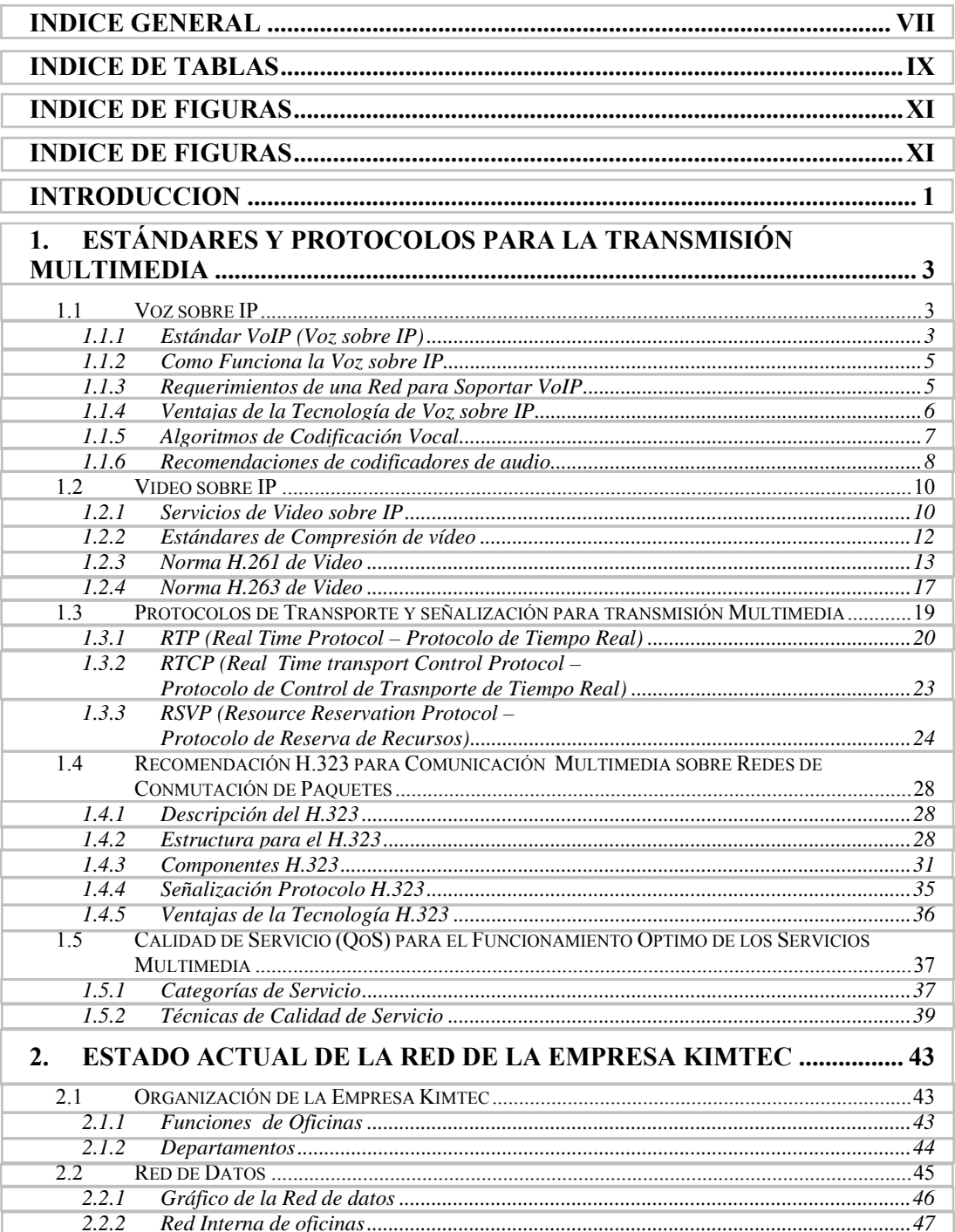

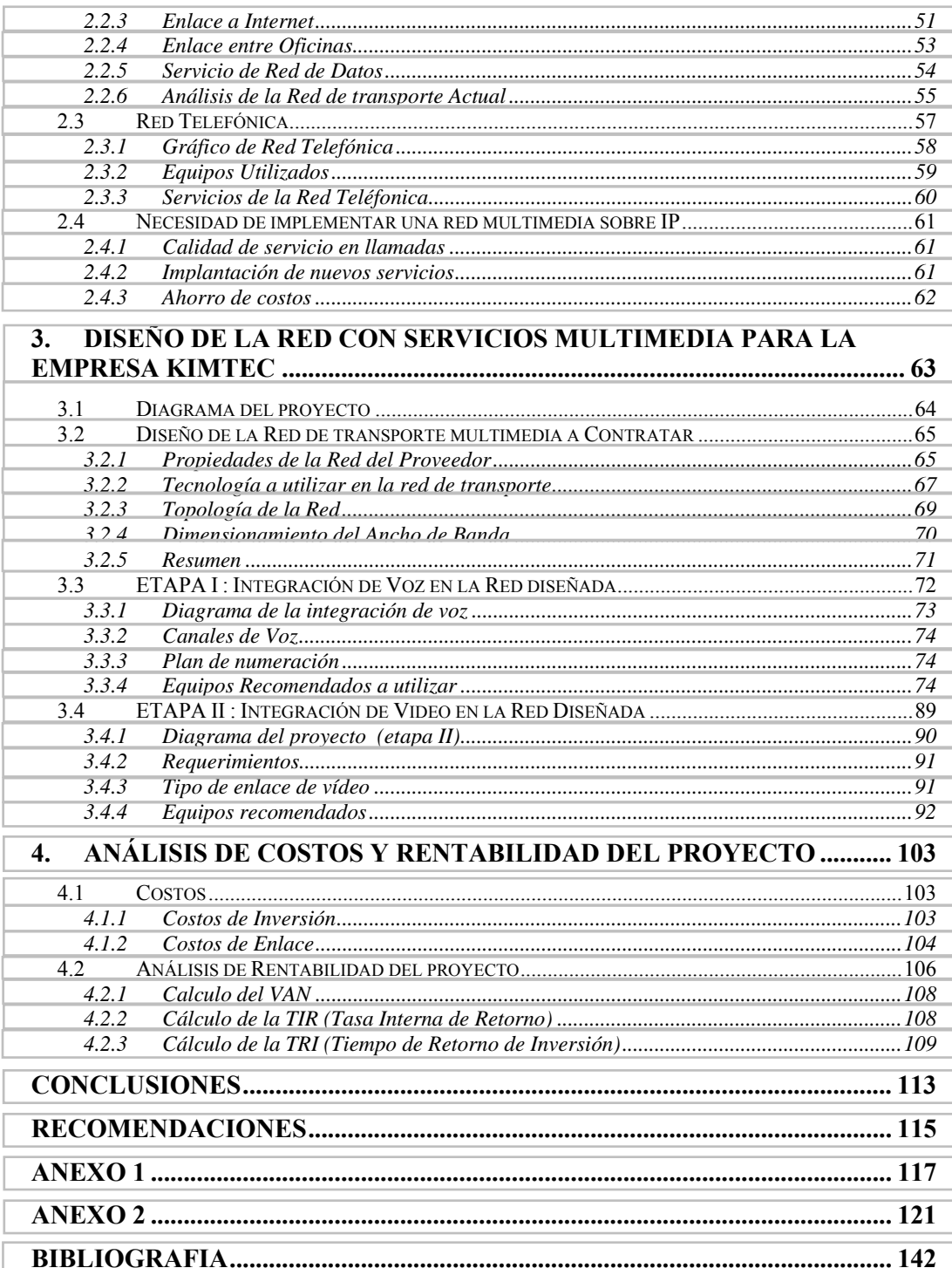

# **INDICE DE TABLAS**

<span id="page-8-0"></span>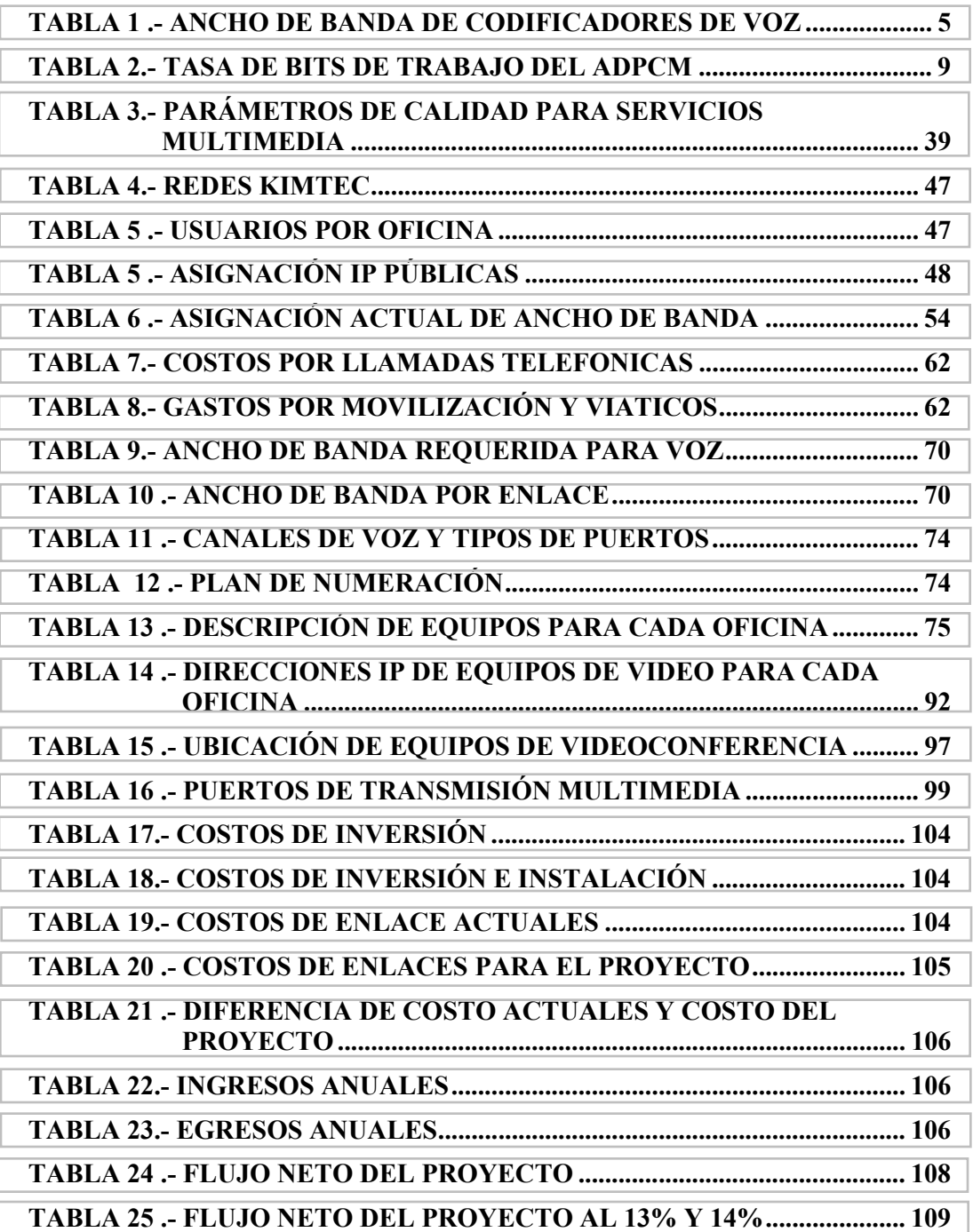

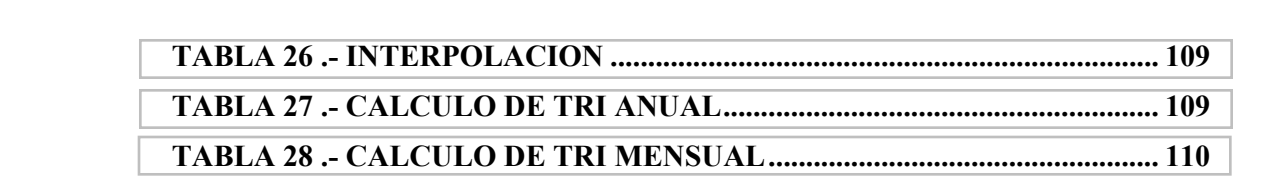

# **INDICE DE FIGURAS**

<span id="page-10-0"></span>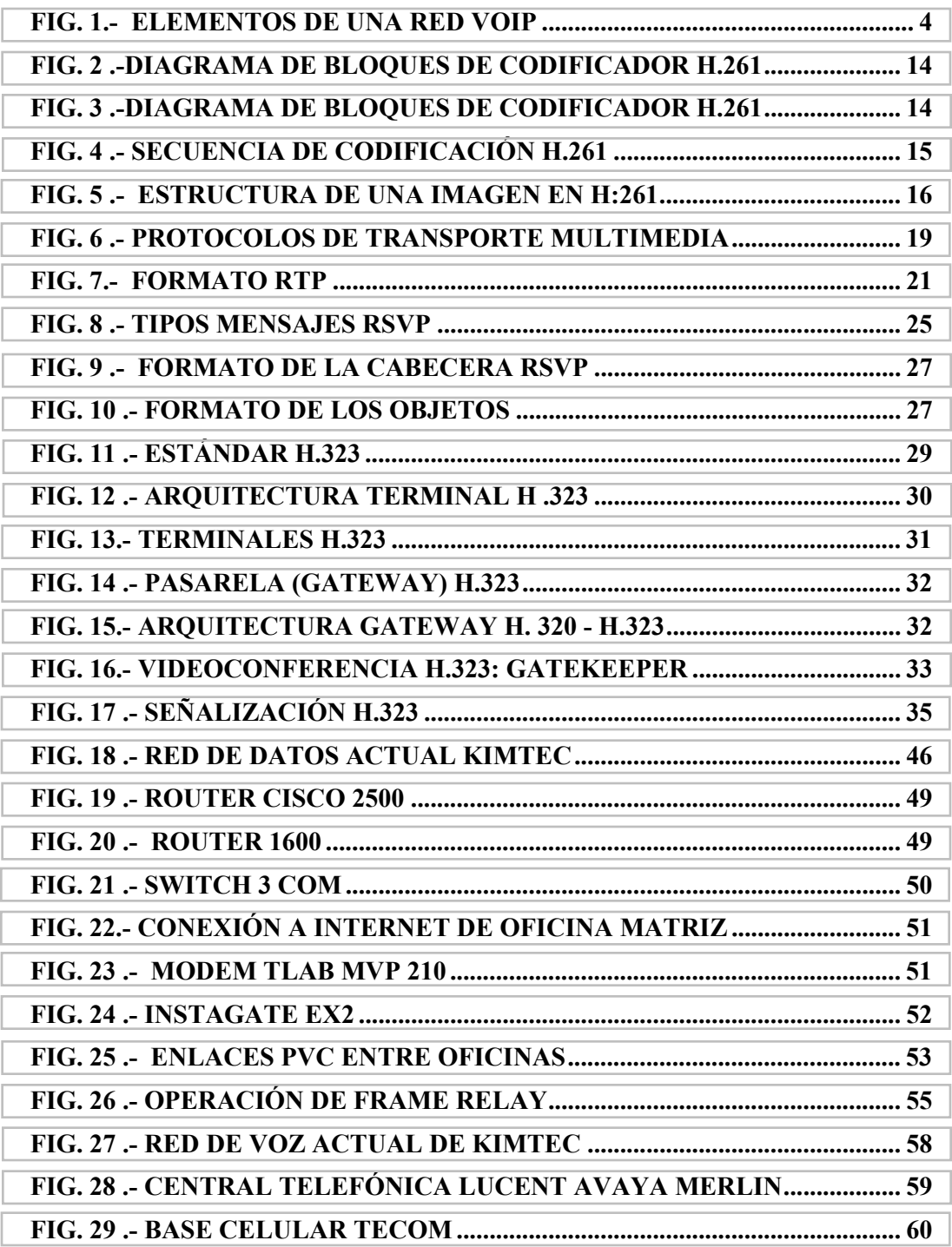

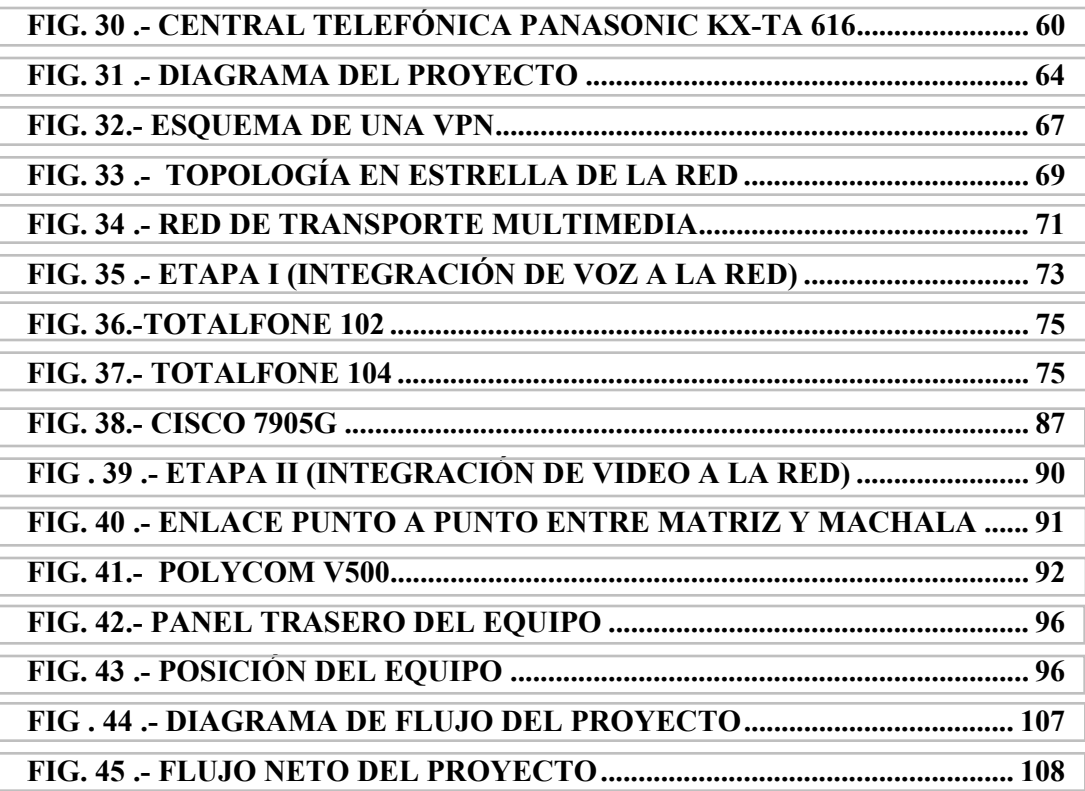

## **INTRODUCCION**

<span id="page-12-0"></span>El entorno multimedia conocido como la combinación de texto, gráficos, imágenes animadas, video y sonido ha evolucionado considerablemente en estos últimos años, gracias a las nuevas tecnologías cualquier intercambio de información, tanto en el mundo empresarial, académico y el de entretenimiento, se ha beneficiado de forma formidable.

Ahora la información se presenta de una forma más atractiva y sugestiva, actividades como la educación a distancia, la videoconferencia, la televisión interactiva, el video bajo demanda, la realidad virtual, las bibliotecas digitales, y el trabajo colaborativo a pasado del ambiente textual al ambiente multimedia de una forma rápida.

El uso de nuevas tecnologías en estas actividades las ha vuelto más eficientes debido a la incorporación de texto, imagen y sonido que permite acceder e interactuar con todos los sentidos del usuario.

Hace pocos años el ambiente multimedia requería equipos analógicos que tenían altos costos, demandaba un alto ancho de banda, pero la evolución de la tecnología digital abarato precios y aumento la capacidad de intercambio de información.

En la actualidad, escribir documentos en un procesador de texto al tiempo que se escucha el correo electrónico, bajar música en diferentes formatos o visualizar videos en la pantalla del computador son tareas que se han convertido en rutinarias. Hace algunos años podrían ser consideradas como ciencia-ficción o simples fantasías teóricas.

Las empresas ahorraron una gran cantidad de dinero al poder usar su infraestructura de datos IP para el transporte de tráfico de voz interno, esto es la tecnología de voz sobre IP, otro servicio integrado a la red datos.

Otro ejemplo de estas nuevas tecnologías es la videoconferencia la cual acelera su evolución tecnológica. Así muchas empresas descubrieron los beneficios de esta tecnología como reducción significativa en el presupuesto de viajes, ahorro de tiempo para toma de decisiones y mayor capacidad de reacción de la empresa.

El único problema que tenían era la instalación de un estudio de uso exclusivo, que era la única solución disponible en ese entonces no estaba al alcance del presupuesto de todos, eso debido principalmente a que los proveedores de esta tecnología se las ingeniaban para que su marca no sea compatible con otra.

Las principales razones para la popularización de la videoconferencia, se cuenta la reducción de precios y la estandarización de protocolos de comunicación., Así, podemos ver que una gran ventaja de estos nuevos servicios es el ahorro de dinero, también la rapidez de hacer negocios con estas herramientas, y finalmente la integración de estos servicios con una sola infraestructura.

La empresa kimtec es una empresa exportadora de Banano y otras frutas, la cual tiene sus oficinas en las ciudades Guayaquil, Milagro y Machala, en cada oficina se dispone de una red LAN, la oficina principal está en Guayaquil.

Las redes LAN de cada sucursal se encuentran interconectadas a través de la empresa de servicio de portador CONECEL (Porta), la cual dispone de una red Frame Relay para dar servicio de comunicación de datos a través de su infraestructura.

La oficina Matriz (Oficina principal de Guayaquil) y de Machala tienen una central telefónica cada una, mientras que en las oficinas de Milagro y Selap (Oficina secundaria de Guayaquil) solo disponen de dos líneas telefónicas cada uno.

A menudo se deben realizar viajes de los directores de cada sucursal, e ingenieros del departamento de operaciones para reuniones de los mismos esto implica gastos en viáticos y tiempo.

En este proyecto se integrará dos servicios multimedia: voz sobre IP y Videoconferencia en la red de datos de la empresa Kimtec y se probará sus ventajas.

## <span id="page-14-0"></span>**1. ESTÁNDARES Y PROTOCOLOS PARA LA TRANSMISIÓN MULTIMEDIA**

## **1.1 Voz sobre IP**

El crecimiento y fuerte implantación de las redes IP, el desarrollo de técnicas avanzadas de digitalización de voz, mecanismos de control y priorización de tráfico, protocolos de transmisión en tiempo real, así como el estudio de nuevos estándares que permitan la calidad de servicio en redes IP, han creado un entorno donde es posible transmitir telefonía sobre IP.

La telefonía sobre IP abre un espacio muy importante dentro del universo que es Internet. Es la posibilidad de estar comunicados a costos más bajos dentro y fuera de las empresas y es la puerta de entrada de nuevos y mejores servicios. Lentamente, la telefonía sobre IP ha ganado terreno en el mundo de hoy.

## **1.1.1 Estándar VoIP (Voz sobre IP)**

Si bien la idea de una red única, que permita la convergencia entre las redes de voz y datos no es nueva, la continua actualización y mejora de los sistemas de transmisión de datos, ha hecho posible la implantación de Voz sobre IP (VoIP).

La apuesta de empresas de telecomunicaciones por la Voz sobre IP (VoIP), con el fin de abaratar los costos de contratación en líneas locales, es un claro ejemplo de la tendencia a utilizar las muy extendidas redes de datos para la transmisión de voz.

<span id="page-15-0"></span>Las ventajas que se obtienen al utilizar la misma red para transmitir tanto voz como los datos son las siguientes:

• Ahorro de costos de comunicaciones pues las llamadas entre las distintas oficinas de la empresa saldrían gratis.

• Integración de servicios y unificación de estructura.

La calidad de servicio de VoIP radica principalmente en la red de transporte IP que se emplee. En nuestro entorno podemos encontrar tres tipos de redes IP:

**Internet.-** El estado actual de la red no permite un uso profesional para el tráfico de voz.

**Red IP pública.-** Los operadores ofrecen a las empresas la conectividad necesaria para interconectar sus redes de área local en lo que al tráfico IP se refiere. Se puede considerar como algo similar a Internet, pero con una mayor calidad de servicio y con importantes mejoras en seguridad.

**Intranet.-** La red IP implementada por la propia empresa. Suele constar de varias redes LAN (Ethernet conmutada, ATM, etc..) que se interconectan mediante redes WAN tipo Frame-Relay/ATM, líneas punto a punto, RDSI para el acceso remoto, etc. En este caso la empresa tiene bajo su control prácticamente todos los parámetros de la red, por lo que resulta ideal para su uso en el transporte de la voz.

Debido a la ya existencia del estándar H.323 del ITU-T, que cubría la mayor parte de las necesidades para la integración de la voz, se decidió que el H.323 fuera la base del VoIP, el cual analizaremos posteriormente.

Actualmente podemos partir de una serie de elementos ya disponibles en el mercado y que, según diferentes diseños, nos permitirán construir las aplicaciones VoIP. La siguiente figura nos ilustra estos elementos.

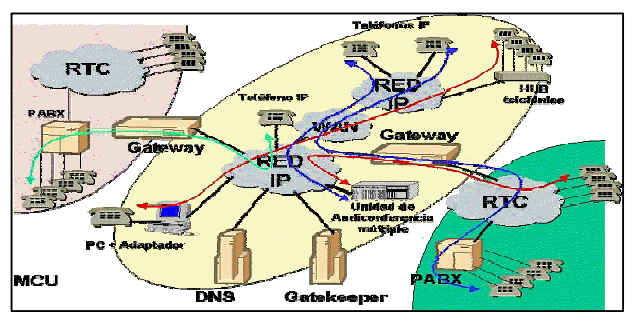

**Fig. 1.- Elementos de una red VoIP** 

### <span id="page-16-0"></span>**1.1.2 Como Funciona la Voz sobre IP**

La voz sobre IP convierte las señales de voz estándar en paquetes de datos comprimidos que son transportados a través de redes de datos en lugar de líneas telefónicas tradicionales. *La evolución de la transmisión conmutada por circuitos a la transmisión basada en paquetes* toma el tráfico de la red pública telefónica y lo coloca en redes IP bien aprovisionadas. *Las señales de voz se encapsulan en paquetes IP* que pueden transportarse como IP nativo o como IP por Ethernet, Frame Relay, ATM o SONET.

Hoy, las arquitecturas interoperables de voz sobre IP se basan en la especificación H.323. La especificación H.323 define gateways (interfaces de telefonía con la red) y gatekeepers (componentes de conmutación interoficina) y sugiere la manera de establecer, enrutar y terminar llamadas telefónicas a través de Internet. En la actualidad, se están proponiendo otras especificaciones en los consorcios industriales tales como SIP, MEGACO, las cuales ofrecen ampliaciones en lo que respecta al control de llamadas y señalización dentro de arquitecturas de voz sobre IP.

## **1.1.3 Requerimientos de una Red para Soportar VoIP**

A continuación se mencionan aspectos importantes que se deben tener en la red IP para implantar este servicio en tiempo real.

#### • **Anchos de Banda**

El ancho de banda que se requiere va en función de los distintos algoritmos de compresión de voz utilizados los cuales se mencionan en la siguiente tabla y serán explicados posteriormente.

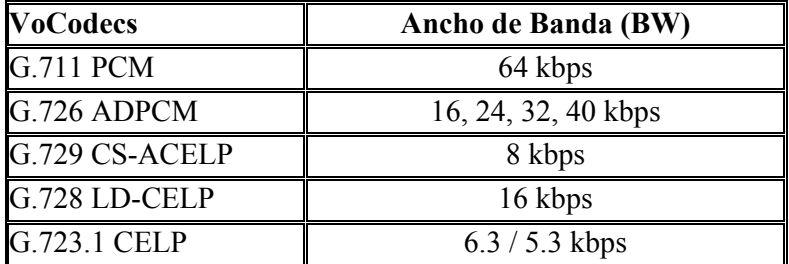

**Tabla 1 .- Ancho de Banda de Codificadores de voz** 

#### <span id="page-17-0"></span>• **Retardo**

Una vez establecidos los retardos de procesado de transmisión, retardos de tránsito y el retardo de procesado de recepción la conversación se considera de buena calidad por debajo de los 150 ms.

#### • **Reserva de recursos**.

Manejar peticiones RSVP que es un protocolo de reservación de recursos.

#### • **Costo**

El costo de servicio debe estar basado en el enrutamiento para las redes IP.

#### • **Señalización**

Donde se conecta con la (PSTN) red pública conmutada un gateway de telefonía IP debe soportar el protocolo del Sistema de Señalización 7 (SS7). SS7 se usa eficazmente para fijar llamadas inalámbricas y con línea en la PSTN y para acceder a los servidores de bases de datos de la PSTN. El apoyo de SS7 en gateways de telefonía IP representa un paso importante en la integración de las PSTN y las redes de datos IP.

#### • **Interoperabilidad**

Se debe trabajar con un comprensivo grupo de estándares de telefonía (SS7, Recomendación H.323) para que los ambientes de telefonía IP y PBX/PSTN/ATM vídeo y Gateway telefónico puedan operar en conjunto en todas sus características.

## **1.1.4 Ventajas de la Tecnología de Voz sobre IP**

Con la utilización de VoIP podemos citar varias ventajas como:

• Integración sobre su Intranet de la voz como un servicio más de su red, tal como otro servicio informático.

- Las redes IP son la red estándar universal para la Internet, Intranets y Extranets.
- Estándares efectivos (H.323).
- Interoperabilidad de diversos proveedores.
- <span id="page-18-0"></span>• Uso de las redes de datos existentes.
- Independencia de tecnologías de transporte (capa 2), asegurando la inversión.
- Menores costos que tecnologías alternativas (voz sobre TDM, ATM, Frame Relay)

## **1.1.5 Algoritmos de Codificación Vocal**

Para enviar audio por una red convergente de datos, la forma de onda de audio analógica ha de ser codificada en bits binarios de datos que puedan ser procesados por un ordenador. Se muestrea, se cuantifica y se comprime para que ocupe la mínima cantidad de ancho de banda. Cuando el sonido llega a su destino, se invierte el proceso.

Los programas de compresión se aprovechan de las pausas entre palabras, períodos de silencio y cambios predecibles en las amplitudes para reducir el requisito de ancho de banda para transmitir la voz humana. Los codificadores de voz se dividen normalmente en tres grandes clases:

- Codificadores de forma de onda.
- Codificadores basados en un modela de voz.
- Codificadores Híbridos.

#### **Codificadores de forma de onda**

El objetivo es reproducir en el decodificador la señal de voz original muestra a muestra, partiendo de una muestra inicial. Destacaremos de estos que:

- Se utilizan en circuitos estándar muy conocidos, rápidos y poco complejos.
- No introducen prácticamente retardo algorítmico.
- Son muy adecuados para emplear en sistemas TDM.

En este grupo se encuentra los codec PCM (Modulación por codificación de impulsos) y ADCM (Modulación por impulsos codificados diferencial y adapaptable).

## <span id="page-19-0"></span>**Codificadores basados en un modelo de voz**

En este grupo están aquellos codificadores que sí tienen en cuenta la naturaleza de la señal a codificar, en este caso la voz, y aprovechan las características de la misma para ganar en eficiencia.

Resultan mucho más eficaces con el ancho de banda, puesto que nos permitirán eliminar o comprimir los silencios, generar ruido de confort (hace la conversación más apacible al usuario) y ocultar las tramas perdidas. Sin embargo, a veces la voz se oirá mal, debido a la mala codificación o a la falta de recursos de envío, y definitivamente tendremos problemas con otros sonidos que no sean voz. En concreto, no vamos a poder transmitir fax o datos de MODEM.

## **Codificadores híbridos**

Incorporan conceptos de los dos grupos anteriores. Porporcionan una mayor calidad de conversación que los codec fuente, con porporciones de bits mas bajos que los codec de forma de onda.

Existen tres estrategias para codificar la señal de estímulo: estímulo multi-impulso (MPE), estímulo de impulso regular (RPE) y predicción lineal de código estimulado (CELP)

## **1.1.6 Recomendaciones de codificadores de audio**

La ITU (Unión Internacional de Telecomunicaciones), encargada de establecer estándares internacionales define las siguientes recomendaciones para audio.

## **Recomendación G.711 ITU-T**

La ITU ha estandarizado la Modulación de Código de Pulso (Pulse Code Modulation, PCM) como G.711, que permite una señal de audio de calidad tarifada con un ancho de 3.4 Khz que ha de ser codificado para la transmisión de índices de 56 Kbps o 64 Kbps. EL G. 711 utiliza A-law o Mu-law para una compresión simple de amplitud y es el requisito básico de la mayoría de los estándares de comunicación multimedia de la ITU.

## **Recomendación G.726 ITU-T**

La recomendación G.726 especifica el codec Modulación por impulsos codificados diferencial y adapaptable (ADPCM), puede trabajar en cuatro proporciones diferentes <span id="page-20-0"></span>de bits que corresponden al número de bits usados en la cuantificación de la señal de error. La siguiente tabla resume las proporciones de bits y el numero de bits usados para cuantificar la señal de error

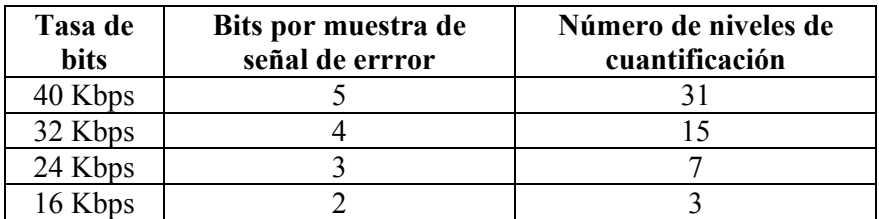

**Tabla 2.- Tasa de bits de trabajo del ADPCM** 

#### **Recomendación G.728 ITU-T**

Codifica una señal de audio de calidad tarificada con un ancho de banda de 3.4 KHz para transmitir a 16 Kbps. Usa el algoritmo Low Delay CELP (LD-CELP) La trama es de 0.625ms y 10 bits. El retardo algorítmico es mínimo (0.625ms y a la práctica nunca es mayor que 2 o 3 ms).

#### **Recomendación G.729 ITU-T**

Dispone de varios bitrates: (8kbps: G.729, G.729A. 6.4Kbps: G.729D. 11.8Kbps G.729E). Usa el algoritmo CS-ACELP. G.729A es una versión ligeramente más simple de G.729. D y E son extensiones para otros bitrates.

En G.729, la trama es de 10ms, o sea, 10bytes. El retardo algorítmico es de 15ms, y una vez implementado en la realidad, de unos 20ms. En caso de perder una trama, el algoritmo repite la última trama, pero ligeramente atenuada para que no se note tanto.

#### **Recomendación G.723.1 ITU-T**

Usa dos algoritmos, en función de si es la versión de 5.3Kbps o 6.3Kbps. Para la primera, un MP-MLQ, y para el segundo un ACELP. El bloque de voz codificado es de 30ms y 158bits o 189bits para 5.3Kbps o 6.3Kbps respectivamente. De por sí, el algoritmo introduce un retardo de 47.5ms, a los que habrá que añadir los retardos de transmisión.

Por otro lado, el algoritmo incluye Detección de actividad de voz (Voice Activity Detection, VAD) que detectará cuando no se está hablando, para ahorrar el ancho de banda; Generación de Ruido Confortable (Comfort noise Generation, CNG) que generará ruido aleatorio de fondo durante esos instantes de silencio, en beneficio del oyente. Durante los silencios se mandarán tramas Descriptor de inserción de silencio (Silence Insertion Descriptor, SID) que solo ocupan 5 bytes por trama, y llevan los parámetros necesarios para generar el ruido de confort.

<span id="page-21-0"></span>G.723.1 ha sido seleccionada por el VoIP Forum como el codec básico para aplicaciones de telefonía IP de bajo índice de bits.

## **1.2 Video sobre IP**

La transmisión de vídeo sobre redes de telecomunicaciones está llegando al punto de convertirse en un sistema habitual de comunicación debido al crecimiento masivo que ha supuesto Internet en estos últimos años. Lo estamos utilizando para ver películas o comunicarnos con conocidos, pero también se usa para dar clases remotas, para hacer diagnósticos en medicina, videoconferencia, distribución de TV, vídeo bajo demanda, para distribuir multimedia en Internet.

Debido a la necesidad de su uso que se plantea en el presente y futuro, se han proporcionado distintas soluciones y sucesivos formatos para mejorar su transmisión. Pero tenemos desventajas en los sistemas actuales de distribución de vídeo debido a su dudosa calidad en redes como Internet.

Estas aplicaciones normalmente demandan un elevado ancho de banda y a menudo crean cuellos de botella en las redes. Este es el gran problema al que esta sometida la transmisión de vídeo.

## **1.2.1 Servicios de Video sobre IP**

Las presentaciones de vídeo pueden agruparse en tres categorías: Video Broadcasting, Video on Demand (Video por Demanda), y Videoconferencia. De las tres, solo la videoconferencia es full duplex, las otras son esencialmente transmisiones unidireccionales. Estas transmisiones de vídeo sobre IP son escalables, eficientes y muy flexibles.

#### **Video Broadcast sobre IP**

Video broadcast sobre IP es una transmisión unidireccional de red de un archivo con contenido de vídeo. Los puntos terminales son meramente visualizadores pasivos sin control sobre la sesión.

Video broadcast puede ser Unicast (una dirección) o Multicast (multi-dirección) desde el servidor. En una configuración Unicast, el servidor hace un replica de la transmisión para cada visualizador terminal. En una configuración Multicast, la misma señal es enviada sobre la red como una sola transmisión, pero hacia varios puntos terminales o, simplemente, hacia un grupo de usuarios.

Esta tecnología está siendo implementada en ambientes corporativos como un medio de distribuir capacitación, presentaciones, minutas de reuniones y discursos; también está siendo utilizada por universidades, centros de educación técnica o educación continua, emisoras, etc.

#### **Video por Demanda (Video on Demand "VOD") sobre IP**

Generalmente, VOD permite a un usuario pedir una determinada secuencia de vídeo almacenada en un servidor. Esta tecnología difiere de Video broadcast en que el usuario tiene las opciones de parar, iniciar, adelantar o regresar el vídeo ya que el servicio es interactivo. VOD tiene también otra característica en la que generalmente se acompaña del uso de datos para la visualización y la tarifación de los servicios o tiempo de vídeo.

Aunque VOD se puede usar para visualización en tiempo real, generalmente se utiliza para archivos almacenados de vídeo. Esta tecnología se usa para e-learning, capacitación, mercadeo, entretenimiento, broadcasting, y otras áreas donde el usuario final requiere visualizar los archivos con base en su propio itinerario y no en el horario del proveedor de vídeos.

Una aplicación típica de VOD sobre una red IP, contiene los siguientes elementos:

- El Servidor de Vídeo (puede ser incluido en un servidor de archivos).
- El Servidor Controlador de Aplicaciones el cual inicia la transmisión.
- Un punto terminal con un convertidor para responder a la petición de visualización y control de reproducción.
- Software de Administración y/o software de tarifación.
- PC o Dispositivo de Red para registrar/convertir los archivos de vídeo.

#### **Videoconferencia sobre IP**

Videoconferencia (VC) es una combinación de transmisiones full duplex de audio y vídeo los cuales permiten a usuarios ubicados en distintos lugares verse y oírse el uno al otro tal como si estuvieran en una conversación cara a cara. Se utiliza una cámara en cada uno de los puntos terminales para capturar y enviar las señales de vídeo. Se usan micrófonos en cada punto terminal para capturar y transmitir la voz la cual es luego reproducida en altoparlantes. Las comunicaciones son en tiempo real y generalmente no se almacenan.

<span id="page-23-0"></span>Los servicios basados en IP son mucho mejores ya que la conferencia puede iniciarse desde cualquier PC en una red apropiadamente equipada, y las señales viajan sobre la infraestructura y equipo regular de la red, eliminando la necesidad de líneas dedicadas y cargos de utilización.

Estos servicios pueden usarse para diversas aplicaciones incluyendo comunicaciones corporativas, telemedicina, capacitación, tele-educación, tele-conmutación y servicio a usuarios. La videoconferencia puede ser punto a punto (un usuario a un usuario), o multipunto (varios usuarios participando en la misma sesión).

## **1.2.2 Estándares de Compresión de vídeo**

La totalidad de los estándares de compresión de video siguen el modelo de codificación híbrida, llamado así por combinar dos modos de codificación.

Históricamente, el primer codificador híbrido de amplia difusión fue el especificado en el estándar H.261, desarrollado por la ITU-T. Este estándar está orientado a la transmisión de señales de videotelefonía y, por tanto, tiene requisitos de bajo retardo. Todavía hoy continúa siendo la norma más usada por los equipos de videotelefonía.

Posteriormente apareció MPEG-1, desarrollado dentro del comité MPEG de ISO. Es un estándar más genérico, adecuado para todo tipo de video, y tuvo una amplia repercusión, hasta el punto de que puede considerarse que inició la revolución del video digital.

Luego con la aparición del MPEG-2, sucesor del MPEG-1, se añade capacidades de tratamiento de video entrelazado y adaptación para tasas binarias y calidades más altas. MPEG-2 es la base de los sistemas de televisión digital y del DVD.

El sucesor de H.261 por parte de ITU es H.263, un estándar también principalmente orientado a videotelefonía que incorpora considerables mejoras de calidad respecto a su predecesor.

Tras la creación de los estándares mencionados tanto el comité MPEG de ISO como el grupo SG16 de ITU han continuado trabajando en la elaboración de nuevas especificaciones, siguiendo el esquema del codificador híbrido, dando como resultado el H263+ y el H263L sucesores del H263 por parte de ITU y el MPEG-4 sucesor del MPEG-2 por parte de la ISO. Ambos con mejoras adicionales en la compresión y calidad.

Como este proyecto está enfocado a la transmisión de video con poco movimiento como la videotelefonía y videoconferencia para oficinas, las cuales se especifican en

<span id="page-24-0"></span>las recomendaciones de ITU, detallaremos a continuación los estándares H.261 y H.263 con sus respectivas mejoras.

## **1.2.3 Norma H.261 de Video**

El estándar H.261 es parte del grupo de estándares H.320 para comunicaciones audiovisuales. Fue diseñado para una tasa de datos múltiplo de 64 Kbit/s. Lo cual coincide con las tasas de datos ofrecidas por los servicios ISDN. Se pueden usar entre 1 y 30 canales ISDN (64 Kbit/s a 1920 Kbit/s). Aplicaciones que motivaron el diseño de este tipo de estándar son: videoconferencia, vigilancia y monitoreo, telemedicina, y otros servicios audiovisuales.

#### **Características**

#### • **Entrada/Salida de video.-**

H.261 soporta dos resoluciones CIF (Common Interchange Format, 352x288 pixels) y QCIF (Quarter Common Interchange Format, 176x144 pixels).

#### • **Entrada/Salida digital.-**

El codificador provee un bitstream (flujo de bits) codificado cumpliendo con las recomendaciones de ITU-T H.261 con código de corrección de errores (Bose Chaudhuri Hocquenghem) BCH opcional.

#### • **Frecuencia de Muestreo.-**

Las imágenes son muestreadas a una frecuencia múltiplo entero de la frecuencia de la línea de video. Tanto el reloj de muestreo como el de la red son asíncronos.

#### • **Algoritmo de Codificación de la Fuente.-**

El algoritmo de codificación es un híbrido entre predicción inter-imagen, codificación mediante DTC (transformada digital del coseno) y compensación de movimiento para aprovechar la redundancia temporal. El decodificador posee la capacidad opcional de implementar la compensación de movimiento.

#### • **Bit Rate.-**

La recomendación esta orientada a obtener video a una tasa entre 4 Kbit/s y 2Mbit/s.

<span id="page-25-0"></span>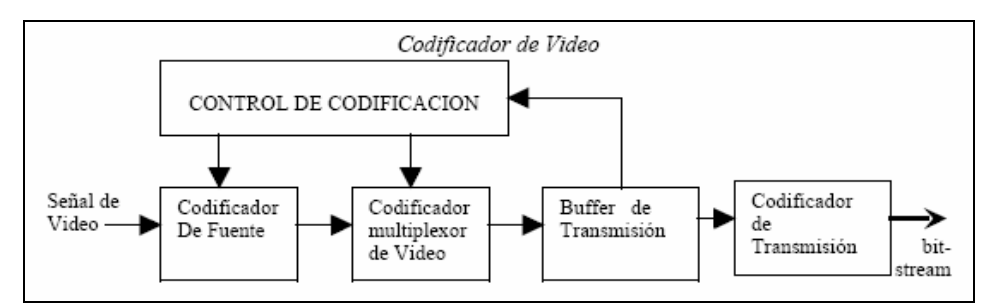

**Fig. 2 .-Diagrama de bloques de codificador H.261** 

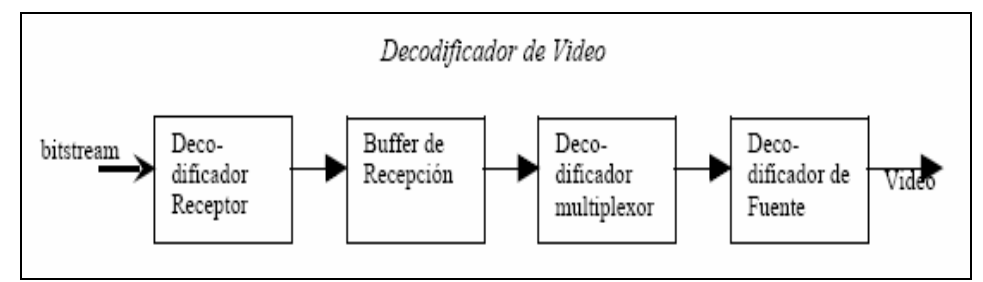

**Fig. 3 .-Diagrama de bloques de codificador H.261** 

## **Componentes del Codificador H.261**

Los componentes básicos del codificador base H.261 son:

- Codificador de la Fuente de Video
- Codificador multiplexor de video
- Codificador de transmisión

## *Codificador de la Fuente de Video*

El codificador opera sobre imágenes no entrelazadas a una tasa máxima de 29.97 cuadros por segundo. Las imágenes son codificadas en una componente de luminancia (Y) y dos componentes de croma (CB, CR). Estas componentes y los códigos que representan sus valores muestreados están definidos en la recomendación 601 CCIR (Norma para televisión digital).

Se especifican dos formatos de escaneo de imagen CIF y QCIF. H.261 usa el espacio YCBCR para representar los datos para aprovechar los estudios sobre el Sistema <span id="page-26-0"></span>Visual Humano que muestra que el ojo humano es más sensible a los cambios en luminancia y menos sensible a los cambios en la cromancia.

Emplea un algoritmo de codificación basado en la predicción inter-picture (entre cuadros) que puede ser potenciada con compensación de movimiento y un filtro. Una primera aproximación a la compresión H.261 se podría resumir de la siguiente manera:

• Secuencia decodificada

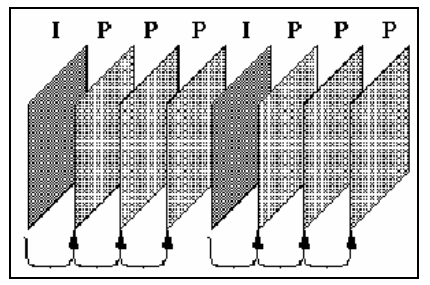

**Fig. 4 .- Secuencia de codificación H.261** 

- Los cuadros recordemos que pueden ser de dos tipos de formato CIF o QCIF con un submuestreo 4:2:0.
- Dos tipos de cuadros: cuadros Intra (I) y cuadros Inter (P).
- Los cuadros I son básicamente JPEG.
- Los cuadros P usan pseudo-diferencias de un cuadro anterior (puede ser tanto un I como un P), entonces los cuadros dependen uno del otro.
- Los cuadros I nos dan un punto de acceso.

## *Codificador Multiplexor de Video*

A menos que se especifique lo contrario el bit más significativo es transmitido primero. Este es el bit 1 y es el demás a la izquierda en las tablas de código en esta recomendación. A menos que se especifique lo contrario todos los bits no usados o libres se ponen a 1.

La multiplexación de video se arregla en una estructura jerárquica con cuatro capas. De arriba abajo las capas son:

- Imagen
- Grupo de bloques ( GOB )
- <span id="page-27-0"></span>Macrobloque (MB)
- Bloque

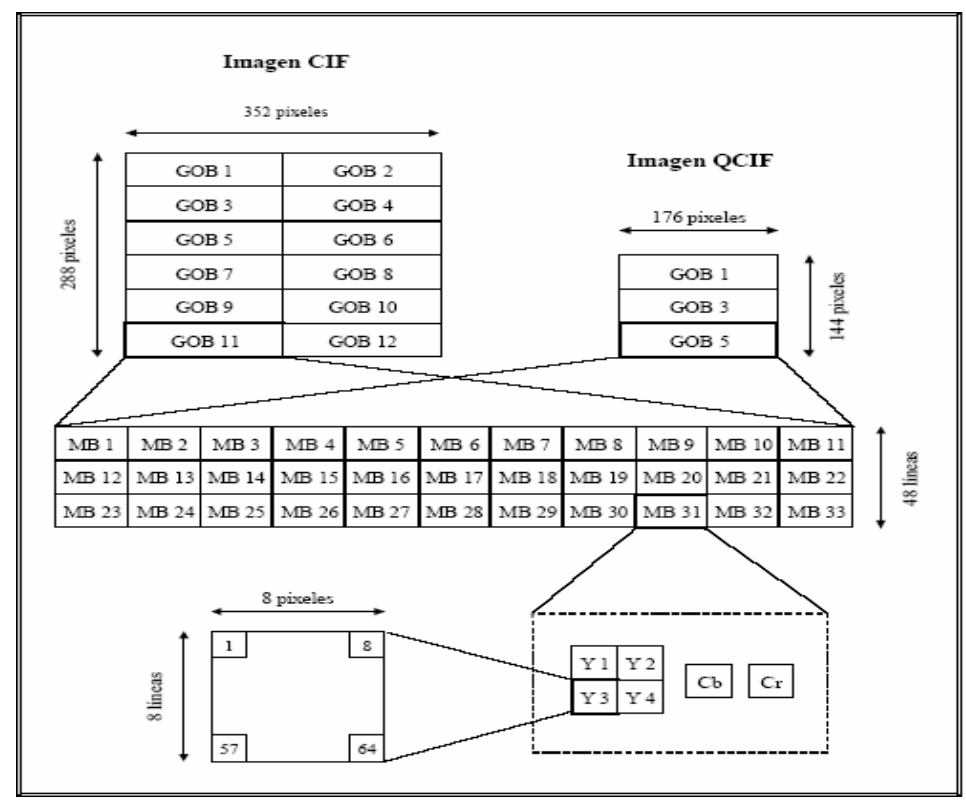

**Fig. 5 .- Estructura de una imagen en H:261** 

#### *Codificador de Transmisión*

El codificador de transmisión se encarga de:

#### • **Controlar el flujo de salida de bits**

La secuencia de salida del codificador varía en cuanto al número de bits dependiendo de la cantidad de movimiento en la escena, por lo que un mecanismo de control es necesario para mapear los bits de salida en la corriente de bits constante del canal.

Para ello la secuencia de salida se guarda en un buffer y se va vaciando al bit rate del canal. Cuando la complejidad de la escena aumenta causa que se vaya llenando el buffer por lo tanto el paso de cuantificación se incrementa aumentando la compresión <span id="page-28-0"></span>y reduciendo el bit rate de salida. A la inversa a medida que el buffer se va vaciando se reduce el paso de cuantificación.

#### • **Retardo en la codificación de video**

Este ítem es incluido en la recomendación por la necesidad de conocer los retardos del codificador y decodificador de video para permitir la compensación de los retardos de compresión de audio cuando H.261 es usado como parte de un servicio conversacional. Esto mantendrá la sincronización entre los labios de la persona que habla y el audio correspondiente.

#### • **Corrección de errores**

El bitstream (flujo de bits) transmitido contiene un código de corrección de errores BCH, que utiliza un polinomio generador

$$
g(x) = (x^9 + x^4 + 1)(x^9 + x^6 + x^4 + x^3 + 1)
$$

El uso del código de corrección es opcional en el decodificador.

## **1.2.4 Norma H.263 de Video**

Es el sucesor de H.261 por parte de la ITU, un estándar también principalmente orientado a la videotelefonía, que incorpora considerables mejoras de calidad respecto a su predecesor. Las características principales del estándar H.263 son:

- Aumento de la eficiencia de compresión y del tipo de formatos, a fin de permitir una calidad de vídeo razonable en redes de baja capacidad.
- Baja complejidad, lo que posibilita implementaciones de bajo coste.
- Bajo retardo (requisito imprescindible en comunicaciones en tiempo real).

#### **Codificador Base H.263**

- Formato de digital de entrada CIF, con submultiplos QcCIF y sub QIF. Como posibilidades se han añadido 4 CIF y 16 CIF.
- Estimación de movimiento mejorado.
- DTC y cuantificación se efectúan igual que en H.261.

• Concepto de cuadro INTRA , haciendo mas eficiente una actualización imagen completa.

## **Norma H.263+ de Video**

El objetivo de H.263+ es actualizar a corto plazo el estándar H.263, con el fin de aumentar la calidad de sus aplicaciones y permitir otras nuevas. Mejoras previstas son: el aumento de la eficiencia de compresión, la reducción del retardo y la mayor protección frente a errores del canal.

El modelo actual para H.263+ mantiene el codificador base H.263 y sus cuatro modos opcionales e incorpora otros [9], como:

#### • **Modo intra avanzado (Advanced Intra Coding mode).-**

En él se emplea predicción dentro de la propia imagen para los macrobloques intra.

## • **Filtro de eliminación de bloques (Deblocking Filter mode).-**

Utiliza un filtro paso bajo alrededor de las fronteras entre bloques de 8x8, con el fin de reducir su visibilidad.

#### • **Bandas estructuradas (Slice Structured mode).-**

Posibilita la congelación de la imagen o de parte de ella, con un escalado opcional de la parte congelada. Sustituye el concepto de grupo de bloques (GOB) por el de banda o slice, definida como en MPEG (una banda de imagen de longitud arbitraria), pero permite el reordenamiento de slices para su transmisión. El objetivo es mejorar la resistencia frente a errores.

## **Norma H.263L de Video**

H.263L es un grupo de trabajo a más largo plazo. Sus objetivos son: avanzar aún más en la calidad subjetiva a bajas velocidades, incrementar la robustez frente a errores en canales ruidosos y avanzar en los requisitos de retardo y complejidad. El grupo está centrado en servicios conversacionales en tiempo real; ésta es la principal distinción respecto a MPEG-4, cuyo campo de actuación es más amplio. Por lo demás, el trabajo de ambos grupos está bastante solapado.

Debido al objetivo específico de comunicación conversacional en tiempo real, los requisitos impuestos a H.263L mantienen una escala de prioridades: el tipo de vídeo más importante es el de escenas de busto parlante o de grupos de gente; la calidad de la imagen debe favorecer tareas como: el reconocimiento de caras y expresiones, y la <span id="page-30-0"></span>comunicación por lenguaje de signos. El retardo debe ser bajo (150/250 ms) y deben existir medios de detección, ocultamiento y recuperación de errores.

## **1.3 Protocolos de Transporte y señalización para transmisión Multimedia**

Las aplicaciones multimedia, tales como la videoconferencia, requieren de protocolos en la capa de aplicación. Inicialmente los protocolos multimedia tenían su propio protocolo, pero poco a poco se evidenció que diversas aplicaciones multimedia tienen requerimientos comunes.

Los protocolos asociados a Multimedia sobre IP (MoIP) se dividen en dos grupos:

- Los Protocolos que soportan el transporte de la ruta de medios (Voz, datos y video).
- quality of service media transport ignaling (MGCP/Megaco)  $\overline{\mathbf{A}}$ SDP media encaps (H.261, MPEG)  $H.323$ SIP **RTSP RSVP RTCP RTP** TCP UDP IPv4, IPv6 PPP AAL3/4 AAL5 PPP Sonet ATM Ethernet  $V.34$ Ý
- Aquellos que soportan la señalización de llamada y las funciones de control.

**Fig. 6 .- Protocolos de Transporte multimedia** 

Los protocolos que administran el transporte de la ruta de medios ofrecen información de temporización para asegurar una reproducción de medios consistente en el lado del receptor, así como una retroalimentación del rendimiento de calidad del servicio (QoS) con respecto a la red subyacente. Entre estos se encuentran:

- RTP.- Real-time Transport Protocol (Protocolo de Transporte de tiempo Real).
- RSVP.- Resource Reservation Protocol (Protocolo de Reserva de recursos).

<span id="page-31-0"></span>• RTCP.- RTP Control Protocol (Protocolo de control RTP).

Los protocolos que permiten la señalización de llamada y las funciones de control proporcionan la configuración y cancelación de llamada, direccionamiento y enrutamiento, servicios de información adicionales y métodos para trabajar con otros tipos de señalización. En este grupo podemos citar a los siguientes:

- SIP.- Session Initiation Protocol (Protocolo de Iniciación de Sesión).
- SDP.- Session Description Protocol (Protocolo de descripción de sesiones multimedia).
- MEGACO.- Media Gateway Control (Control de medios de pasarela o H.248).
- Recomendación H.323.- Recomendación para Comunicaciones multimedia sobre redes IP

De estos protocolos, la recomendación H.323 es el estándar preferido para aplicaciones multimedia sobre redes IP y el más maduro en el mercado por lo cual se detallará en el siguiente sub-capítulo y será el estándar sobre el cual se basará este proyecto.

## **1.3.1 RTP (Real Time Protocol – Protocolo de Tiempo Real)**

En Internet el protocolo de transporte para tráfico multimedia es RTP. Las características de este protocolo se detallan a continuación:

- RTP se implementa sobre UDP (uni/multienvío), no aportando fiabilidad adicional, ni reservas de recursos u otras garantías.
- Se incluye información sobre los orígenes del tráfico, por lo que se puede multiplexar por el camino.
- Incorpora marcas de tiempo específicas para cada medio transportado, que se utilizan para eliminar jitter (intraflujo) y para sincronizar entre flujos (interflujo).
- Incorpora números de secuencia para detectar pérdidas dentro de un flujo

RTP soporta una amplia variedad de aplicaciones multimedia y está diseñada para adicionarle más aplicaciones sin cambiar el protocolo. Para cada clase de aplicación (por ejemplo audio), RTP define un perfil y uno o más formatos. El perfil

<span id="page-32-0"></span>proporciona información para asegurar el entendimiento de los campos de cabecera deben ser interpretados.

#### **Formato de paquete RTP**

Los primeros 12 octetos (es decir, los campos V, P, X, CC, M, PT, sequense number, timestamp y SSRC) siempre están presentes, en tanto que los identificadores de "fuentes contribuyentes" (nodos que generan información al mismo tiempo supongamos, una videoconferencia) son utilizados solo en ciertas circunstancias.

Después del header (Cabecera) "básico" puede tenerse extensiones opcionales para el *header* (Extensión del header)*.* Finalmente el header es seguido por los datos (payload) que transporta RTP y su formato es definido por la aplicación.

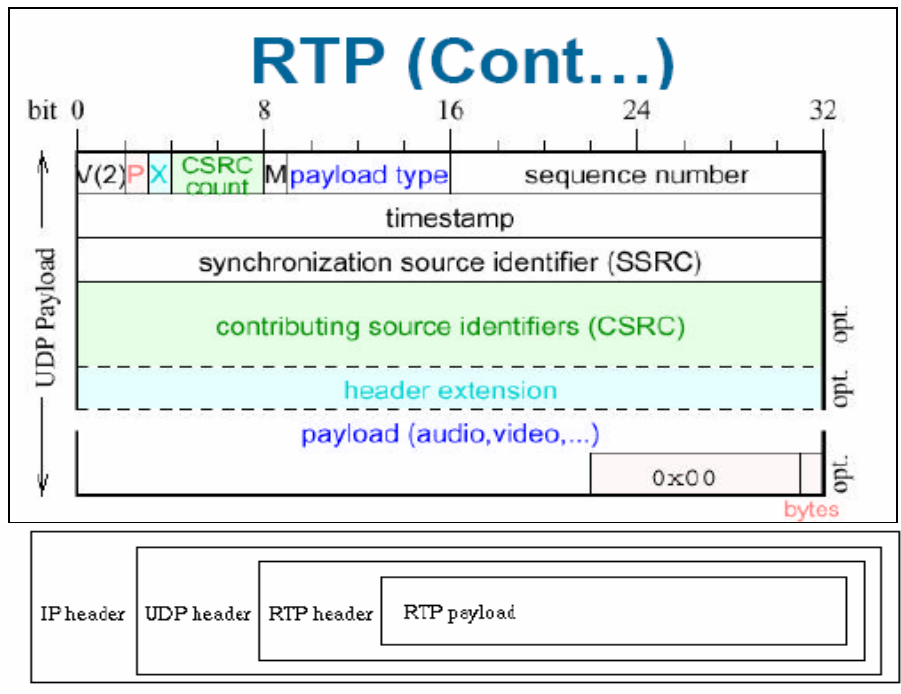

**Fig. 7.- Formato RTP** 

El diseño del header de RTP busca llevar sólo aquellos campos que son necesarios para diversos tipos de aplicaciones:

#### *Campos del header RTP*

#### • **Versión - Versión (V): 2 bits**

Los primeros 2 bits identifican la versión del protocolo.

## • **Padding - (P): 1 bit**

Si el bit es 1, el paquete contiene uno o más bytes de padding al final, que no son parte de la carga (payload).

#### • **Extensión – Extensión (X): 1 bit**

Si el bit es 1, a continuación de la cabecera fija viene una extensión de ésta.

#### • **CSRC count – Contador CSRC (CC): 4bits**

Contador del número de identificadores CSRC que vienen tras la cabecera fija.

#### • **Marker - Marcador (M): 1bit**

La interpretación de M se define en un perfil. Su objetivo es permitir el marcado de sucesos como los límites de cuadros.

## • **Payload type – Tipo de carga (PT): 7 bits.**

Los siguientes 7 bits indican que tipo de datos multimedia se está transportando (payload type).

#### • **Sequence number – Número de Secuencia: 16 bits**

Se incrementa en uno por cada nuevo paquete RTP. El receptor puede utilizarlo para detectar pérdidas, y reordenar

## • **Timestamp - Grabado de Tiempo : 32 bits**

Instante en el que se produjo el primer byte del paquete RTP.

#### • **SSRC: 32 bits**

Synchronization Source Identifier (Identificador de sincronización de fuente) : los receptores pueden identificar un flujo. Es un número aleatorio puede haber conflictos, detectables con RTCP

<span id="page-34-0"></span>• **CSRC list – Lista CSRC: 0 to 15**

Cada elemento ocupa 32 bits. Cada elemento identifica un contribuyente de la carga del paquete. El campo CC es el número de contribuyentes. Si hay más de 15 fuentes el resto no se puede identificar. Los campos CSRC los insertan los mezcladores.

#### **Servicios que Proporciona el Protocolo de Transporte Rápido (RTP)**

El protocolo de transporte rápido (RTP) proporciona los siguientes servicios:

- Distingue los emisores múltiples en un flujo multidifusión RTP.
- Conserva la relación de temporización entre los paquetes.
- Posibilita la sincronización de temporización entre los flujos de medios.
- Secuencia los datos para identificar los paquetes perdidos.
- Identifica los tipos de medio.
- No proporciona o asegura Q o S.

## **1.3.2 RTCP (Real Time transport Control Protocol – Protocolo de Control de Trasnporte de Tiempo Real)**

El protocolo de control rápido RTP (RTCP) complementa a RTP administrando los aspectos relacionados con los informes y la administración de una conferencia RTP multidifusión. RTCP aparece en la RFC 1889 como parte de la RTP. Aún cuando RTCP está asignado para escalar conferencias extensas, es útil en llamadas VolP punto a punto para proporcionar retroalimentación QoS desde el receptor al emisor en cada dirección.

#### **Funciones**

RTCP proporciona un flujo de control que está asociado con un flujo de datos para una aplicación de multimedia. Este *flujo* de control tiene tres funciones principales, además de información de calidad de servicio:

#### <span id="page-35-0"></span>• **Identificación:**

Intercambio de identificadores entre participantes (nombre e-mail, número de teléfono...).

#### • **Correlación de relojes:**

Permite medir el retardo extremo a extremo de los paquetes RTP al proporcionar la correlación entre el reloj local (muestreo de las fuentes) y el tiempo global.

#### • **Control notificaciones de control de los participantes:**

Abandono de un participante o intercambio denotas de texto entre participantes.

## **Tipos de mensajes RTCP**

• Reportes de emisor activo, que permite al emisor activo en una sesión reportar estadísticas de recepción y transmisión. (SR).

• Reportes de receptor, que los receptores que no son emisores, utilizan para enviar estadísticas de recepción (RR)

• Descripción de fuente, que lleva los CNAMES. (Este CNAME es utilizado para tener una pista de los usuarios participantes en una sesión RTP), y otra información que describe la información de los emisores. (SDES)

- Desconexión (BYE)
- Paquetes de control específicos a la aplicación, (APP).

Varios mensajes RTCP pueden ser enviados en un mismo paquete UDP.

## **1.3.3 RSVP (Resource Reservation Protocol – Protocolo de Reserva de Recursos)**

Originalmente Internet, tal como fue concebida, ofrecía solo un simple QoS, basada en la entrega de mejor esfuerzo de datos punto a punto. En la actualidad, aplicaciones en tiempo real, como video remoto conferencias multimedia o realidad virtual, no funcionan bien bajo esta definición de red debido a los retardos variables en colas y las pérdidas por congestión.
Antes que estas aplicaciones sean ampliamente utilizadas, la infraestructura de red debe ser modificada para soportar calidad de servicio en tiempo real la cual permite algún control sobre los retardos de paquetes extremos- extremos.

Además los operadores de red solicitan disponer de la capacidad para controlar la reparticipación del ancho de banda de un enlace entre diferentes clases de tráfico, lo cual conlleva a la necesidad de dividir el tráfico total en varias clases y asignar a cada una de estas un mínimo de porcentaje de ancho de banda total bajo condiciones de sobre carga (compartición del enlace). Estas distintas clases pueden representar distintos grupos de usuarios o distintos tipos de protocolos.

### **Funciones**

Los mensajes RSVP se envían "en paralelo" con los paquetes IP y su función es doble:

- Indicar los recursos que se precisa reservar.
- Describir el perfil de los paquetes a los que se quiere aplicar la reserva.

## **Tipos de mensajes RSVP**

Dos tipos fundamentales de mensajes RSVP:

• **Path:** 

Cada emisor RSVP transmite mensajes Path a lo largo de las rutas dadas por los protocolos de routing, siguiendo el camino de datos.

• **Resv:** 

Cada receptor envía mensajes de petición de reserva (Resv) para la red hacia los emisores

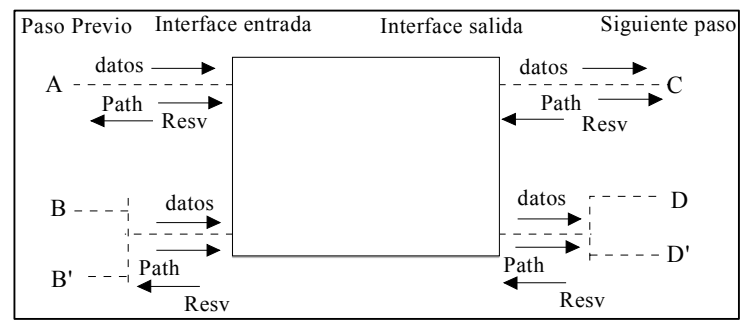

**Fig. 8 .- Tipos mensajes RSVP** 

# **Formatos de los Mensajes RSVP:**

Un mensaje RSVP está formado por:

- Cabecera común
- Objeto.

### *Formato de la cabecera común contiene:*

• **Vers - Versión:**

Versión del protocolo=1

• **Flags** - **Bandera**

no definido

# • **RSVP Checksum:**

si 0...0 no existe checksum

• **Send\_TTL:**

valor definido sobre el sistema de control

# • **RSVP length – Longitud del mensaje**

Longitud total del mensaje incluyendo cabecera común y objetos.

# • **Msg\_Type – Tipo de Mensaje**

Los tipos de mensajes pueden ser:

- 1. Path
- 2. Resv
- 3. Path\_Err
- 4. Resv Err
- 5. PathTear
- 6. Resv Tear
- 7. RescConf

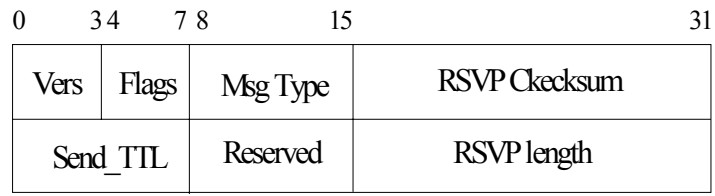

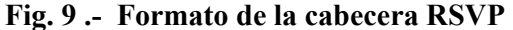

## *Formato de los objetos:*

• **Length:** 

Longitud total del objeto en bytes(múltiple de 4; >=4)

• **ClassNum:** 

Identifica la clase del objeto, donde cada objeto tiene un nombre. Estos pueden ser:

- 1. *Ex- Flowspec:* Define el QoS deseado en un *Resv*
- 2. *Adspec:* Trae datos OPWA en un *Path*
- 3. *Resv\_Conf:* Lleva la dirección IP del receptor que solicita una confirmación.
- **C\_Type:**

Tipo de objeto

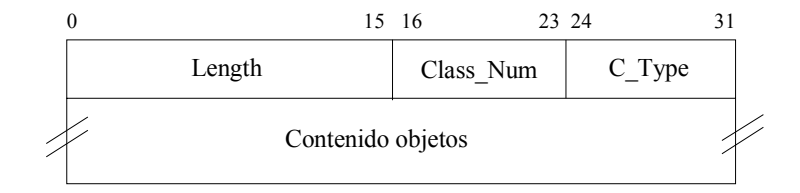

**Fig. 10 .- Formato de los objetos** 

# **1.4 Recomendación H.323 para Comunicación Multimedia sobre Redes de Conmutación de Paquetes**

Con el estándar H.323, fabricantes, proveedores de servicios e integradores de sistemas, disponen de las herramientas necesarias para construir una solución completa y unificada; un conjunto de tecnologías capaces de soportar diversas aplicaciones de videoconferencia y voz sobre IP.

El H.323 es una familia de estándares definidos por el ITU para las comunicaciones multimedia sobre redes LAN. Esta definido específicamente para tecnologías LAN que no garantizan una calidad de servicio (QoS).

La tecnología de red más común en la que se están implementando H.323 es IP (Internet Protocol).

# **1.4.1 Descripción del H.323**

Aunque se hable del H.323 como de un estándar, el ITU lo considera una recomendación; como cualquier recomendación de un origen similar, está abierta a la interpretación de diferentes fabricantes. Una ventaja es que deja libertad a los fabricantes para implementar capacidades que cumplan con los requerimientos de aplicaciones especiales.

El H.323 se fundamenta en las especificaciones del H.320, muchos de los componentes del H.320 se incluyen en el H.323, entonces el H.323 se puede ver como una extensión del H.320 El nuevo estándar fue diseñado específicamente con las siguientes ideas en mente:

- Basarse en estándares existentes, incluyendo H.320, RTP y Q.931.
- Incorporar algunas de las ventajas que las redes de conmutación de paquetes ofrecen para transportar datos en tiempo real.
- Solucionar la problemática que plantea el envió de datos en tiempo real sobre redes de conmutación de paquetes.

# **1.4.2 Estructura para el H.323**

El H.323 es considerado algunas veces como una especificación paraguas, dando a entender que hace referencia a otras recomendaciones. La serie H.323 incluye otras recomendaciones como el H.225 Paquetización y Sincronización, el H.245 Control, los H.261 y H.263 Video Codecs, los G.711, G.722, G.728, G.729 y G.723 Audio Codecs y la serie T.120 de protocolos de datos comunicaciones multimedia.

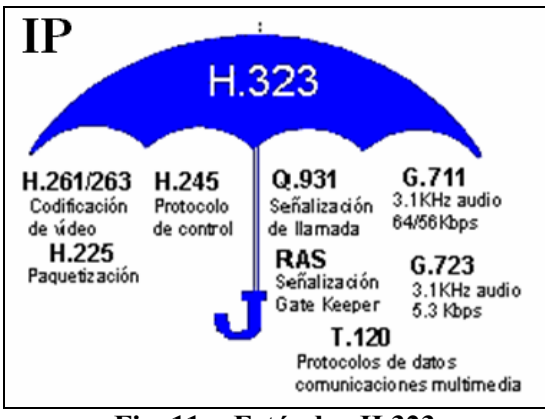

**Fig. 11 .- Estándar H.323** 

# **Direccionamiento**

• RAS (Registration, Admision and Status). Protocolo de comunicaciones que permite a una estación H.323 localizar otra estación H.323 a través de el Gatekeeper.

• DNS (Domain Name Service). Servicio de resolución de nombres en direcciones IP con el mismo fin que el protocolo RAS pero a través de un servidor DNS.

### **Señalización**

• Q.931 Señalización inicial de llamada

• H.225 Control de llamada: señalización, registro y admisión, y paquetización / sincronización del stream (flujo) de trafico multimedia.

• H.245 Protocolo de control para especificar mensajes de apertura y cierre de canales para streams de voz

# **Compresión de Voz**

- Requeridos: G.711 y G.723
- Opcionales: G.728, G.729 y G.722

# **Compresión de Video**

- Requeridos : H.261, H.263
- Opcionales : H.264

# **Datos**

• T.120 Protocolo tipo paraguas para transmisión y recepción de datos, compartir aplicaciones usando las posibilidades de conferencia de datos (Ej: pizarron compartido, tranferencia de archivos)

# **Transmisión de Voz y Video**

• UDP. La transmisión se realiza sobre paquetes UDP, pues aunque UDP no ofrece integridad en los datos, el aprovechamiento del ancho de banda es mayor que con TCP.

• RTP (Real Time Protocol). Maneja los aspectos relativos a la temporización, marcando los paquetes UDP con la información necesaria para la correcta entrega de los mismos en recepción.

# **Control de la transmisión**

• RTCP (Real Time Control Protocol). Se utiliza principalmente para detectar situaciones de congestión de la red y tomar, en su caso, acciones correctivas.

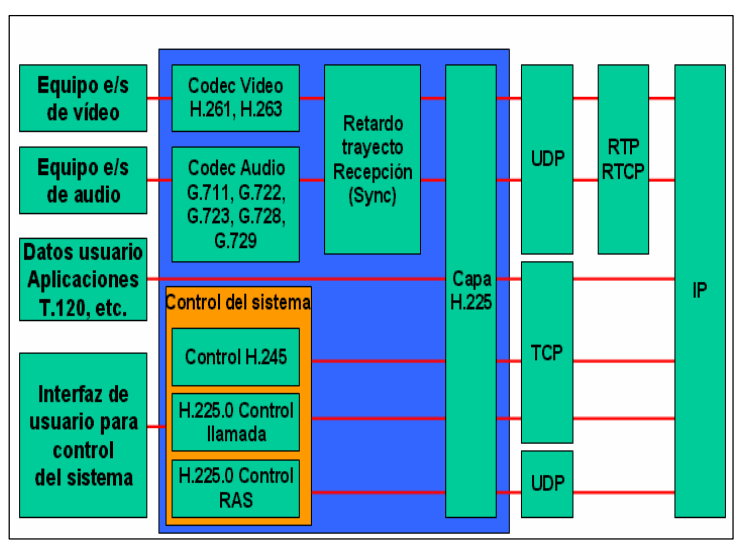

**Fig. 12 .- Arquitectura Terminal H .323** 

# **1.4.3 Componentes H.323**

Las comunicaciones H.323 desde tres enfoques se dan entre los siguientes componentes:

- Terminal
- **Gateway**
- Gatekeeper
- Unidad de control multipunto (MCU).

# **Terminales**

Un terminal H.323 es un extremo de la red que proporciona comunicaciones bidireccionales en tiempo real con otro Terminal H.323, gateway o unidad de control multipunto (MCU).

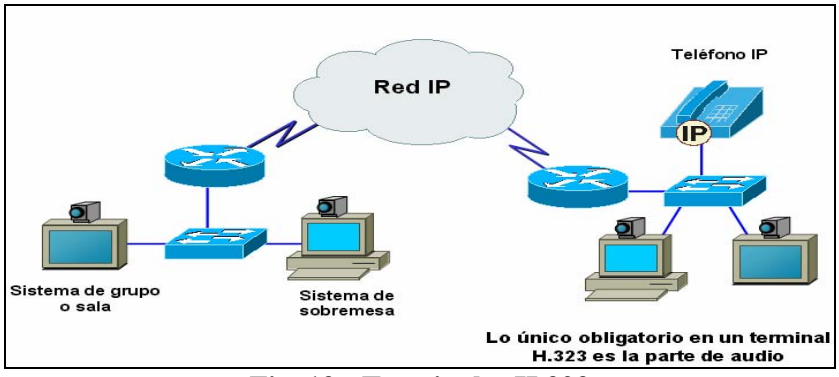

**Fig. 13.- Terminales H.323** 

Conforme a la especificación, un terminal H.323 puede proporcionar solo voz, voz y datos, voz y vídeo, o voz, datos y video.

# **Gateway (Pasarela)**

Un gateway H.323 (GW) es un extremo que proporciona comunicaciones bidireccionales en tiempo real entre terminales o gateways en una red conmutada.

En general, el propósito del gateway es reflejar transparentemente las características de un extremo en la red IP a otro en una red conmutada y viceversa. En otras palabras, nos servirá de pasarela entre el entorno de video sobre IP H.323 y el entorno video sobre RDSI H.320.

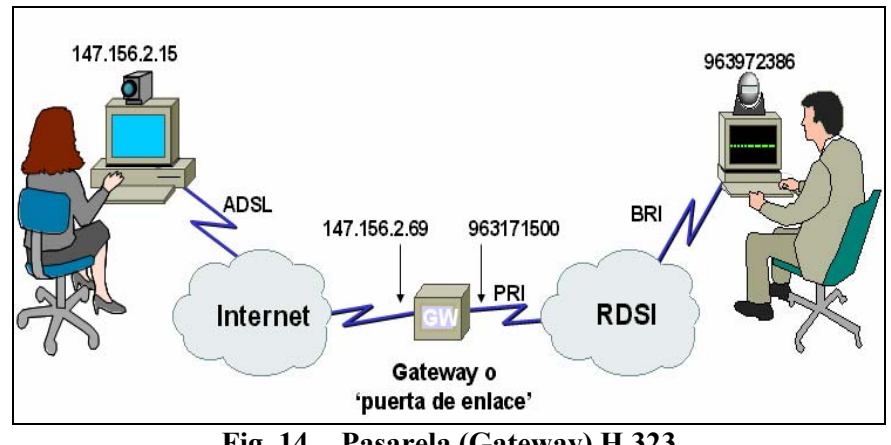

**Fig. 14 .- Pasarela (Gateway) H.323** 

Las funciones del Gateway son:

- Interoperabilidad entre audio/video y estándares de red.
- Conversión de protocolo

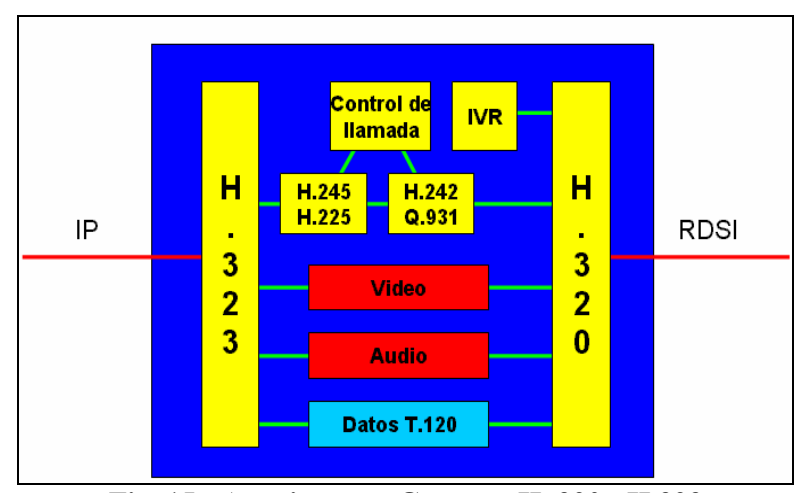

• Opcionalmente: Transcodificación (conversión de audio/video)

**Fig. 15.- Arquitectura Gateway H. 320 - H.323** 

El Gateway es un elemento esencial en la mayoría de las redes pues su misión es la de enlazar la red VoIP con la red telefónica analógica o RDSI. Podemos considerar al Gateway como una caja que por un lado tiene un interface LAN y por el otro dispone de uno o varios de los siguientes interfaces:

- **FXO.-** Para conexión a extensiones de centralitas ó a la red telefónica básica.
- **FXS.** Para conexión a enlaces de centralitas o a teléfonos analógicos**.**
- **E&M.** Para conexión específica a centralitas.
- **BRI.** Acceso básico RDSI (2B+D).
- **PRI.** Acceso primario RDSI (30B+D)**.**
- **G.703/G.704 (E&M digital)** Conexión especifica a centralitas a 2 Mbps.

#### **Gatekeeper**

El gatekeeper (GK) es una entidad que proporciona la traducción de direcciones y el control de acceso a la red de los terminales H.323, gateways y MCUs. Para lo cual dispone de una tabla de correspondencia para saber donde tiene que llamar cuando le llega un paquete de solicitud de conexión de llamada.

Se puede instalar en un servidor de la red o esta incluido en el sistema operativo de los routers, y es una tarea permanente que nos informa con logs de actividad y conexión de llamadas H.323 entrante y salientes. Permite administrar múltiples unidades H.323 en un único punto

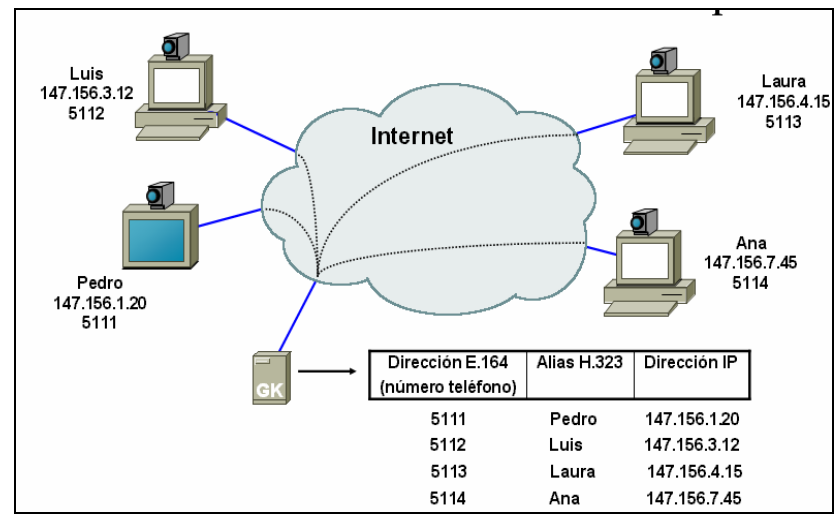

**Fig. 16.- Videoconferencia H.323: Gatekeeper** 

### *Funciones Obligatorias*

Las funciones principales de un Gatekeeper son:

• Traducción de direcciones IP a E.164 o userID (alias).

• Control de Admisión: en función de los recursos disponibles (ancho de banda, etc.)

• Gestión de ancho de banda: controla número de terminales accediendo simultáneamente.

• Registro de terminales H.323 y pasarelas GW H.320 – H.323.

#### *Funciones Opcionales*

• Señalización de control: el GK puede efectuar la señalización de la llamada.

• Autorización de llamada: acepta o rechaza la llamada en base a autorización del usuario.

- Gestión de llamada: mantiene una lista de llamadas activas.
- En el caso de una llamada entre H.320 H.323, el GK selecciona el GW mas próximo al destino, tratando de realizar llamada local.

#### **Unidad de Control Multipunto**

Una unidad de control multipunto H.323 (MCU) es un extremo que proporciona la capacidad para que tres o mas terminales y gateways participen en una conferencia multipunto.

La MCU opera generalmente como una MCU H.320, aunque no es obligatorio un procesador de audio. Una MCU se forma de dos partes: un controlador multipunto (CM) y un procesador multipunto (PM).

#### • **Controlador Multipunto**

Un controlador multipunto (MC) es una entidad H.323 que proporcionas las capacidades de negociación entre todos los terminales para conseguir la comunicación. Puede controlar así mismo recursos de la conferencia tales como el video multicast.

### • **Procesador Multipunto**

Un procesador multipunto (MP) es la entidad H.323 cuyo hardware y software especializado mezclan, conmutan y procesan audio, video y/o los datos de los participantes en una conferencia multipunto.

El MP puede procesar una única secuencia multimedia o varias simultáneamente, dependiendo del tipo de conferencia soportada.

### **Proxy**

Un proxy H.323 es un servidor proxy con soporte H.323 que proporciona acceso a los usuarios de una red segura a otra utilizando información que cumpla las recomendaciones de la norma H.323.

Un proxy H.323 se comporta como dos extremos H.323 pasando mensajes de establecimiento de llamadas e información en tiempo real a un destino situado en la parte segura de un cortafuegos. Puede estar integrado con otros dispositivos de seguridad o entidades H.323 (gateways, cortafuegos, etc.)

# **1.4.4 Señalización Protocolo H.323**

Como se ha indicado la recomendación H323 reúne una serie de estándares que trabajan en conjunto para establecer una transmisión multimedia. El gráfico que se muestra a continuación nos indica como se realiza la señalización h323

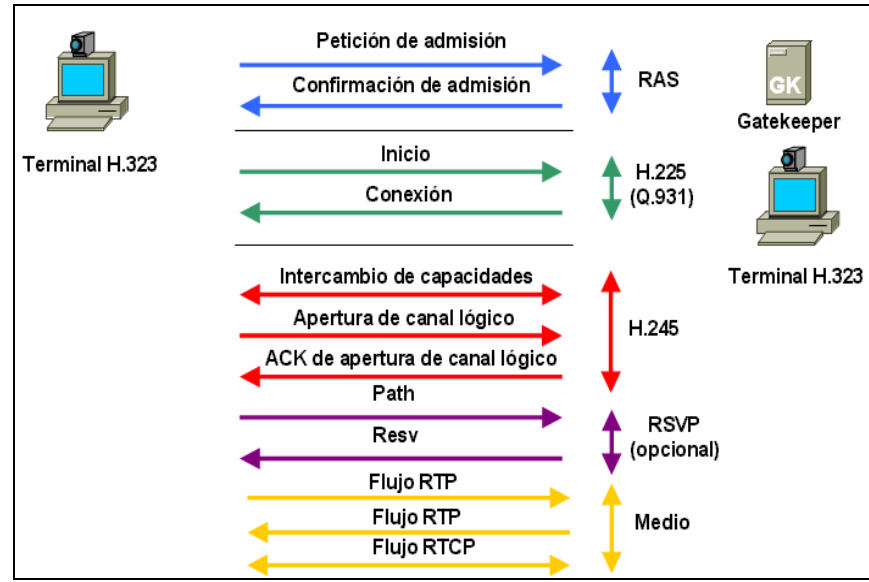

**Fig. 17 .- Señalización H.323** 

# **1.4.5 Ventajas de la Tecnología H.323**

El estándar H.323 es un protocolo maduro y el más utilizado en el mercado. Entre las ventajas que proporciona este protocolo tenemos:

## • **Reducción de los Costes de Operación**

Se pueden utilizar los cableados de campus, las conexiones WAN basadas en routers IP y los servicios WAN para enviar video. Esto es una fuente potencial de importantes ahorros de explotación.

# • **Difusión y Portabilidad**

Con H.323, cada puerto con soporte IP puede potencialmente soportar vídeo. Esto hace la tecnología accesible a una más amplia variedad de usuarios.

### • **Interoperabilidad**

La recomendación H.323 abarca una pila de protocolos, con lo que permite la interoperabilidad entre diferentes equipos de diversos fabricantes.

### • **Diseño Cliente Servidor**

El diseño del H.323 descansa fuertemente en los componentes de la red. Sus capacidades están distribuidas a través de la red.

# **1.5 Calidad de Servicio (QoS) para el Funcionamiento Optimo de los Servicios Multimedia**

Este es el principal problema que presenta hoy en día la implantación de todas las aplicaciones de XoIP. Garantizar la calidad de servicio sobre una red IP, en base a retardos y ancho de banda, actualmente no es posible, es por eso que se presentan diversos problemas en cuanto a garantizar la calidad del servicio.

Desde sus inicios las redes IP fue diseñada como una red best-effort (mejor esfuerzo) con fiabilidad de extremo, diseño que para servicios como Web, TFP, e-mail, telnet lo cuales son orientados a datos tolerantes a retardo pero no a perdidas.

Para servicios multimedia como videoconferencias, correo multimedia, video en demanda, video broadcasting, realidad virtual son aplicaciones en tiempo real, tolerante a perdidas pero no a retardos, aquí la red necesita dar garantías del servicio, esto es lo que se denomina provisión de la calidad del servicio (QoS).

# **1.5.1 Categorías de Servicio**

El objetivo de la provisión de QoS es soportar servicios que poseen necesidades cualitativas específicas. A continuación se presentan los factores que influyen en la transmisión de tráfico multimedia:

- Ancho de Banda
- Latencia (retardo de extremo a extremo)
- Jitter (variaciones de la latencia)
- Perdidas

#### **Ancho de Banda**

Los servicios multimedia tales como la videoconferencia requieren de un gran ancho de banda. Este es un factor limitante para que este servicio esté alcance de todos ya que un mayor ancho de banda tiene mayor costo.

Este es uno de los factores a mejorar en los continuos avances de estándares, cada vez con mayor grado de compresión de los codificadores con una mejor calidad de imagen. Actualmente con la mejora de los codécs se requiere entre 128Kbps a 384Kbps como mínimo para obtener un servicio de calidad.

# **Latencia**

Retardo extremo a extremo especialmente crítico en aplicaciones audio interactivo como telefonía y videoconferencia.

Retardos > 400 [ms] pueden dañar la interactividad de la conversación seriamente, por lo que suelen implicar descartes en el receptor

### **Jitter**

Es la variación del retardo, los datos multimedia son generados a tasa constante y deben ser reproducidos de la misma forma.

Existe la necesidad de eliminar el jitter introduciendo un retardo artificial (buffer), fijo ó adaptativo, suficientemente pequeño para no contribuir mucho al retardo extremo a extremo, pero suficientemente grande para que la mayoría de paquetes sean recibidos antes de su instante de reproducción.

La red best-effort (mejor esfuerzo) no soporta ninguna de estas categorías de servicio, además el soporte ofrecido debe ser independiente del grado de congestión en la red y de la duración de los flujos de trafico generados.

La provisión de QoS permitirá el despliegue sobre la red IP de nuevas aplicaciones y oportunidades de negocio.

#### **Pérdidas**

Una ventaja del tráfico multimedia es su tolerancia a pérdidas, tasa < 2% pasan invertidas.

Estas perdidas podrían eliminarse con TCP pero esta estrategia de retransmisión implica retardos que son habitualmente inaceptables, por lo tanto en control de congestión TCP implica reducción de tasa en emisión tras perdidas.

Por ello el protocolo usado es UDP el cual no es fiable, para eliminar los efectos en caso de pérdidas elevadas se usan distintas técnicas no excluyentes que permiten elevar la transmisión a un umbral permisible de pérdidas incluso hasta el 20%, dependiendo de la codificación.

La siguiente tabla nos muestra los parámetros de estos factores para una determinada calidad de servicio.

| Parámetro<br>Umbral | <b>Ancho de Banda</b>        | Pérdida                   | Latencia       | <b>Jitter</b> |
|---------------------|------------------------------|---------------------------|----------------|---------------|
| <b>EXCELENTE</b>    | $\vert$ 512 Kbps – 2 Mbps    | $< 1 \%$ p2p<br>0.75% MCU | $0-150$ ms     | $0-20$ ms     |
|                     | $ACEPTABLE$   128 Kbps - 384 | $< 5\%$                   | $100 - 350$ ms | $\leq 50$ ms  |
| <b>POBRE</b>        | $<$ 128 Kbps                 | $> 5\%$                   | $< 400$ ms     | $> 50$ ms     |

**Tabla 3.- Parámetros de calidad para servicios multimedia** 

# **1.5.2 Técnicas de Calidad de Servicio**

La calidad de servicio se está logrando en base a los siguientes criterios:

- Clasificación
- Marcación
- **Priorización**

# **Clasificación**

Todas las aplicaciones dejan huellas sobre los paquetes, las cuales pueden ser utilizadas para identificar la aplicación fuente. El proceso de clasificación examina estas huellas y discierne qué aplicación ha generado el paquete.

Los cuatro metodos de clasificación son:

### *Protocolo*

Algunos protocolos, especialmente los utilizados por algunas de los dispositivos más antiguos, son extremadamente "charlatanes" y su sola presencia origina retardos de tráfico; pero estos retardos se pueden minimizar identificando y priorizando datos en función del protocolo.

Las aplicaciones pueden ser identificadas por su EtherType. Por ejemplo, AppleTalk utiliza 0x809B e IPX utiliza 0x8137. La priorización basada en este mecanismo representa una buena manera de controlar o detener estos protocolos "charlatanes".

### *Número de Puerto TCP y UDP (Socket Number)*

Muchas aplicaciones utilizan ciertos sockets UDP para comunicar. Por ejemplo, http utiliza TCP puerto 80. Examinando el número de socket del paquete IP, la red inteligente determina que tipo de aplicación ha generado el paquete. Esta función es conocida como conmutación de Nivel 4 debido a que TCP y UDP pertenecen a la capa 4 del modelo OSI.

#### *Dirección IP Fuente (Source IP Address)*

Muchas de las aplicaciones son identificadas por su dirección Source IP (fuente IP). Como a veces algunos servidores estan dedicados exclusivamente a soportar una sola aplicación correo electronico, por ejemplo, el análisis de la dirección source IP de un paquete permite identificar que aplicación lo ha generado.

Esto resulta particularmente útil cuando el conmutador identificante no está directamente conectado al servidor de la aplicación y llegan a él diferente corriente de datos.

#### *Número de Puerto Físico (Physical Port Number)*

Así como las direcciones Source IP, el Physical port number (número de puerto fisico) puede indicar que servidor esta enviando los datos. Esta técnica, que se basa en el mapeado de los puertos fisicos en un conmutador a un servidor de aplicación, es las forma mas simple de clasificación, pero exige que el servidor este conectado directamente al conmutador , sin hubs ni conmutadores intermedios.

#### **Marcación**

Una vez identificada la aplicación, el paquete debe ser marcado para asegurar que los conmutadores de la red son capaces de darle prioridad. Para ello se pueden utilizar algunos de estos metodos:

#### *Prioridad (Estándar IEEE 802.1p)*

Ahora integrado en el estandar de bridging IEEE 802.1D, el esquema IEEE 802.1p asigna a cada paquete un nivel de prioridad entre 0 y 7. Aunque es el método de priorización más utilizado en el entorno LAN, cuenta con varios incovenientes, como el requerimiento de una etiqueta adicional de 4 bytes.

Esta etiqueta viene definida en en el estandar IEEE 802.1Q, pero es opcional en redes Ethernet. Además, solo puede ser soportado en una LAN, ya que las etiquetas 802.1Q se eliminan cuando los paquete pasan a través de un router.

# *Servicio Diferenciado de Punto de Conexión (Differential Services Code Point) DSCP*

DSCP es un esquema de marcación de Nivel 3 que usa la cabecera IP para almacenar la prioridad del paquete. Las principales ventajas de DSCP sobre IEEE 802.1p son que no se precisan etiquetas extras puesto que el paquete usa la cabecera IP y que la prioridad queda preservada a través de Internet .

DSCP utiliza 64 valores para definir distintos niveles de servicio en función del usuario.

### *Tipo de Servicio (Type of Service) IP TOS*

Opera de una manera similar a 802.1p, pero, como DSCP, a nivel 3, introduciendo tres bits en un subcampo de la cabecera IP para marcar la prioridad, que podrá ser preservada en las WAN.

Cuando se ha de elegir un conmutador, es necesario asegurarse que el equipo es capaz de reconocer tanto el esquema de marcación 802.1p como DSCP. Aunque es muy probable que este último acabe reemplezando a 802.1p en la LAN, su despliegue todavía es limitado. Por ello, la interoperatividad con dispositivos 802.1p será esencial aun durante algún tiempo. Conviene, por tanto, la utilización de conmutadores que permitan la conversión entre ambos esquemas como herramienta de migracion.

#### **Priorización**

Un conmutador LAN que opere con múltiples colas de tráfico posibilita la priorización de los paquetes. El tráfico de alta prioridad puede pasar a través del conmutador sin ser retardado por el tráfico de baja prioridad , asegurando así la calidad de las comunicaciones sensibles al tiempo, como la voz y el video, con independencia del nivel de sobrecarga de la red.

Para ello, el conmutador debe tener al menos dos colas por puerto. Aunque un número mayor de colas podría optimizar aún más el rendimiento, es improbable que en un entorno LAN se precisen mas de cuatro.

A medida que cada paquete llega al conmutador, se introduce en la cola apropiada dependiendo de su nivel de prioridad. El conmutador envía entonces los paquetes de cada cola según este criterio mediante alguno de los siguientes mecanismos de encolamiento.

Las colas de salida se configuran mediante un esquema de planificación basado en uno de los siguientes métodos:

- Strict Priority (Prioridad estricta)
- Weighted Round Robin (Turno rotativo ponderado).

Estos dos métodos se detallan a continuación:

#### *Encolamiento de Prioridad Estricta (Strict Priority Queuing) SPQ*

Es el método de encolamiento más simple, por el cual se da servicio a las colas de mayor prioridad en su totalidad y solo entonces se procesan sucesivamente las de prioridad inferior. La ventaja de esta técnica es que el tráfico de gran prioridad siempre será tratado enteramente antes que el de baja prioridad. Sin embargo, este podría verse completamente bloqueado por el de alta prioridad.

Garantiza que las aplicaciones en las que el tiempo es vital se envíen por una ruta rápida. La prioridad estricta permite que los administradores de red den prioridad al tráfico donde el tiempo es vital y la tarea es crítica respecto a las aplicaciones en las que el tiempo es menos importante. Por ejemplo, en prioridad estricta, el tráfico de voz sobre IP se envía antes que el tráfico de correo electrónico (SMTP) o FTP. La cola de prioridad estricta se vacía antes de que se envíe el tráfico de las colas restantes.

#### *Turno Rotativo Ponderado (Weighted Round Robin) WRR*

.

Este método sirve todas las colas de tráfico, siguiendo el orden de prioridad, pero, en la mayor parte de las circunstancias, en el caso de que la gran prioridad exceda la capacidad del enlace, el de baja prioridad no se bloquea completamente.

Garantiza que una sola aplicación no domine la capacidad de envío. Weighted Round Robin (WRR) envía colas completas siguiendo un orden rotatorio equilibrado. Las prioridades de las colas se definen por la longitud de la cola. A mayor longitud de la cola, más alta es la prioridad de envío de la misma. Por ejemplo, si cuatro colas poseen pesos de cola de 1, 2,  $3 \times 4$ , los paquetes con la prioridad de envío más alta se asignan a la cola 4 y los paquetes con la prioridad de envío más baja a la cola 1. Al brindar a la cola 4 la prioridad de envío más alta, el turno rotativo ponderado procesa el tráfico de prioridad más alta y garantiza que el tráfico de baja prioridad se envíe correctamente.

# **2. Estado Actual de la Red de la Empresa Kimtec**

En este capítulo se describirá la organización de la empresa, funciones de cada una de las oficinas, los departamentos que conforman la empresa con sus requerimientos como usuarios en la red, la red de datos y sus elementos así como la red telefónica actual. A continuación se realizará un análisis del funcionamiento de red y soporte de nuevas aplicaciones multimedia.

Al final de este capítulo se justificará la necesidad de implementar la red con servicios multimedia en la empresa.

# **2.1 Organización de la Empresa Kimtec**

La empresa está constituida por su Matriz y las oficinas de Machala, Milagro y Selap las cuales cumplen con distintas actividades y están dividas por departamentos. A continuación detallamos las funciones y departamentos de cada oficina.

# **2.1.1 Funciones de Oficinas**

# **Matriz**

La oficina principal o Matriz cumple funciones de administración y control de todas las actividades, así como las negociaciones y trámites legales para el funcionamiento de la empresa.

Las oficinas se encuentran en el Edificio Porta, piso 11. Consta de 60 personas

# **Machala**

Esta oficina se encarga de administrar y controlar la producción de las haciendas en este sector y de enviar toda esta información a Matriz.

Sus instalaciones se encuentran en la ciudad de Machala en el Km 2.5 Via Pasaje. Es relativamente grande debido a la magnitud de la producción. Consta de 12 personas distribuidas en los departamentos de Administración, Operaciones, Calidad, Inventario y Contabilidad.

# **Milagro**

Esta oficina es relativamente pequeña, se encuentra en una hacienda y esta encargada de la administración de haciendas en este sector. Consta de 4 personas y se le denomina departamento Agrícola.

### **Selap**

Esta oficina es la encargada de proveer los materiales de empaquetamiento del producto para las haciendas. Consta de 8 personas en el área administrativa y de producción.

# **2.1.2 Departamentos**

A continuación describiremos las funciones de varios de los departamentos más relevantes y el número de usuarios en la red por cada uno de ellos.

### **Sistemas**

Es el encargado de la administración de la red tanto de datos como de voz, para Matriz (Guayaquil) y Agencias en todo el resto de ciudades.

Esta integrado por un grupo de 4 usuarios, los cuales son los que administran la red. La empresa cuanta con un cuarto de cómputo donde se encuentra todos lo equipos de comunicación en un armario de comunicaciones y la central telefónica, Aquí también se ubican los servidores de Correo, Web, SQL Server, Sistema Solomón.

# **Operaciones**

Encargado de la planificación y ejecución de las actividades semanales en la empresa, con lo ingenieros residentes en las diferentes sucursales. Semanalmente coordina reuniones con las demás agencias para asuntos de planificación de trabajo. Consta actualmente de 4 usuarios en la matriz, 3 usuarios en Machala y 2 en Milagro.

# **Departamento Logística**

Encargado de la planeación de adquisición y distribución de recursos para las haciendas, sucursales y bodegas. Coordina proveedores y clientes para el suministro de los materiales. Mantiene un contacto directo tanto con las sucursales como con las haciendas y bodegas. Consta de 8 usuarios. En Machala se tiene a dos personas encargadas del inventario.

### **Departamento Comercial**

Encargado de la contabilidad, liquidación de sueldos, tesorería, pago a proveedores, estrategias financieras y mercadeo del producto. Tiene 12 usuarios en Matriz. En la oficina de Machala se encuentra dos personas encargadas de la contabilidad.

# **Departamento Legal**

Encargado de legalizar exportaciones e importaciones, tramites de aduana, contratos u otra actividad de tipo legal. Tiene 4 usuarios solo en Matriz

### **Departamento de Recursos Humanos**

Establece la necesidad de recursos humanos para la empresa respecto al puesto de trabajo necesario, establece las funciones, tareas y actividades que el recurso humano va a desempeñar en su cargo además mejora las políticas de la empresa, así como la calidad de la misma. Tiene 2 usuarios en Matriz

# **2.2 Red de Datos**

En las oficinas de Guayaquil (Edificio Porta), Selap (Km71/2 vía a Daule), Machala y Milagro existe una red LAN respectivamente; las cuales se encuentran interconectada por medio de enlaces WAN expecificamente PVC (circuitos virtuales permanentes) a través de la tecnología FRAME RELAY de Porta, además tiene enlaces GPRS con bodegas las cuales constan de un solo PC y, en la aduana durante los embarques donde se realiza una verificación de los productos a través una computadora portátil.

A continuación se describirá en forma detallada la red de la empresa y los equipos que la conforman.

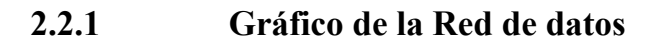

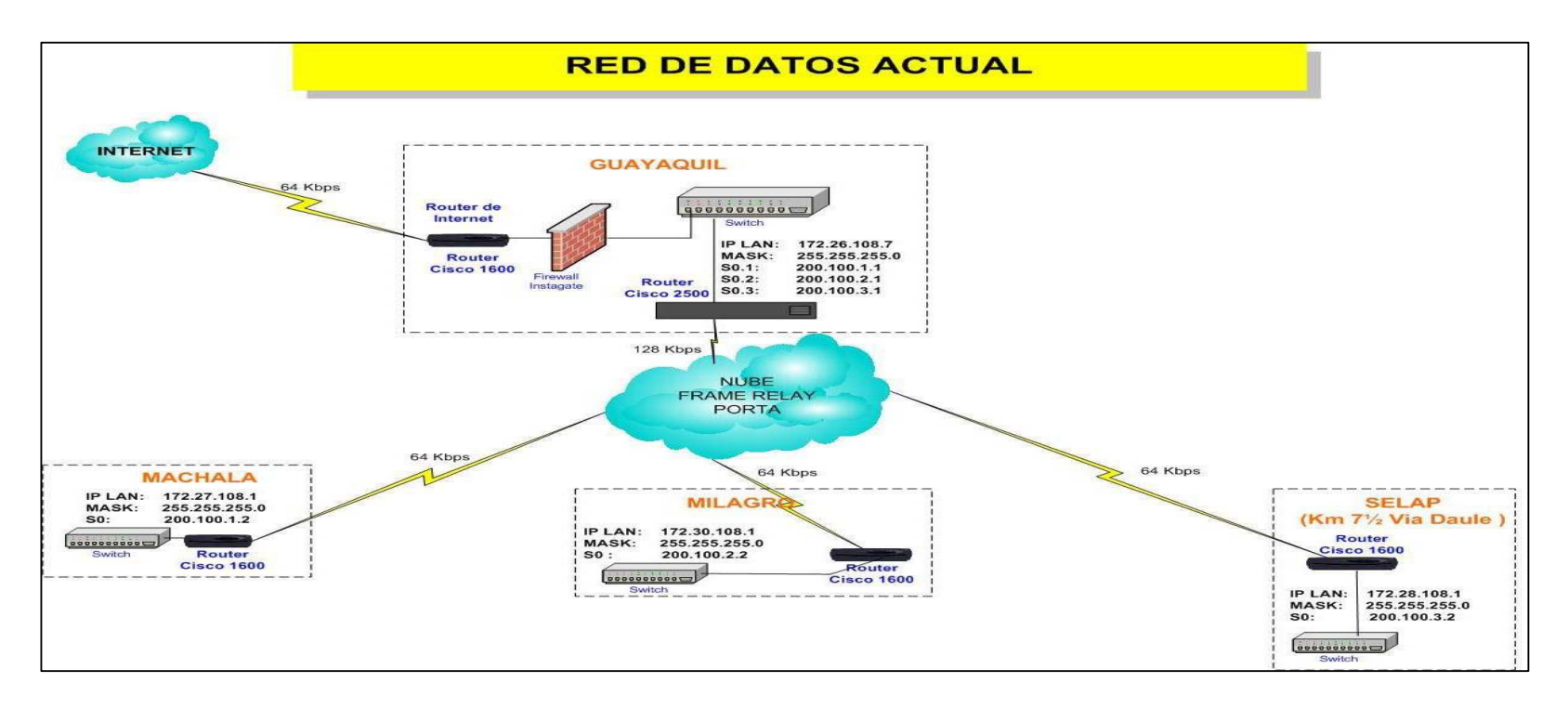

**Fig. 18 .- Red de Datos Actual Kimtec** 

# **2.2.2 Red Interna de oficinas**

La empresa ha optado por cable UTP categoría 5 para el cableado de su red LAN, este permite una velocidad de 100 Mbps; Guayaquil y Machala se disponen de un Concentrador RAD pues en estos sitios la red LAN es mayor que en los otros sitios.

### **Esquema de Direccionamiento IP**

Para la red interna se utiliza esquema de Dirección clase B, y tiene un subneting para una capacidad de 254 host por sucursal, y esta definidas así:

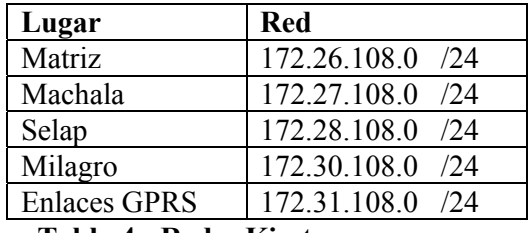

**Tabla 4.- Redes Kimtec** 

A continuación presentamos una tabla con el número de usuarios de la red en cada oficina.

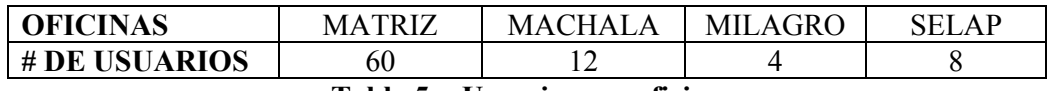

**Tabla 5 .- Usuarios por oficina** 

#### **Asignación de IP públicas**

Una dirección IP pública estática en este caso, es un codigo numérico que pertenece a un conjunto de direcciones del espacio global de Internet, que son irrepetibles y que pueden ser vistas desde cualquier parte del mundo, pero que identifican una máquina o una red en Internet.

Las mismas son utilizadas en la empresa para:

**Router :** Identificación de red en internet

**Firewall :** Para que la red interna pueda obtener el acceso al internet

**Servidor Correo :** Para que el correo pueda trasladarse a su destino y ser recibido en cualquier parte de internet.

**Servidor Web :** Para responder cualquier requerimento de peticiones de la pagina web de la empresa.

La red pública destinada para la empresa es: 209.132.244.40/ 29 en la cual solo tiene opcionas a 6 direcciones IP públicas, las mismas que estan utilizadas de la siguiente manera.

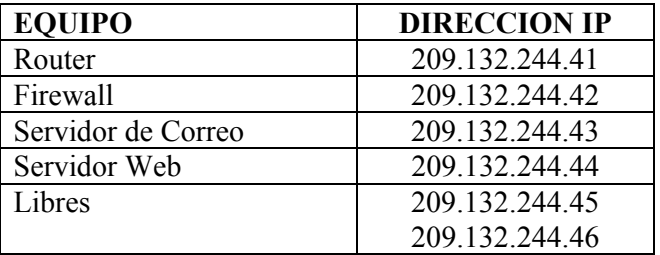

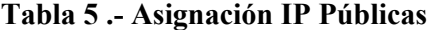

## **Equipos Utilizados**

En la red interna de las oficinas se usan los siguientes equipos:

#### *Matriz*

- Router cisco 2500
- Switch 3 COM

### *Machala*

- Router cisco 1600
- Switch 3 COM

### *Selap*

- Router cisco 1600
- Switch D Link 8 puertos

## *Milagro*

- Router cisco 1600
- Switch D Link 4 puertos

En Guayaquil se utilizan tres switches 3 COM en cascada debido al número de usuarios. A continuación describiremos a cada uno de los equipos mencionados

#### *ROUTER CISCO 2500*

Equipo utilizado para conexiones entre oficinas, las cuales se realizan por medio de enlaces dedicados, Frame Relay, xDSL, entre otras, en la cual puedes conectar más de un enlace de datos.

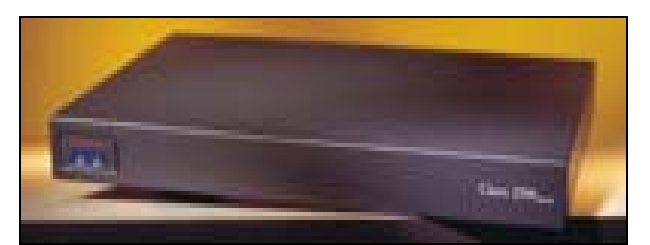

**Fig. 19 .- Router Cisco 2500** 

# *Características*

- 2 Interface Serial V.35
- 1 Interface Ethernet AUI Ethernet
- Puerto Consola
- Puerto Auxiliar
- Soporta Frame Relay, X.25, Lineas Dedicadas.

### *ROUTER CISCO 1600*

Equipo utilizado para conexiones de sucursales de oficinas de tamaño medio, las cuales se realizan a través de líneas dedicadas, o tambien con capacidades de conexión RDSI ya sea para respaldo o reserva.

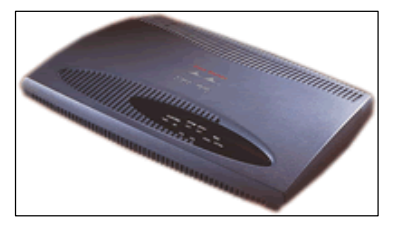

**Fig. 20 .- Router 1600** 

Tiene un diseño modular el cual le permite crecer con el requerimiento de la red, y lo mas importante que posee un soporte simultaneo para una conexión RDSI y un enlace a internet, de manera que los usuarios tengan acceso a internet sin afectar el tráfico de la red.

### *Características*

- 1 Interface Serial V.35
- 1 Interface Ethernet 10 BaseT o AUI LAN Puerto.
- Puerto Consola
- Slot aumentar interface WAN
- Soporta Frame Relay, X.25, Lineas Dedicadas

### *SWITCH 3 COM*

Equipo sin bloqueo ni administración, diseñado para oficinas pequeñas o medianas, con 24 puertos 10 Base T o 100 Base Tx, automáticamente reconoce la velocidad ya sea de 10 ó 100 Mbps. Ideal para la LAN de la empresa.

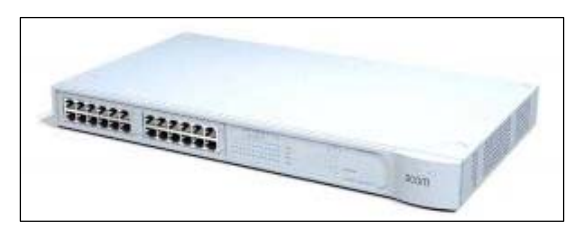

**Fig. 21 .- Switch 3 COM** 

### *Características*

• Autodeteción y Autonegociación 10/100 Mbps para determinar velociadad del puerto.

• 802.1p (Estandar IEEE para prioridades de LAN). Establecimiento de prioridades, con dos filas de prioridad por puerto; así libera las aplicaciones de tiempo real y aplicaciones de alta prioridad.

- Se puede usar con otros switch en cascada para expandir su capacidad.
- 24 Puertos 10 BaseT / 10 Base TX.
- Velocidad total sin bloqueo en todos los puertos.

# **2.2.3 Enlace a Internet**

La oficina Matriz tiene un enlace a Internet de 192 Kbps, provisto por la empresa PORTA. No todos los usuarios tienen acceso al Internet, solo algunos tienen este privilegio. Esta restricción de usuarios se la realiza en el equipo INSTAGATE. A continuación se detalla la conexión a Internet en la siguiente figura.

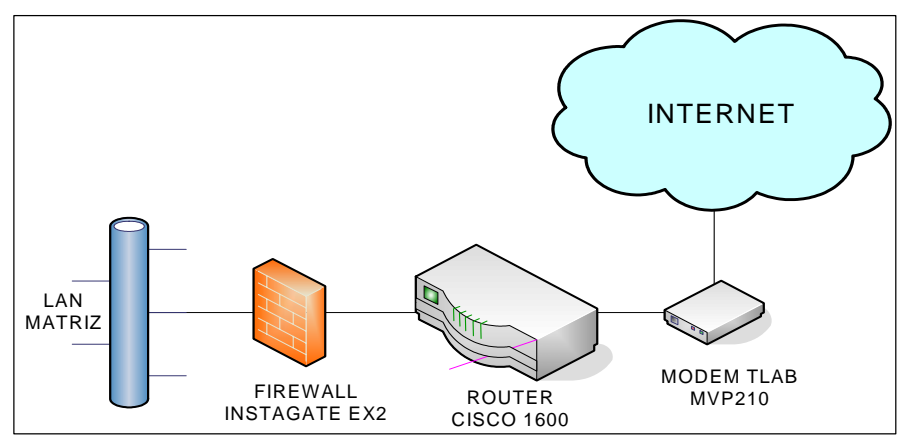

**Fig. 22.- Conexión a Internet de oficina Matriz** 

Los equipos empleados para este enlace son:

- MODEM TLAB MVP 210
- Router CISCO 1600.
- Equipo INSTAGATE el cual cumple las funciones de firewall y Proxy.

A continuación se detalla las características de los equipos utilizados.

### *MODEM TLAB MVP 210*

Es un equipo terminal de red, el cual utiliza tecnologia xDSL el cual le permite tener una conectividad de hasta 4.5 Mbps de velocidad. Es ideal para oficinas de tamaño pequeño y mediano.

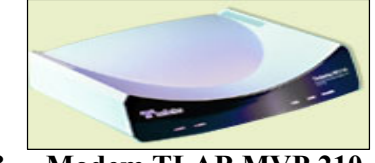

**Fig. 23 .- Modem TLAB MVP 210** 

### *Características*

- Soporta xDSL
- Soporta Velocidades hasta 4.5 Mbps
- Soporta Distancia 4 Km.
- Puede ser monitoreado y configurado remotamente por el proveedor del servicio.

## *ROUTER CISCO 1600*

Este equipo ya fue especificado anteriormente.

### *INSTAGATE EX2*

El equipo permite administrar los servicios de internet a los usuarios de la LAN, con la capacidad de hasta 250 usuarios

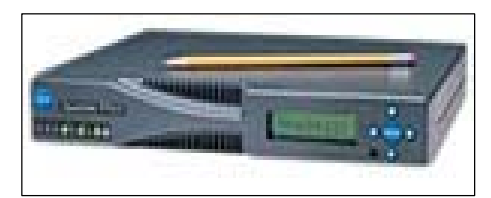

**Fig. 24 .- Instagate EX2** 

Cosnta de servicios de :

- Antivirus
- Firewall
- Servidor de internet
- Comunicación remota por modem.
- Filtrado de sitios de internet
- Reporte de ancho de banda
- Filtro anti spam.
- Webmail.
- Posibilidad de agregar nuevas aplicaciones

Actualmente en este equipo se configuran los accesos y restricciones de usuarios para la navegación.

# **2.2.4 Enlace entre Oficinas**

La conexión entre oficinas se describe a continuación en el siguiente gráfico y luego en forma detallada.

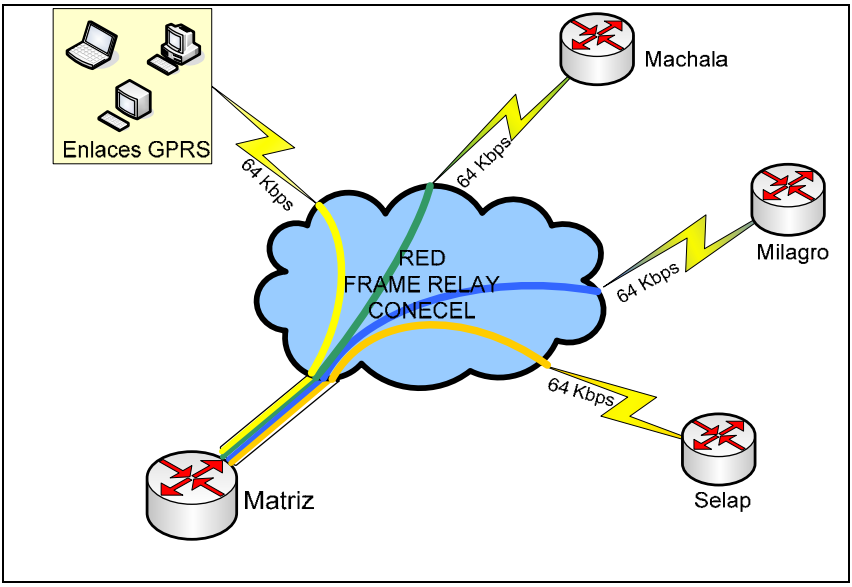

**Fig. 25 .- Enlaces PVC entre oficinas** 

### **Tecnología utilizada**

Actualmente se utiliza Frame Relay para la transmisión de datos. Frame Relay es un servicio WAN de conmutación de paquetes, orientado a conexión y opera en la capa de enlace. Es una tecnología compartida en la que se acuerda una velocidad suscrita conocida como CIR (Velocidad de Información Suscrita) por cada circuito virtual contratado.

Se han contratado un PVC (Circuito virtual permanente) desde las oficinas remotas y enlaces GPRS hacia Matriz. Estos se diferencian mediante un identificador de canal de enlace de datos (DLCI) para cada circuito.

Para el uso de la tecnología Frame relay es necesario un router en cada LAN que se conectará al switch de la red respectivamente, por este motivo el proveedor ha provisto un router cisco 2500 para Matriz y un router cisco 1600 en cada una de las oficinas los cuales fueron detallados anteriormente

La tecnología GPRS diseñada para dar servicios a usuarios móviles, que requieren momentáneamente una conexión, estos enlaces son los más apropiados para los requerimientos de la empresa, ya que la transmisión de datos de estas bodegas y computadores portátil no es permanente.

Por su ubicación otro tipo de enlace sería costoso, lo contrario en este servicio ya que el proveedor utiliza su infraestructura para el servicio de telefonía celular. Para los enlaces GPRS se requiere una pequeña antena y MODEM GPRS con lo cual se conecta a la red del proveedor (celda más cercana) y luego son ruteadas hacia matriz.

### **Topología**

La conexión entre oficinas tiene una topología en estrella simple con punto central en Matriz, y esto se debe a que la información se centraliza en Matriz**.** 

Al implementar una topología en estrella con Frame Relay, cada ubicación remota tiene un enlace de acceso a la nube de Frame Relay mediante un único VC. El nodo central tiene un enlace de acceso con múltiples VC, uno por cada ubicación remota.

### **Ancho de banda**

La empresa ha contratado un PVC (circuito virtual permanente) desde Matriz con cada oficina, la CIR contratada para cada PVC se indica en la siguiente tabla.

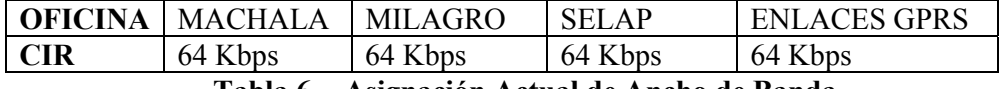

**Tabla 6 .- Asignación Actual de Ancho de Banda** 

# **2.2.5 Servicio de Red de Datos**

La red proporciona de los siguientes servicios

### • **Internet**:

Acceso a Internet, dando permisos de contenido de páginas por medio del Firewall.

#### • **Mail**:

 Servicio de correo mercury bajo Windows para la red, en las oficinas todos disponen de correo y trabajan con Microsoft Outlook.

### • **Compartición Archivos**:

Servicio para interactuar entre usuario e incluso departamento con el mismo archivo.

### • **Compartir Recursos de impresión**:

Existencia de equipos de impresión compartidos para todos los usuarios de la red.

# **2.2.6 Análisis de la Red de transporte Actual**

La tecnología Frame Relay utilizada para la transmisión de datos opera en la capa de enlace, orientada a conexión. Para dar una mejor explicación de como funciona Frame Relay se presenta el siguiente gráfico.

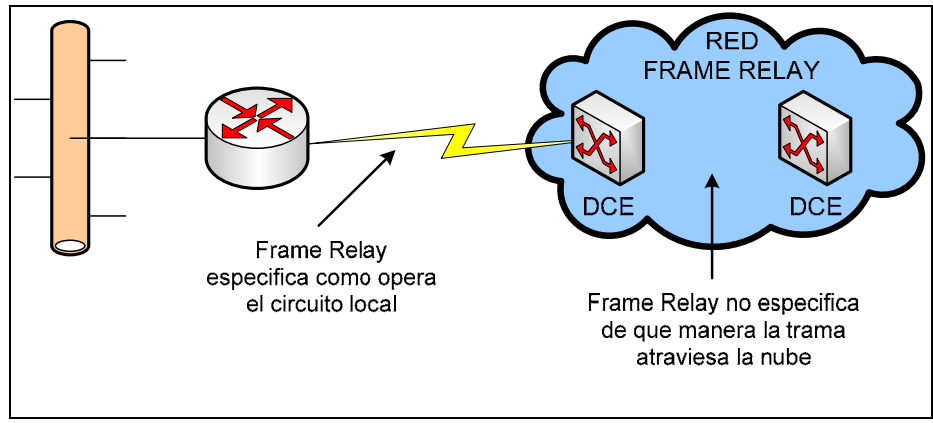

 **Fig. 26 .- Operación de Frame Relay** 

La red Frame Relay se establece entre un dispositivo de frontera de una LAN, por lo general un router, y el switch del proveedor del servicio. La tecnología utilizada por el proveedor para transportar los datos entre los switches no es importante en el caso de Frame Relay.

El proveedor acuerda una velocidad en la cual se aceptan bits en el VC (Circuito Virtual) lo que se conoce como CIR (Velocidad de Información Suscrita), el cual es menor a la velocidad de puerto, sin embargo, la suma de todas las CIR (varios clientes) es generalmente 2 o 3 veces la velocidad de puerto, aprovechando la improbabilidad de que los diversos canales estén a su máxima velocidad de transmisión de datos al mismo tiempo.

Con este procedimiento existe incluso la probabilidad que se pueda transmitir a una velocidad mayor a la CIR. Sin embargo, cuando la suma de todas las CIR sobrepasa la velocidad de puerto se produce una congestión en la red, causando retrasos y pérdidas de paquetes, ya que los switches Frame Relay incorporan una política de descarte de tramas para acortar colas en casos de congestión.

Una solución para que no se produzcan estos tipos de problemas en la red es la de controlar la velocidad de transmisión de tal manera que no sobrepase la CIR y asegurarse que no se superará la velocidad de puerto. Para logar esto hay dos alternativas:

• Circuitos virtuales separados para los diferentes clases de tráfico

• Contratar una CIR igual a la velocidad de puerto y ser el único usuario que es lo mismo que un canal dedicado.

La primera alternativa es descartada completamente ya que se tiene tres tipos de tráficos de los cuales solo dos se necesitan en todo momento y el tercero se lo requiere en determinados momentos, es decir que se pagaría por varios PVC sin ocuparlos todo el tiempo y son justamente los que más ancho de banda necesitan.

La segunda opción es manejable, sin embargo el precio estaría por el mismo costo que un enlace permanente, además también se tendría que contratar un ancho de banda suficiente para los tres tráficos a la vez, ya que no debemos superar la CIR.

Como conclusión Frame Relay es una tecnología eficiente y barata para la transmisión de datos ya que hay la probabilidad de transmitir a una velocidad mayor que la contratada (CIR) y los datos no son susceptibles al retraso y descarte de tramas, sin embargo estas ventajas se pierden al transmitir tráfico de voz y video.

En otras palabras Frame Relay puede resultar un reto debido a la falta de garantías en el servicio en cuanto a tasas de pérdidas de tramas, retrasos y variaciones en los retrasos, por lo cual es necesario cambiar **la Red de Transporte Actual o Proveedor.** 

El tipo de servicio que se requiere no puede ser compartido, pues se habla de la transferencia de datos y voz en cualquier instante de tiempo, es rentable y necesario adquirir en un enlace permanente a pesar de su mayor costo que el actual.

# **2.3 Red Telefónica**

En Guayaquil y Machala se cuenta con una central telefónica respectivamente. Para Milagro y Selap existen solo 2 líneas. En Guayaquil la central telefónica está ubicada en el cuarto de sistemas, en Machala está en la oficina de reuniones atrás de un armario. Además se cuanta con una radio base celular en la oficina Matriz

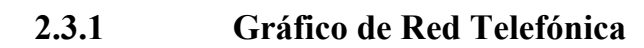

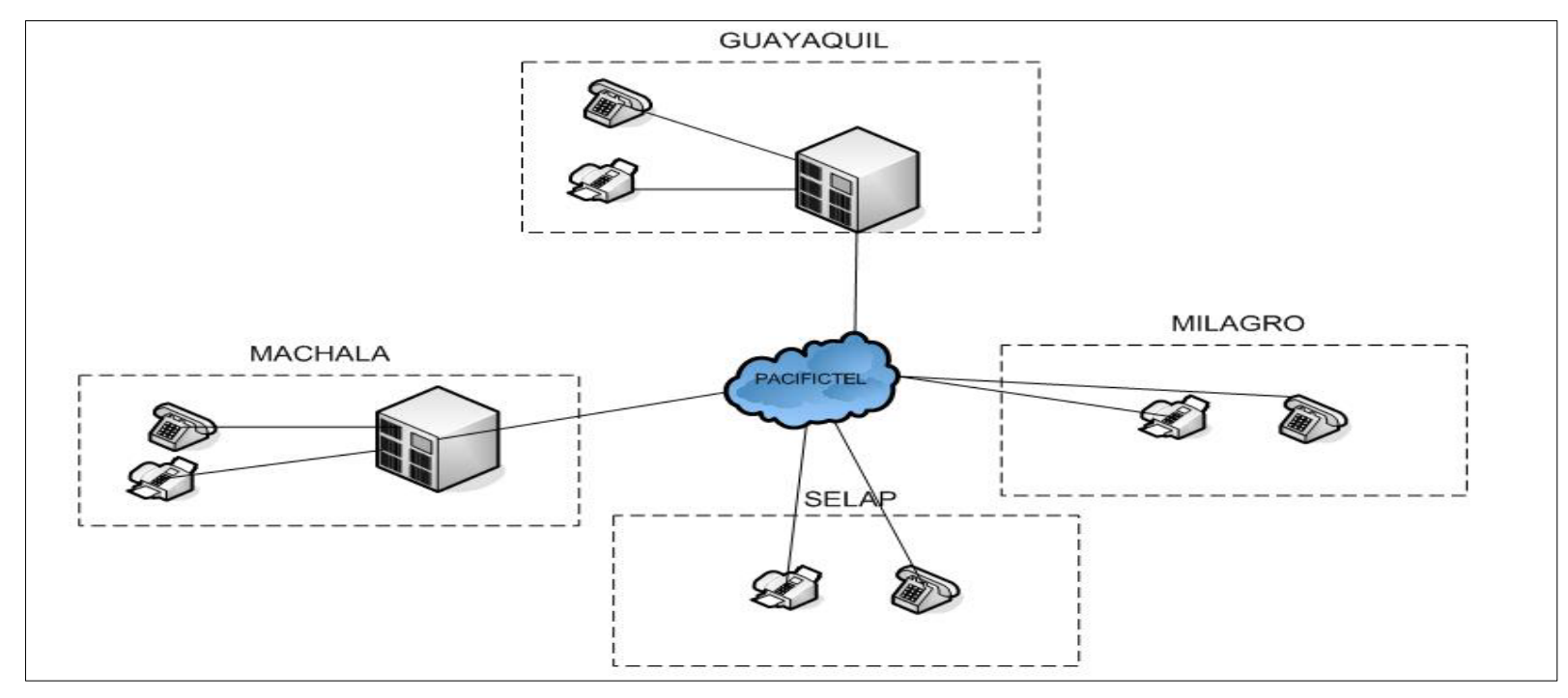

**Fig. 27 .- Red de Voz Actual de Kimtec** 

# **2.3.2 Equipos Utilizados**

Como se mencionó anteriormente en Matriz y en Machala hay centrales telefónicas que son:

- Matriz (Central telefónica Lucent Avaya Merlin)
- Machala ( Central telefónica Panasonic KX-TA616 )

# **Matriz**

En matriz se tiene los equipos:

- Central telefónica Lucent Avaya Merlin.
- Radio Base Celular TECOM

# *CENTRAL TELEFÓNICA LUCENT AVAYA MERLIN*

 Soporta hasta 60 usuarios, y hasta 20 líneas externas. Está ubicada en el cuarto de Sistemas en Matriz.

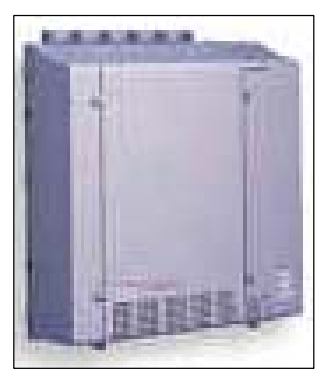

**Fig. 28 .- Central telefónica Lucent Avaya Merlin** 

# *RADIOBASE CELULAR TECOM*

Con este equipo podemos extender el uso de la telefonía celular, hacia nuestra red telefónica, pues este es un punto troncal para hacer llamadas a celular.

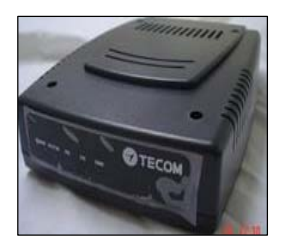

**Fig. 29 .- Base celular Tecom** 

# **Machala**

La oficina de Machala tiene la Central telefónica Panasonic KX-TA 616 que soporta hasta 16 usuarios, y hasta 6 líneas externas

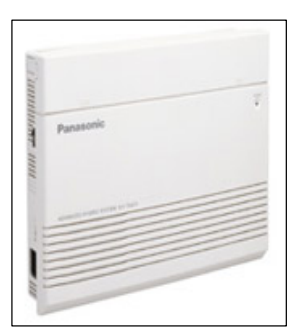

**Fig. 30 .- Central telefónica Panasonic KX-TA 616** 

# **2.3.3 Servicios de la Red Teléfonica**

Los servicios que ofrece la empresa telefónica (Pacifictel) brindan los siguientes servicios:

- Buzón de Mensajes
- Llamada en espera
- Desvío de llamada
- Desvío de llamadas para celulares Base Tecom
- Servicio de clave
- Extensión: Grupos que no tienen salida
# **2.4 Necesidad de implementar una red multimedia sobre IP**

La empresa actualmente tiene una continua comunicación entre sus oficinas para su buen funcionamiento, sobre todo con Machala que es la segunda oficina más grande y la de mayor producción.

 La calidad de voz en la red telefónica deja mucho de desear, es deficiente debido a la tecnología usada y la ubicación de las oficinas, pues las oficinas en Milagro y Machala se encuentran fuera de la ciudad. La mayor dificultad se da con la oficina de Milagro en donde la calidad de la voz es pésima.

La necesidad de un mejor servicio para las llamadas de voz y abaratar sus costos, así como optimizar los recursos y tiempo que se gastan en viajes frecuentes, hacen indispensable la implantación de una red multimedia.

A continuación detallaremos las mejoras que se darían con los servicios multimedia, las cuales las hemos clasificado en:

- Calidad de servicio en llamadas
- Implantación de nuevos servicios
- Ahorro de costes

# **2.4.1 Calidad de servicio en llamadas**

La calidad actual en las llamadas es pésima, pues no ofrece llamadas claras, existe ruido y a veces congestionamiento en la red. Esto se debe a que la red telefónica Pacifictel no garantiza una buena calidad de servicio con la tecnología actual utilizada y provee a una gran cantidad de usuarios.

Al implantar VoIP, los paquetes de voz viajan encapsulados a través de una red exclusiva e independiente a la telefónica, con altos niveles de seguridad, velocidad y calidad de servicio en las llamadas. Por lo cual la empresa tendrá conversaciones nítidas en las llamadas y disponibilidad en todo momento.

# **2.4.2 Implantación de nuevos servicios**

Al implantar la red multimedia la empresa podrá gozar de nuevos servicios, los cuales detallamos a continuación:

**Multillamadas.-** Con Voip podrá tener multiconferencias en vivo con una excelente calidad y bajo costo. Con los ancho de banda requeridos por los actuales codecs (8- 16Kbps) podemos obtener de 8 a 4 comunicaciones simultáneas con un enlace de 64 Kbps sin costo adicional alguno.

**Videoconferencia.-** La oportunidad de realizar llamadas de video esenciales y sencillas para hablar cara a cara como si estuviera en el mismo sitio. Con este servicio la empresa puede realizar las reuniones semanales desde sus propias oficinas sin la necesidad de viajar, ahorrando tiempo y dinero.

# **2.4.3 Ahorro de costos**

La empresa tiene un gasto considerable en lo que respecta a llamadas entre sucursales, además de gastos por movilización para reuniones semanales del departamento de operaciones y de los Gerentes mensualmente, las cuales hemos detallado en los siguientes cuadros:

| плантамаз уни у опунтаз |                        |                             |  |  |
|-------------------------|------------------------|-----------------------------|--|--|
| Oficina                 | Costo promedio mensual | <b>Costo promedio Anual</b> |  |  |
| Matriz                  | 200,00                 | 2.160,00                    |  |  |
| Machala                 | 80,00                  | 960,00                      |  |  |
| Milagro                 | 35,00                  | 420,00                      |  |  |
| Selap                   | 50,00                  | 600,00                      |  |  |
| <b>TOTAL</b>            | 365,00                 | 4.380,00                    |  |  |
|                         |                        |                             |  |  |

 **Llamadas entre oficinas** 

**Tabla 7.- Costos por llamadas Telefonicas** 

## **Gastos por Movilización y Viáticos**

| Origen       | <b>Destino</b> | Costo<br>Viaje | <b>Viajes</b><br><b>Mensuales</b> | Costo<br><b>Mensual</b> | Costo<br>Anual |
|--------------|----------------|----------------|-----------------------------------|-------------------------|----------------|
| Machala      | Guayaquil      | 70,00          |                                   | 280,00                  | 3.360,00       |
| Milagro      | Guayaquil      | 20,00          | 4                                 | 80,00                   | 960,00         |
| <b>TOTAL</b> |                |                |                                   | 360                     | 4.320,00       |

**Tabla 8.- Gastos por movilización y viaticos** 

Los gastos de movilización y viáticos se pueden reemplazar con el servicio de videoconferencia, sin embargo los gastos de movilizaciones entre la Matriz y la oficina de Milagro no justifica la inversión para este servicio en esta oficina, por lo cual el servicio de video solo se implantaría entre Matriz y Machala.

La necesidad de abaratar estos costos, el ahorro de tiempo y un mejor servicio en comunicación justifica la implementación inmediata del proyecto que consiste en integrar servicios de voz y videoconferencia sobre IP.

# **3. Diseño de la Red con Servicios Multimedia para la Empresa Kimtec**

Para diseñar la red multimedia lo primero que se requiere es un medio robusto y consistente capaz de soportar los servicios de voz y video. Como se analizó anteriormente la red de transporte actual no es confiable, por tal motivo se debe buscar otro proveedor de servicios de Internet que brinde enlaces dedicados y tenga una red fiable. Los enlaces GPRS que tiene la empresa no son tomados en cuenta para la red multimedia, se recomienda que se la mantenga, ya que este tipo de servicio es barato y eficaz para las necesidades de la empresa.

En este capítulo se diseñará la red que se debe contratar a un proveedor de servicios y se indicará los requerimientos para los servicios multimedia que debe cumplir el proveedor de servicios.

Una vez obtenida la red de transporte multimedia se integrarán los equipos de voz y video, basados en la tecnología H.323 que sean acordes a las necesidades de la empresa para optimizar sus funcionamientos.

Se debe destacar que se requiere transmitir datos, voz y video. Los dos primeros se los requieren en todo momento, pues la transmisión de datos es imprescindible para la empresa así como la comunicación de voz entre los diferentes puntos, sobre todo desde Matriz hacia las sucursales.

La transmisión de video estará destinada para reuniones cada cierto periodo según lo estime necesario el administrador de la empresa entre Matriz y Machala. Es decir este tipo de tráfico se lo requiere en determinados momentos o por demanda

.

#### **3.1Diagrama del proyecto**

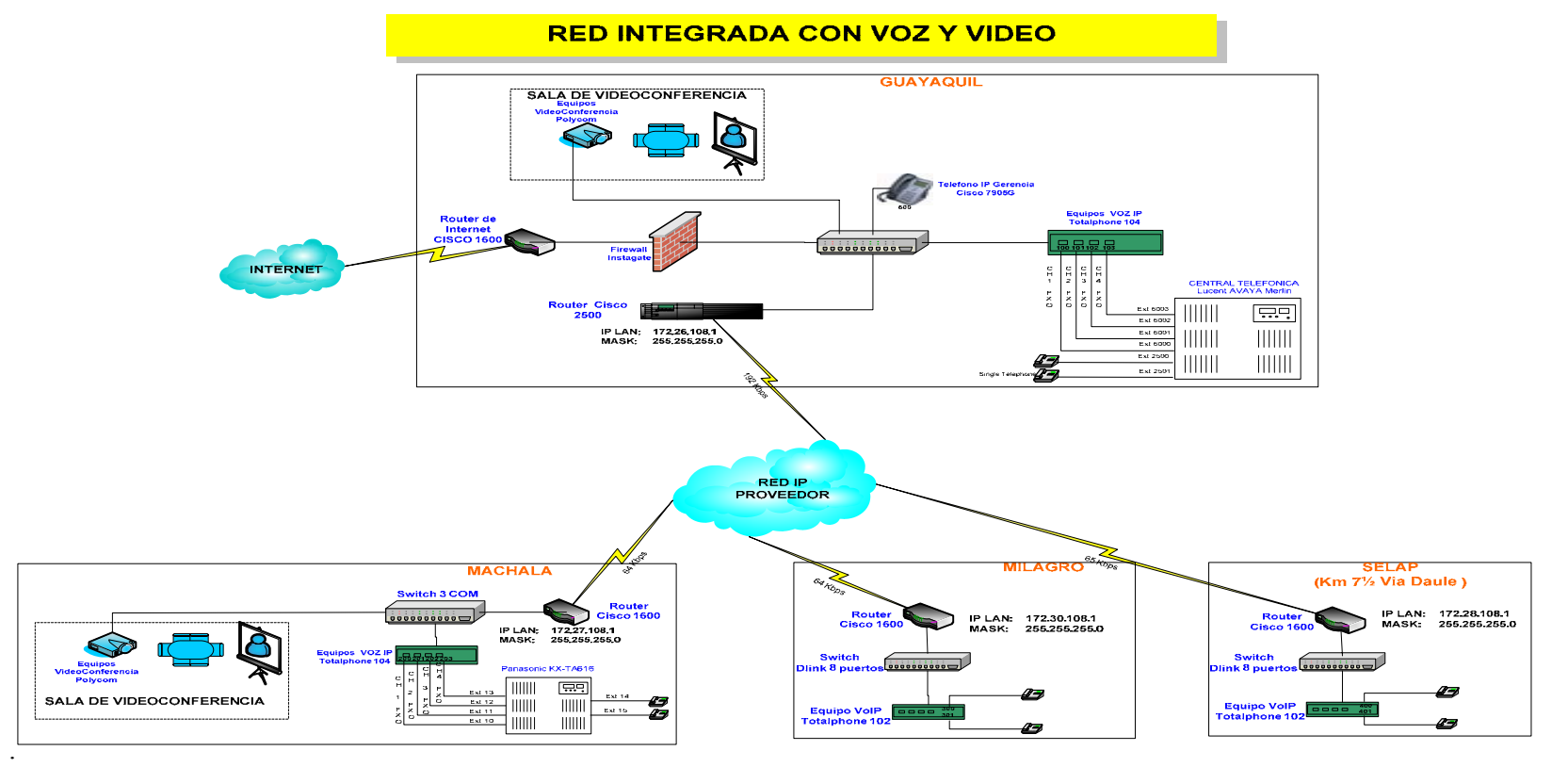

**Fig. 31 .- Diagrama del Proyecto** 

# **3.2 Diseño de la Red de transporte multimedia a Contratar**

El diseño de la red de transporte a contratar debe ser minucioso en los factores que afectan la calidad de los servicios multimedia. Como se va a transportar tanto datos como voz y video nos basaremos en la recomendación H.323 que es el estándar preferido y maduro para servicios multimedia sobre IP.

Se debe contratar un proveedor que nos pueda asegurar los parámetros que se indicó en la tabla 3, para obtener una buena calidad en los servicios multimedia requeridos. Acontinuación se dará las propiedades que debe tener la red del proveedor y luego el diseño que vamos a utilizar en su infraestructura.

# **3.2.1 Propiedades de la Red del Proveedor**

Se requiere contratar un servicio de enlaces dedicados que comuniquen a todas las sucursales como actualmente se lo hace pero con las características requeridas para la transmisión de voz y video.

Hay varias empresas que se dedican a la prestación de estos servicios ( ISP – Proveedores de servicio de Internet) se debe tomar en cuenta varias propiedades a la hora de elegir un proveedor de servicios:

- Estabilidad de la Red
- Tiempos de respuesta mínimos
- Administración y soporte técnico
- Seguridad

## **Estabilidad de la RED**

Una red estable depende que tan fuerte y robusto sea su Backbone, la tecnología que utiliza, redundancia, capacidad de respuesta inmediata, entre otras.

Los ISP pueden garantizar un porcentaje de nivel de servicio mensual que va desde un mínimo de 99,6 % hasta el 99,9%, esto debe ser un punto a considerar en la elección del proveedor de servicios ya que mientras mayor sea el porcentaje del nivel garantizado indicará que la red es más estable.

La empresa puede medir niveles de estabilidad antes de contratar un servicio a través de un Demo por un tiempo específico.

## **Tiempos de Respuesta Mínimos**

La latencia y el jitter están ligados al medio de enlace de la red del proveedor y el medio de enlace físico con el cliente, comúnmente llamado última milla. Los medios físicos conocidos son: radio enlace, satelital, cable de cobre y fibra óptica, siendo estos dos últimos los de menor retardo.

Se recomienda estas tecnologías de alta velocidad como son (fibra óptica y cobre), sin embargo se debe tomar en cuenta la ubicación de los puntos para la tecnología física. No en todos los lugares se puede tener fibra óptica o cobre y considerando las direcciones de Milagro y Machala que están relativamente lejos de la zona céntrica urbana, es muy probable que no se pueda brindar fibra óptica o cobre.

El proveedor debe garantizar una latencia menor a 350 ms en todos los enlaces como se indica en la tabla 3 para poder obtener una calidad de servicio aceptable.

## **Administración y Soporte Técnico**

La administración total de la red requiere de un sistema de gestión eficaz, con un centro de atención adecuado que pueda brindar al cliente el soporte respectivo cuando existan problemas en la conexión. Toda red compleja y grande como la de un ISP está propensa a problemas pero la diferencia se dará en el tiempo de respuesta y la atención brindada al cliente.

Capacidad de aumentar el ancho de banda requerido para dar el servicio de videoconferencia en tiempos determinados (los BW requeridos se analizarán posteriormente) sin esfuerzo alguno, que sea solo mediante configuración, para esto el proveedor debe tener la absoluta administración del enrutador ubicado en el usuario mediante el cual accede a la red.

La negociación de los costos por el aumento de ancho de banda debe definirse en el contrato, un valor recomendable y apropiado para el cliente sería un valor proporcional del costo por enlace mensual con respecto al número de horas utilizado.

## **Seguridad**

La seguridad de transmisión de datos en una red es muy importante para la confidencialidad, se deben manejar criterios de seguridad como transmisión cifrada de datos con códigos de acceso inviolables desde la red pública. La empresa de servicio debe comprometerse a brindar un cierto nivel de seguridad.

# **3.2.2 Tecnología a utilizar en la red de transporte**

Dado que se debe cambiar la red de transporte actual (Frame Relay), la empresa debe contratar un servicio tal que pueda interconectar cada sucursal con la matriz. El servicio preferido y, más utilizado en la actualidad es una VPN sobre IP.

Las Redes Privadas Virtuales (VPNs) ofrecen ubicaciones múltiples a empresas como medio para interconectar sucursales y oficinas remotas a los recursos informáticos de la sede. El servicio de VPN sobre IP ofrece la gestión de seguridad y política de una red construida desde líneas alquiladas, pero en un ambiente compartido y de menor costo, por lo general en Internet.

Una VPN es una red privada que se extiende, mediante un proceso de encapsulación y en su caso de encriptación, de los paquetes de datos a distintos puntos remotos mediante el uso de unas infraestructuras públicas de transporte. Los paquetes de datos de la red privada viajan por medio de un túnel definido en la red pública.

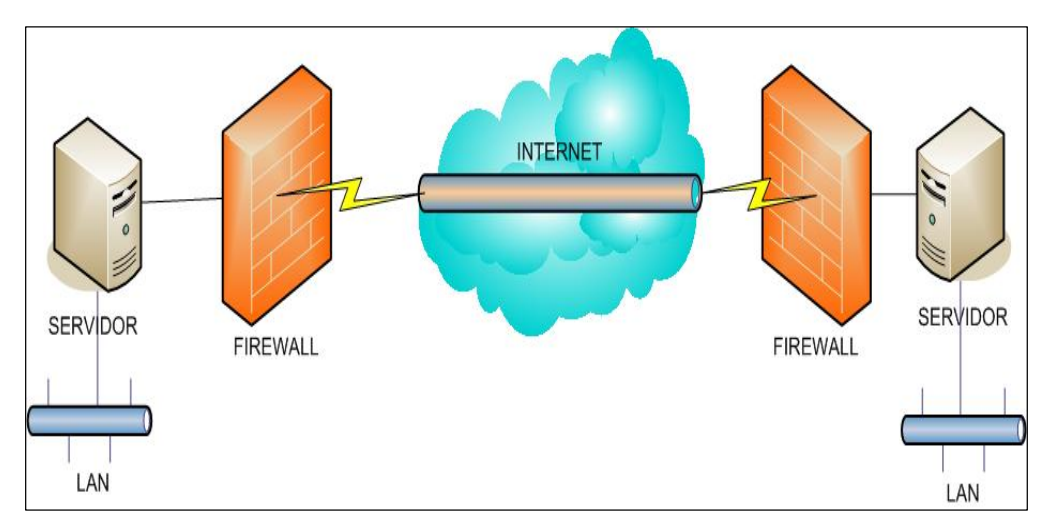

**Fig. 32.- Esquema de una VPN** 

En la figura anterior se muestra como viajan los datos a través de una VPN ya que el servidor dedicado es del cual parten los datos, llegando al firewall (cortafuegos) que hace la función de una pared para engañar a los intrusos a la red, después los datos llegan a nube de Internet donde se genera un túnel dedicado únicamente para nuestros datos para que estos con una velocidad garantizada, con un ancho de banda también garantizado y lleguen a su vez al cortafuegos (firewall) remoto y terminen en el servidor remoto.

# **Tecnología de túnel a utilizar**

Las redes privadas virtuales crean un túnel o conducto de un sitio a otro (Guayaquil Matriz hacia Machala, Milagro y Selap), para transferir datos a esto se le conoce como encapsulación además los paquetes van encriptados de forma que los datos son ilegibles para los extraños u otras redes sobre internet.

El servidor busca mediante un ruteador la dirección IP del cliente VPN y en la red de transito se envían los datos sin problemas.

# **Requerimientos básicos de VPN a utilizar**

Hay que asegurarse que esta VPN proporcione:

# • **Identificación de usuario.-**

La VPN debe ser capaz de verificar la identidad de los usuarios y restringir el acceso a la VPN a aquellos usuarios que no estén autorizados. Así mismo, debe proporcionar registros estadísticos que muestren quien acceso, que información y cuando.

# • **Administración de direcciones.-**

La VPN debe establecer una dirección del cliente en la red privada y debe cerciorarse que las direcciones privadas se conserven así.

# • **Codificación de datos.-**

Los datos que se van a transmitir a través de la red pública deben ser previamente encriptados para que no puedan ser leídos por clientes no autorizados de la red.

# • **Administración de claves.-**

 La VPN debe generar y renovar las claves de codificación para el cliente y el servidor.

# • **Soporte a protocolos múltiples.-**

La VPN debe ser capaz de manejar los protocolos comunes que se utilizan en la red pública. Estos incluyen el protocolo de Internet (IP), el intercambio de paquete de Internet (IPX) entre otros.

# **Ventajas de tecnología a utilizar**

- Dentro de las ventajas más significativas podremos mencionar la integridad, confidencialidad y seguridad de los datos.
- Reducción de costos.
- Sencilla de usar.
- Sencilla instalación del cliente en cualquier PC Windows.
- Control de Acceso basado en políticas de la organización.
- Herramientas de diagnóstico remoto.
- Los algoritmos de compresión optimizan el tráfico del cliente.

# **3.2.3 Topología de la Red**

La topología se ha seleccionado de acuerdo a los requerimientos de la empresa y la proyección de crecimiento de la empresa.

Actualmente se tienen 3 sucursales pero está en proyección integrar a varias haciendas en distintas partes de la costa. Se requiere en su mayor parte la transmisión de datos desde las sucursales hacia matriz y no entre estás, es decir la información es centralizada en la ciudad de Guayaquil por lo cual es conveniente una topología estrella centralizada en Matriz como actualmente se lo tiene.

A continuación se ilustra el siguiente gráfico.

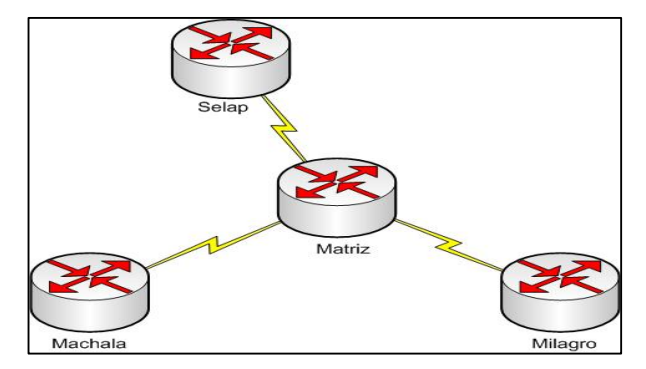

**Fig. 33 .- Topología en estrella de la red** 

# **3.2.4 Dimensionamiento del Ancho de Banda**

La selección del ancho de banda se la selecciona en función del tipo de tráfico y costos. Se ha tomado en consideración la necesidad y frecuencia de llamadas en cada sucursal, el tráfico de datos y cuando se lo requiera el tráfico de video.

Con los anchos de banda actuales destinados a cada sucursal, se realiza una buena transferencia de datos. Actualmente se tiene un enlace de 64Kbps para datos

Ya que cada canal de voz consume un ancho de banda determinado por el tipo de codec, se realizó el siguiente cuadro para calcular el ancho de banda total necesario para la integración de la voz a la red.

Se ha considerado el codec G.723 a 5.3 y 6.3 Kbps ya que es el estándar de audio requerido por H.323, el cual deberá ser soportado por el equipo de voz. Los canales de voz especificados en este cuadro se los detalla posteriormente.

| <b>Punto</b> | Canales de voz | Ancho de banda/canal | <b>BW</b> total |
|--------------|----------------|----------------------|-----------------|
| Matriz       |                | 5.3/6.3              | $21.2 - 25.2$   |
| Machala      |                | 5.3/6.3              | $21,2 - 25,2$   |
| Milagro      |                | 5.3/6.3              | $10.6 - 12.6$   |
| Selap        |                | 5.3/6.3              | $10,6 - 12,6$   |

**Tabla 9.- Ancho de Banda requerida para voz** 

Como podemos observar el máximo ancho de banda que se puede consumir cuando se ocupen todos los canales de voz en Matriz es de 25 Kbps, mientras que en las otras oficinas no pasa de 13Kbps.

Ya que la velocidad promedio de transmisión de datos no sobrepasa los 40 Kpbs en la red actual, se considera que un enlace de 64 Kbps es suficiente para transportar datos y voz entre Matriz y cada sucursal. La siguiente tabla nos muestra el ancho de banda en los enlaces.

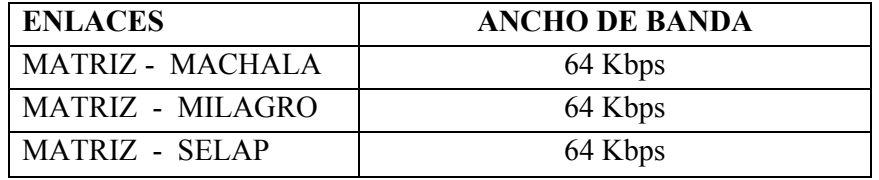

## **Tabla 10 .- Ancho de banda por enlace**

Para el tráfico de video que no va a ser frecuente, el ancho de banda estará en función del equipo terminal de videoconferencia a usar y que se lo elegirá en lo posterior. El ancho de banda que se necesitará para video se lo hará bajo de demanda, es decir bajo petición al proveedor de servicio.

Para este diseño se ha considerado en equipo de video que consume 256 Kbps para una imagen clara y aceptable. Entonces cuando se requiera video se debe pedir al proveedor que aumente el ancho de banda en 256 Kbps al enlace Guayaquil-Machala, con que quedaría fijado este enlace en 320 Kbps.

# **3.2.5 Resumen**

En resumen se requiere contratar una VPN sobre IP, tipo estrella teniendo como punto central la Matriz, con enlaces dedicados de 64Kbps cada uno, con capacidad para aumentar 256 Kbps de ancho de banda en el enlace Guayaquil- Machala cuando se lo requiera sin mayor dificultad.

El siguiente diagrama especifica lo que el cliente debe contratar como servicio:

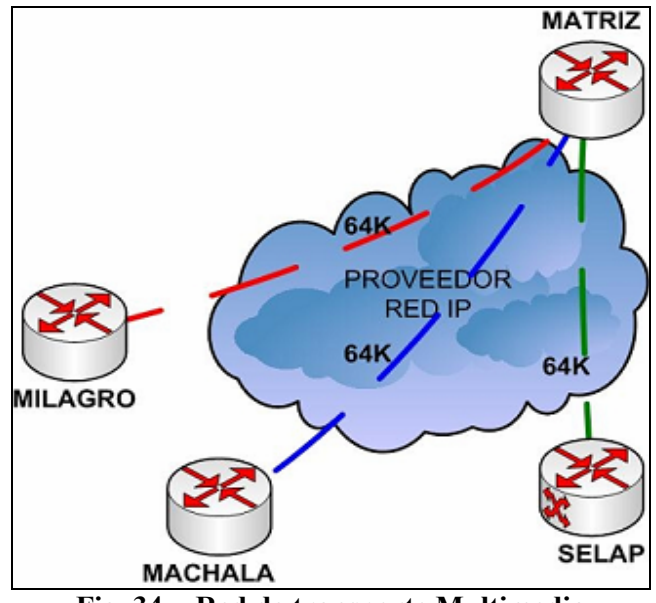

**Fig. 34 .- Red de transporte Multimedia** 

El Proveedor deberá garantizar un SLA (acuerdo de nivel de servicio) mínimo del 99,7%, tiempos de respuesta máximos acordado, seguridad, administración total del enlace y soporte eficaz cada vez que haya un problema del enlace para resolverlo en el menor tiempo posible.

Con estas características se puede asegurar una red de transporte eficaz y apropiada para servicios multimedia.

Una vez contratado el canal de transmisión con las características mencionadas, vamos a integrar los equipos de voz y videoconferencia. Por motivos de costos y para enfatizar la independencia de los dos tipos de servicios, hemos realizado la integración de estos servicios en dos fases o etapas:

ETAPA I: Se integran los equipos de voz. ETAPA II: Se integran los equipos de videoconferencia.

# **3.3 ETAPA I : Integración de Voz en la Red diseñada**

Para la integración de servicio de voz se ha seguido los siguientes pasos:

- Determinar la cantidad de canales de voz.
- Realizar un plan de numeración
- Selección de equipos

La selección de los equipos está basada en las necesidades de la empresa, equilibrando la parte técnica y financiera.

En el mercado actual hay una gama de productos de componentes H.323, lo que ha hecho que los costos cada vez sigan bajando, por lo cual recalcamos que el equipo de voz descrito a continuación es una recomendación acorde con las necesidades de la empresa pero puede haber otros productos con similares características.

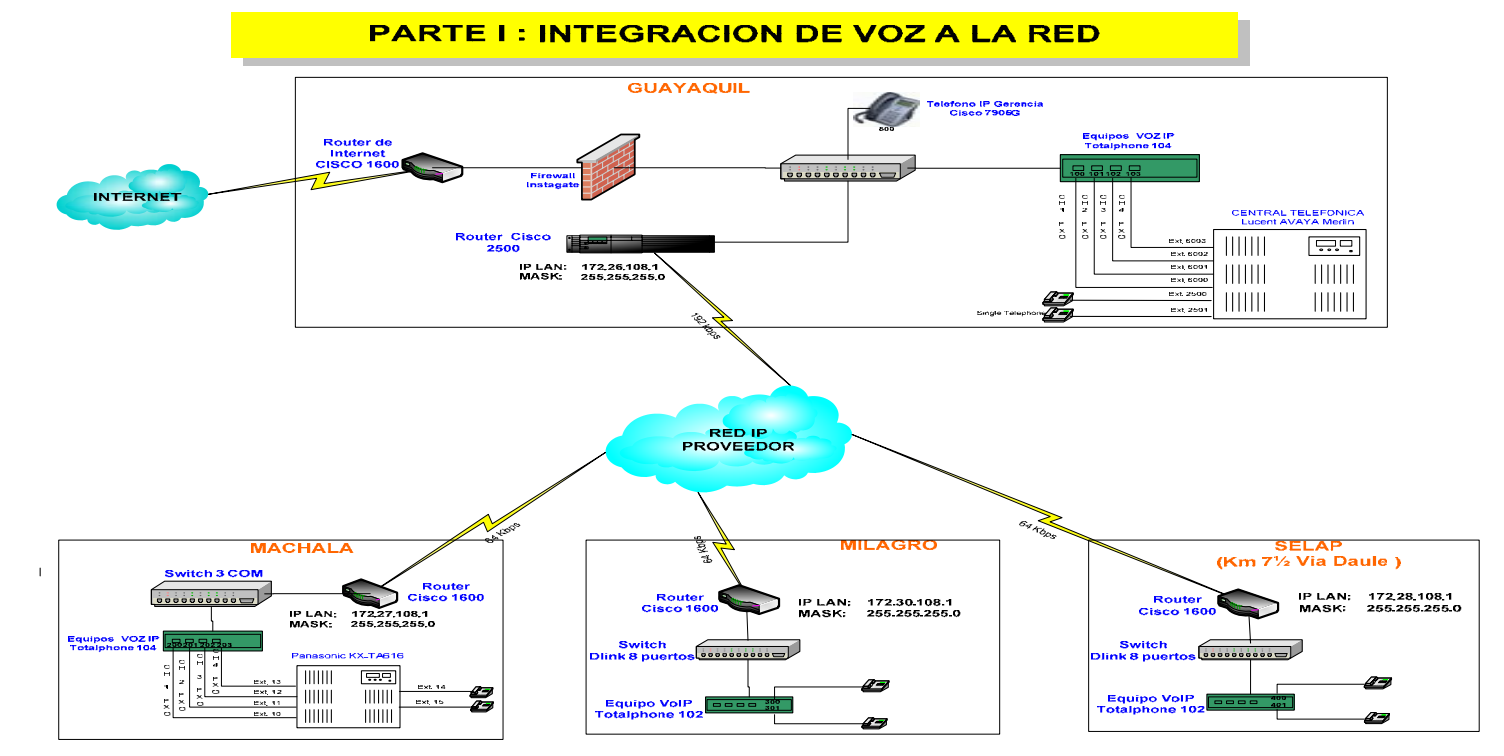

#### **3.3.1Diagrama de la integración de voz**

**Fig. 35 .- ETAPA I (Integración de Voz a la Red)** 

# **3.3.2 Canales de Voz**

Recordemos que la empresa maneja una central telefónica en Matriz y Machala ya que tienen bastantes usuarios, y dos líneas telefónicas en Milagro y Selap respectivamente. También tenemos la cantidad de canales de voz que se necesitan en cada punto, tomando en cuanta que los puertos FXO y FXS

Con esta información se pudo concluir que debemos elegir equipos con las siguientes características:

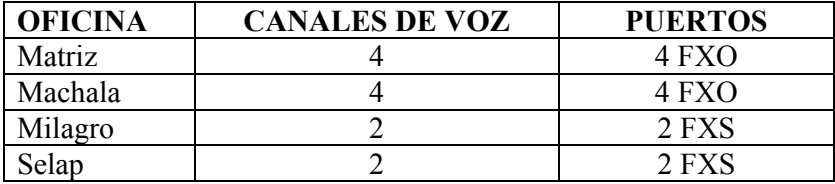

**Tabla 11 .- Canales de voz y tipos de puertos** 

Es opcional la utilización de un gatekeeper, sin embargo en esta red en la cual solo intervienen 4 participantes (oficinas), no es necesario ni rentable su utilización.

# **3.3.3 Plan de numeración**

Una vez dado la cantidad de canales de voz es necesario implementar un plan de numeración para toda la empresa. Se ha realizado el siguiente plan en base al tamaño de las oficinas.

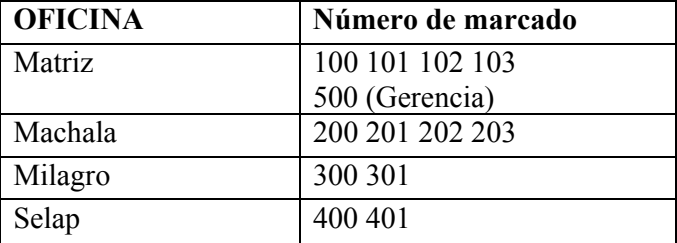

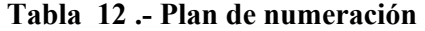

# **3.3.4 Equipos Recomendados a utilizar**

En la actualidad hay una gama de equipos a escoger para el servicio de voz, estos se dan desde equipos cisco en los que vienen integrados puertos de voz hasta equipos sencillos y fáciles de instalar de menor costo.

Después de un análisis de costos y características que se ajustan a los requerimientos técnicos de diseño se ha optado recomendar los siguientes equipos:

- Totalphone 102
- Totalphone 104
- Teléfono cisco 7905G

La direcciones IP de estos equipos de voz, serán de la red interna de cada oficina respectivamente. Como requerimos diferentes tipos de puertos presentamos a continuación una tabla con los equipos a utilizar en cada oficina con su respectiva dirección ip.

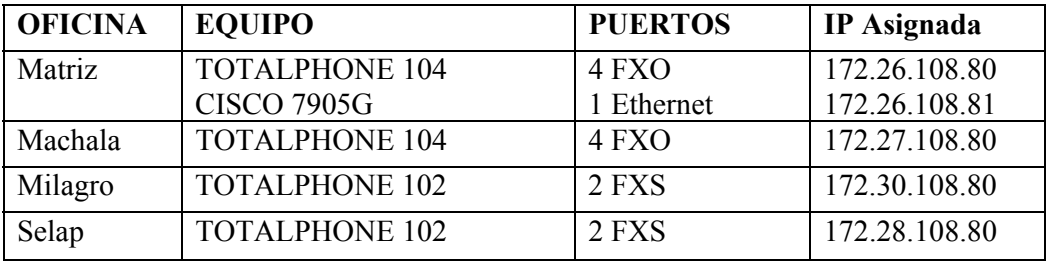

# **Tabla 13 .- Descripción de Equipos para cada oficina**

Los teléfonos cisco 7905 G serán utilizados por el gerente de Matriz.

# **TOTALPHONE 102 y 104**

Los gateway TOTALFON 102 y TOTALFON 104 son gateway VoIP modulares que cuenta con un módulo plug-in, que permite la aplicación de los protocolos H.323 y SIP. El envío de fax y transmisión de voz es posible a través de un puerto Ethernet haciendo uso de una única red IP (intranet o Internet).

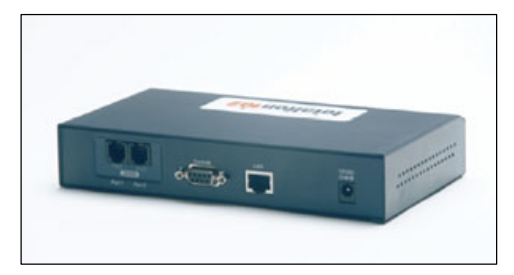

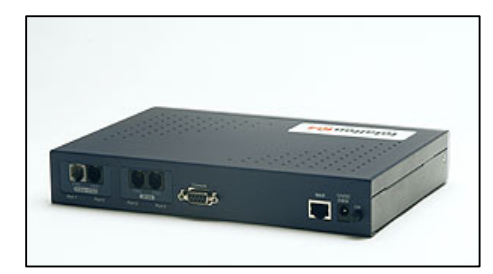

**Fig. 36.-TOTALFONE 102 Fig. 37.- TOTALFONE 104** 

Un teléfono, un dispositivo de envío de fax, PBX, o una línea PSTN pueden ser conectados directamente a este dispositivo para así obtener los beneficios del servicio de envío de voz sobre IP en forma inmediata sin necesidad de software adicional o configuraciones complejas

# *Funciones y Beneficios*

## • **Interfaces Analógicos Flexibles**

El diseño modular que presenta el gateway Totalfon hace posible cualquier combinación de tipos de interfaz (teléfono o interfaz de línea) de los dos puertos analógicos.

Opciones de módulos:

TOTALFONE 102: 1FXO + 1 FXS, 2FXO, 2FXS TOTALFONE 104: 2FXO + 2FXS, 3FXO + 1FXS, 1FXO + 3FXS, 4FXO, 4FXS

## • **Calidad del servicio**

El estándar 802.1p (Priorización a nivel LAN) y la función ToS (tipo de servicio) del Gateway Totalfon garantizan la calidad de la comunicación por voz a través de una red LAN administrada.

## • **Plan avanzado de marcado**

Este plan avanzado de marcado y mapeo de direcciones permite la conexión a cualquier red muy fácilmente. Brinda una forma versátil y flexible de marcado al desear conectarse a cualquier destino. También permite realizar cualquier conexión directa.

## • **Soporte de IP dinámico**

Permite el manejo de los esquemas de direccionamiento existentes sin necesidad de contar con una dirección IP fija. Totalfon 102 permite conectarse directamente al cablemodem DHCP, o el MODEM ADSL equipado con PPPoE, el cual utiliza una dirección dinámica al conectarse a Internet.

## • **Mecanismo de Anti-cortado**

Cuenta con un mecanismo inteligente (patente pendiente) para la detección de la desconexión entre la interfaz FXO y PBX o central PSTN.

# • **Seguridad**

Totalfon 102 ofrece protección de la clave de acceso para la administración de funciones (clave para Telnet, navegador y protección de clave de acceso del supervisor).

# • **Herramientas de Administración**

Totalfon 102 permite ser administrado en forma remota ya que cuenta con un servidor Telnet, un servidor HTTP y un agente SNMP v2. El administrador de red puede fácilmente controlar y monitorear el gateway desde cualquier lugar en el mundo a través de un navegador Web o software cliente de conexión telnet

# • **Interoperatividad**

Puede trabajar en conjunto con cualquier producto compatible con el protocolo SIP o Recomendación H.323.

# *Especificaciones Técnicas*

# • **Protocolo y Estándares**

ITU-T H.323 compatible RTP, RTCP compatible RFC 2543 protocolo SIP, RFC 2327 protocolo SDP, SNMP v2, HTTP, Telnet, DHCP, PPPoE

# • **Procesamiento de Voz**

ITU-T G.711 / 64kbps, G.723.1 A / 5.3, 6.3kbps, G.729 A/B /8kbps. Detección de Voz Activa (VAD). Reducción de ruido en línea (CNG, Confort Noise Generation)

# • **Generación de tono y detección**

TIA-464B DTMF, Marcar, Ocupado, Llamado, Llamada en proceso.

# • **Cancelación de Eco**

G.165/G.168 con 8-16ms.

# • **Actualización de Software**

# FTP/TFTP

# • **Interfaz de Red**

1 Puerto Ethernet 10Base-T y 100Base-T, IEEE802.3 compatible

# • **Energía**

100~240V AC, 50~60 Hz a 12V DC, adaptador de corriente eléctrica 1.2 A

# • **Especificaciones Ambientales**

Humedad: 10~90%, no condensable Temperatura de Operación: 0~50 ºC Temperatura de Almacenamiento: -10~70 ºC

# • **Medidas**

190mm (Largo) x 110mm (Ancho) x 35mm (Altura) Peso:  $0.7 + (-0.1 \text{ Kg.})$ Seguridad UL1950, EN60950

# • **Vibración y caídas**

IEC 68-2-36, IEC 68-2-6, EC 68-2-32

# *Configuración*

Estos equipos se pueden configurar a través

- Puerto de consola
- Sesion telnet
- Vía web.

Consola y telnet tienen la misma interface. Para acceder vía consola la clave por defecto es "Voip o gateway", mientras que por telnet la IP por defecto es "10.10.10.51" y la clave es "Voip o gateway"

Una vez que accedemos al equipo vía consola o telnet se presenta el menú principal que se muestra a continuación:

## **Menú Principal**

---------------------------------------------------- ---------

- ---- 4 Port VoIP GW Version 1.1.1 (5409) -----------------------------------------------------------------
- 1. Set WAN Port network parameters.
- 2. Set H.323/SIP related functions.
- 3. Set Port's Dialing Number.
- 4. Set Hot Line Calls.
- 5. Set Direct Dialing Numbers.
- 6. Show All Numbering Plan.
- 7. Voice processing Control.
- 8. Gateway access Control.
- 9. Advanced Configurations.

Key in  $1 - 9$ :

Lo primero que se debe configurar es la dirección IP del equipo, la dirección IP configurada por defecto es 10.10.10.51. A continuación se presenta la configuración que se debería implementar para Guayaquil vía consola

#### **GUAYAQUIL**

## **1: Set network parameters.**

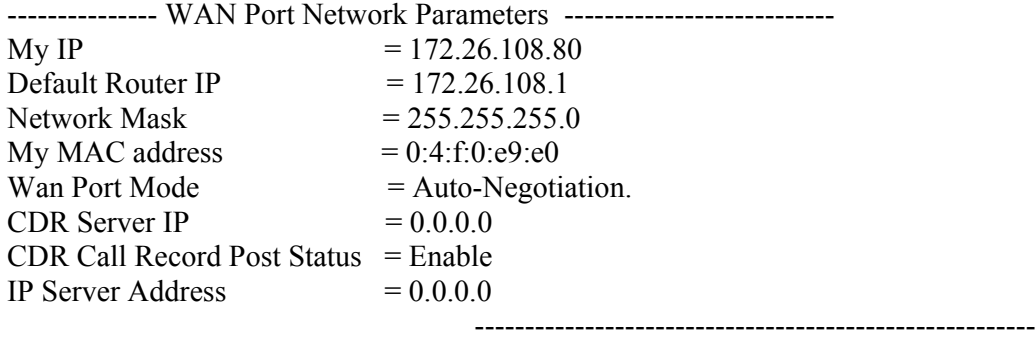

---------------------------

# **2: Set H.323/SIP related functions.**

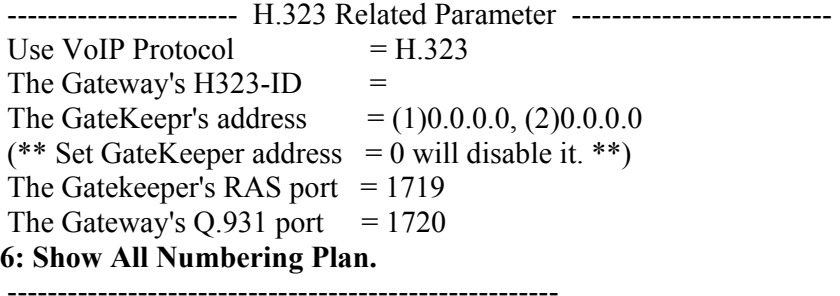

 Port 1's Number 100 Port 2's Number 101 Port 2's Number 102 Port 2's Number 103

-------------------------------------------------------

 Current Hot Line Settings are: Port 2's Hot Line Number is: 100

-------------------------------------------------------

 Current Direct Dialing Plans Are: -----------------------------------------------------------------------------

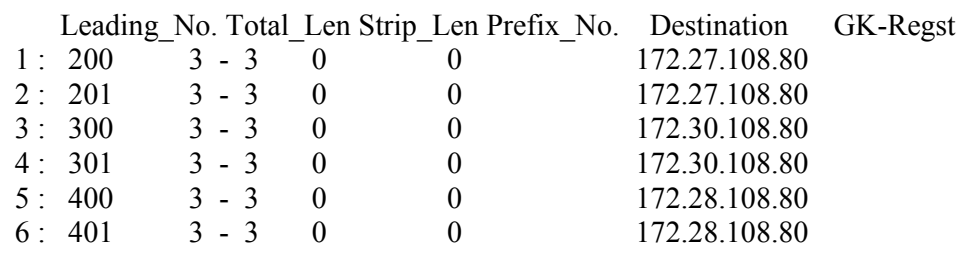

# **7: Voice processing Control.**

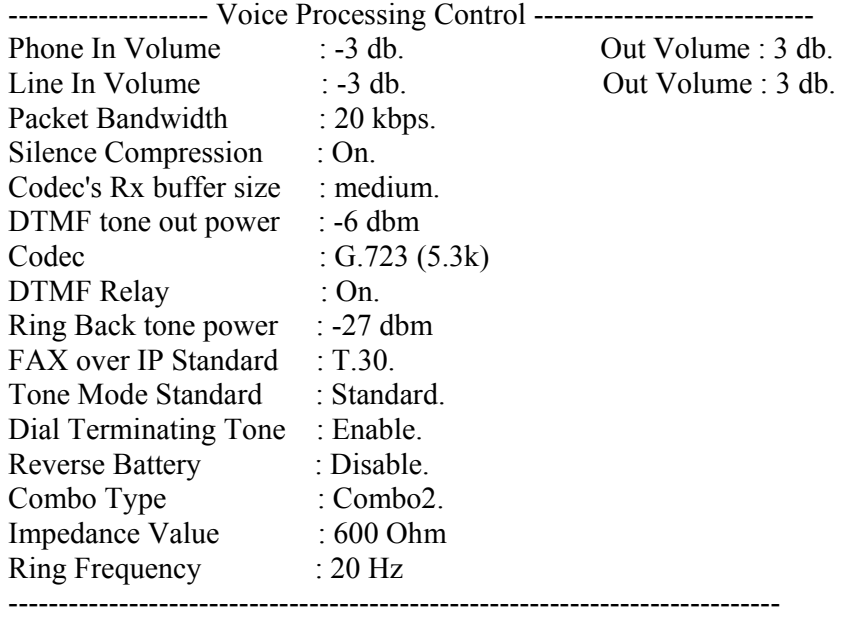

## **9: Advanced Configurations.**

----------------- Advanced Configurations Parameter ----------------------

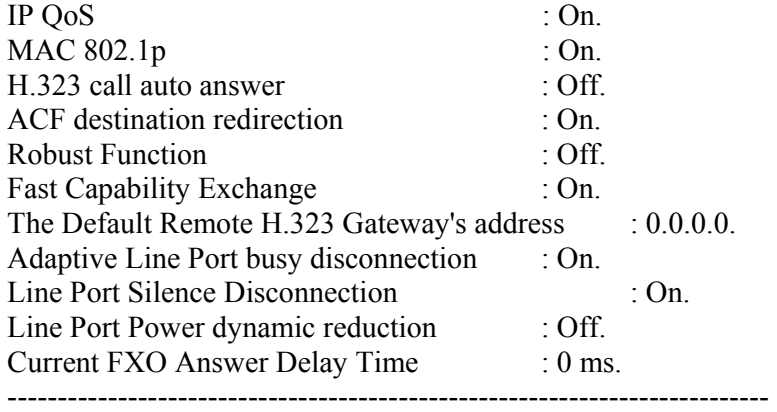

También se puede configurar vía Web, a continuación se presenta los pasos principales para la configuración.

# **Menú principal**

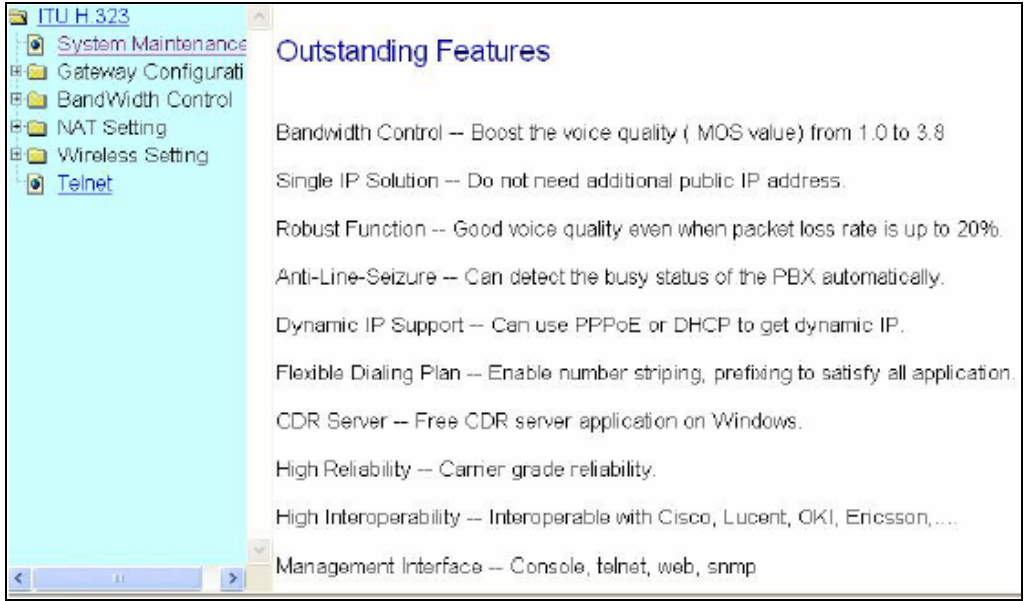

# **Mantenimiento del Sistema**

Para restaurar la configuración inicial, guardar los cambios de configuración o reiniciar el sistema

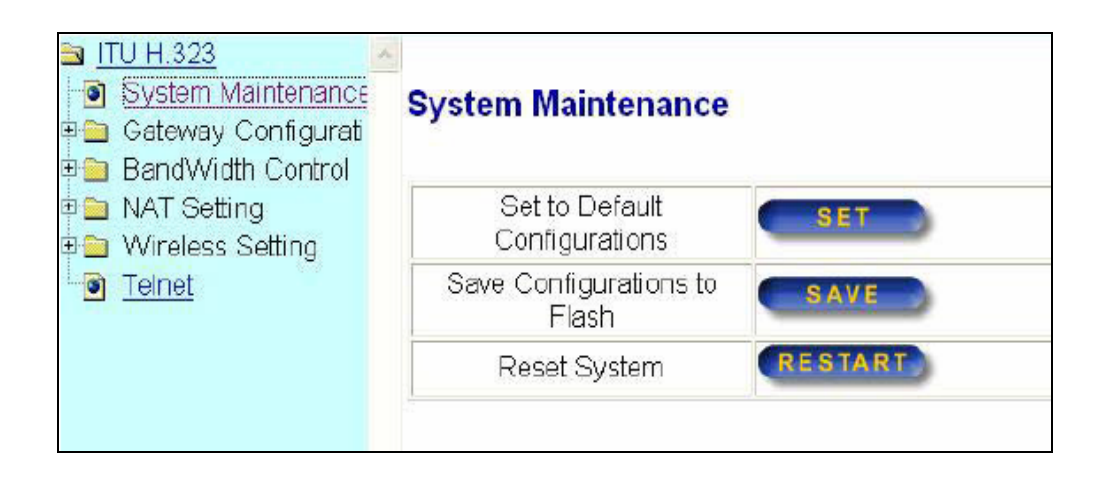

# **Configuración de la dirección IP**

Se puede configurar una dirección ip estática o dinámica.

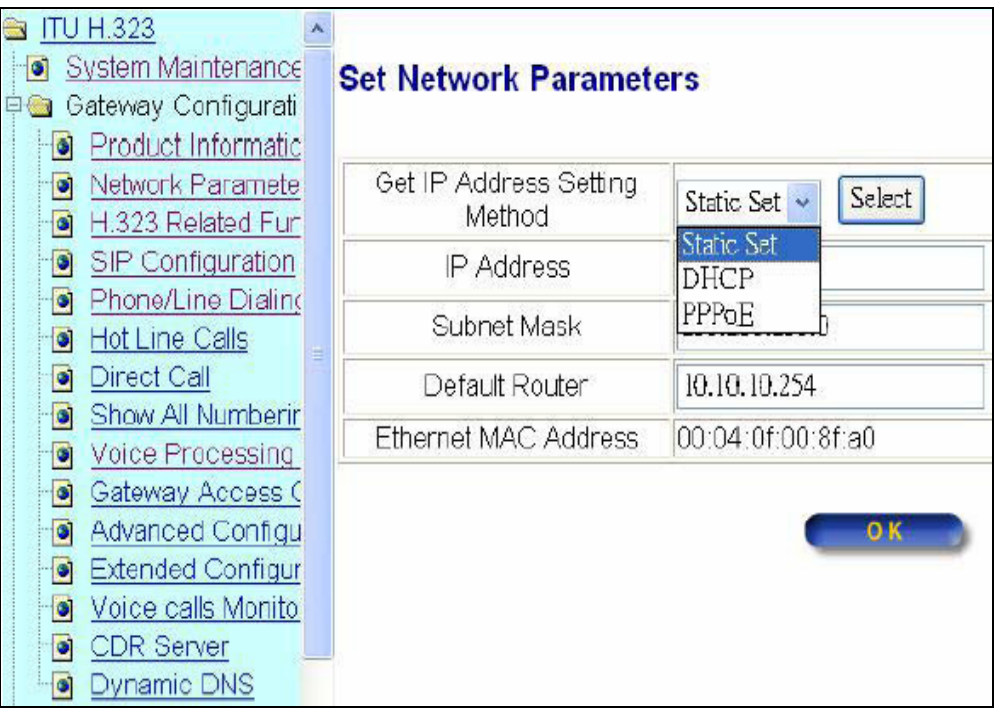

# **Configuración de puertos**

Se configura los puertos de voz según el plan de numeración ya mencionado.

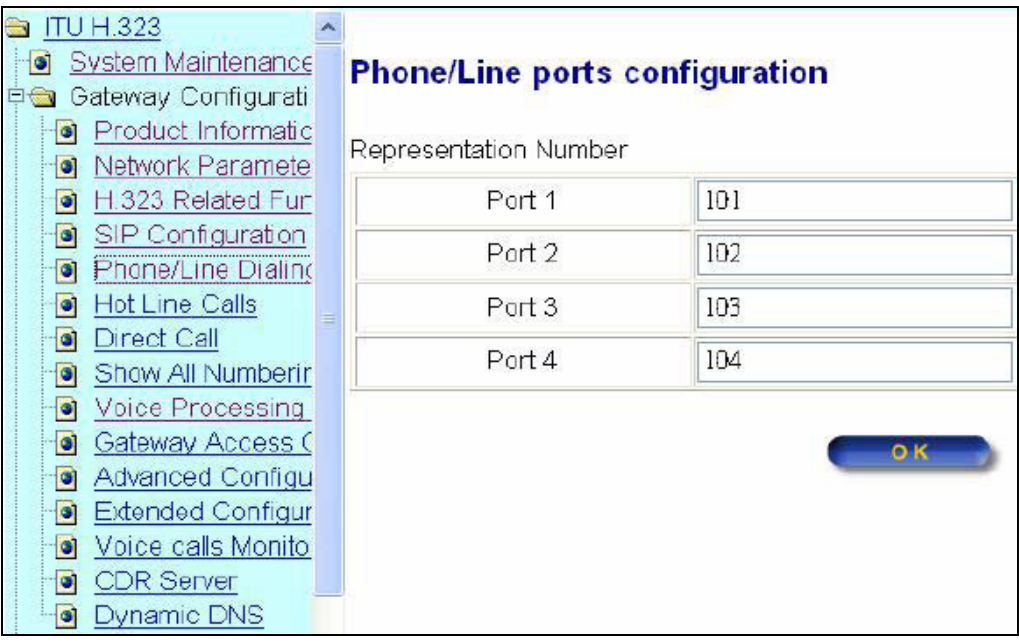

# **Configuración de llamadas directas**

Podemos adherir las direcciones ip con las que se requiere comunicar a través de una extensión. Aquí colocaremos las extensiones y las direcciones ip correspondientes según el plan de numeración.

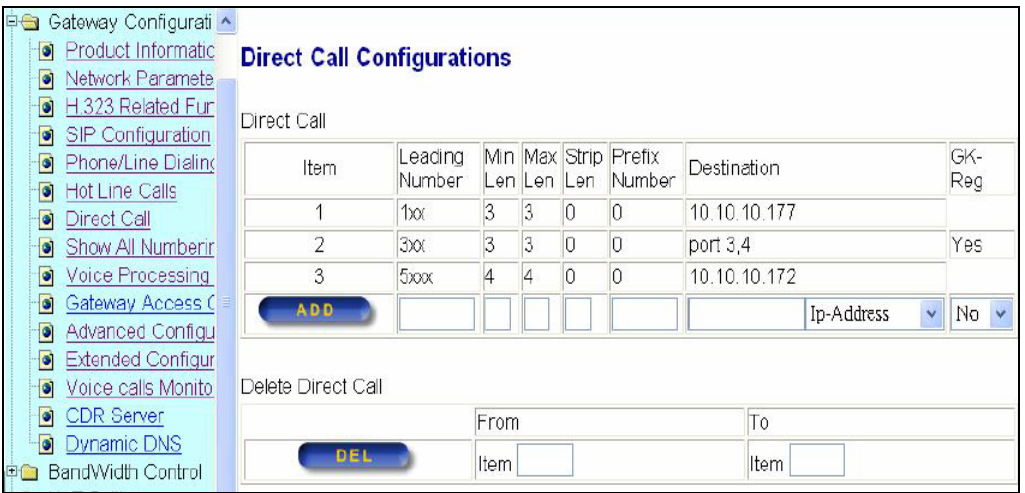

# **Presentación de todo el Plan de Numeración**

En esta opción se presenta el listado de los puertos, las llamadas libres y las direcciones para llamadas directas configuradas en el equipo y así verificarlas.

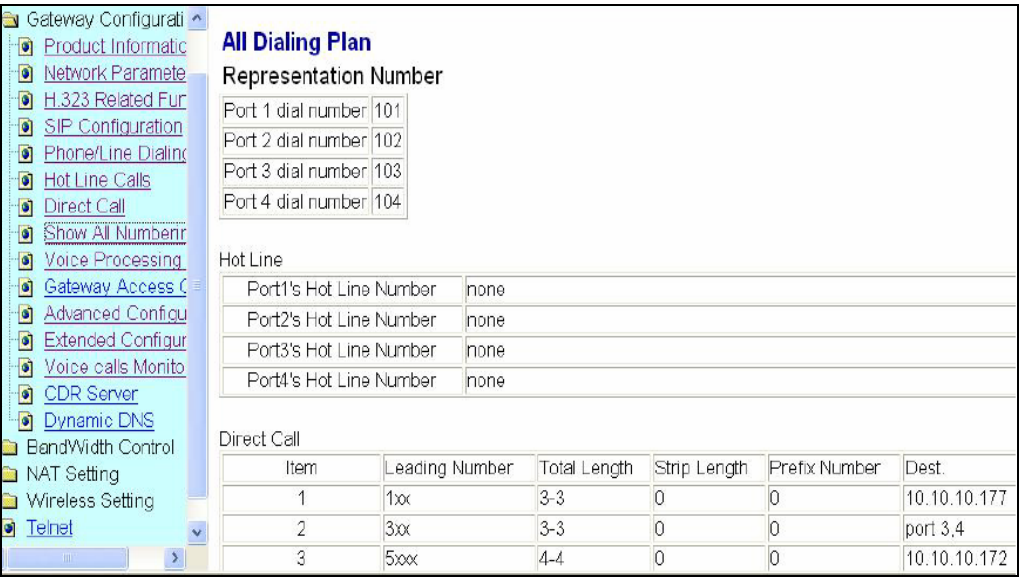

# **Control de proceso de voz**

En esta sección configuramos los parámetros asociados a la voz.

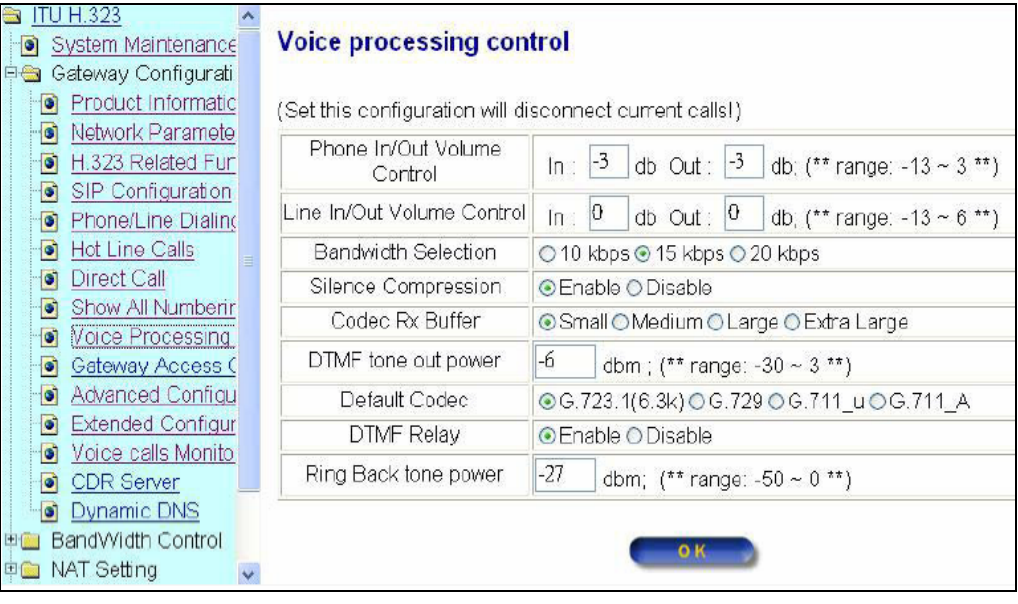

# **Habilitación de contraseña**

Habilitamos una contraseña de seguridad para restringir el acceso al equipo por un administrador.

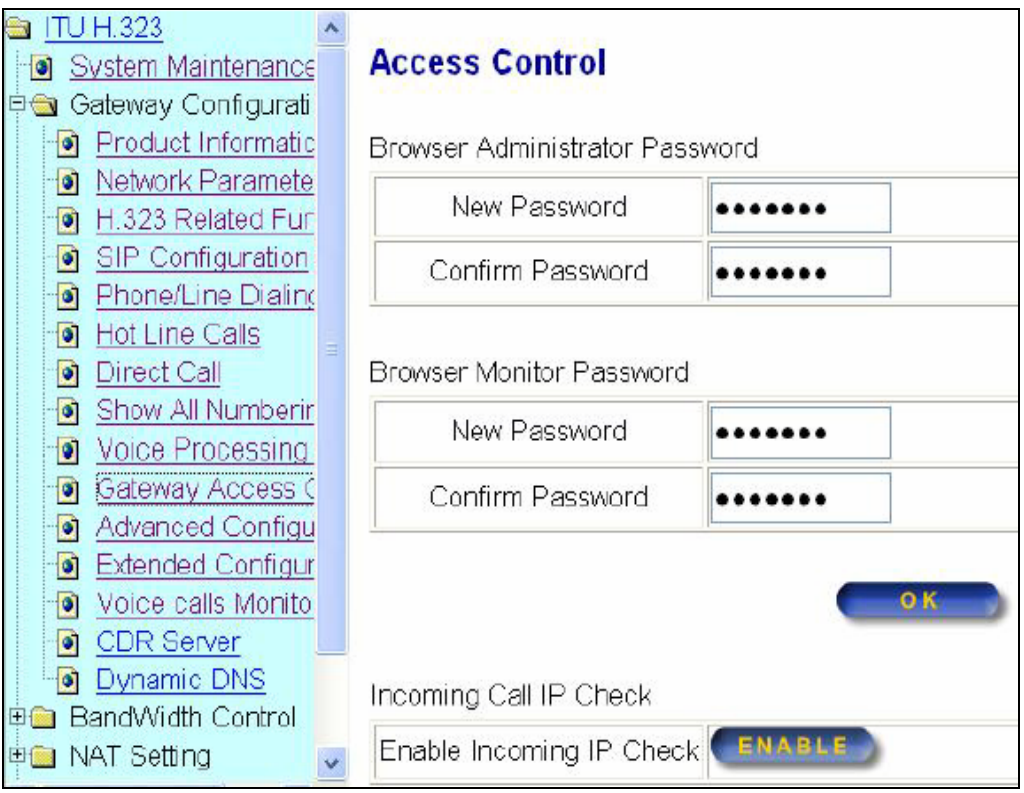

La opción en la parte inferior permite restringir las llamadas entrantes de direcciones IP específicas. Una vez habilitado se presentará el siguiente cuadro en donde se ingresará la dirección IP que desea ser bloqueada.

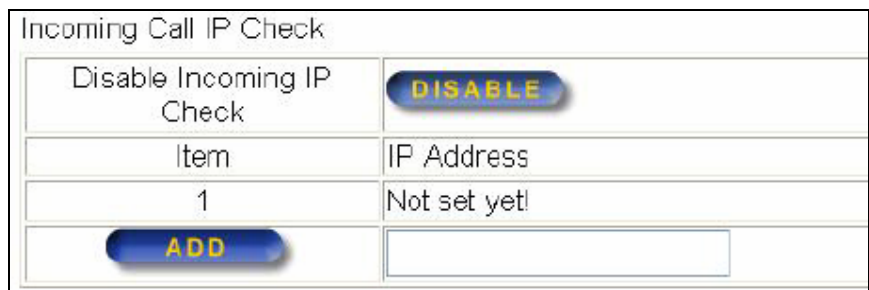

# **Administración del Equipo**

El equipo puede ser administrado vía web o SNMP. Habilatando las cotraseñas para que solo pueda ingresar el administrador. Se puede utilizar un software SNMP o un servidor principal a través de mensajes SNMP que envían actualizaciones periódicas del estado del equipo.

Primero se habilita la opción servidor virtual

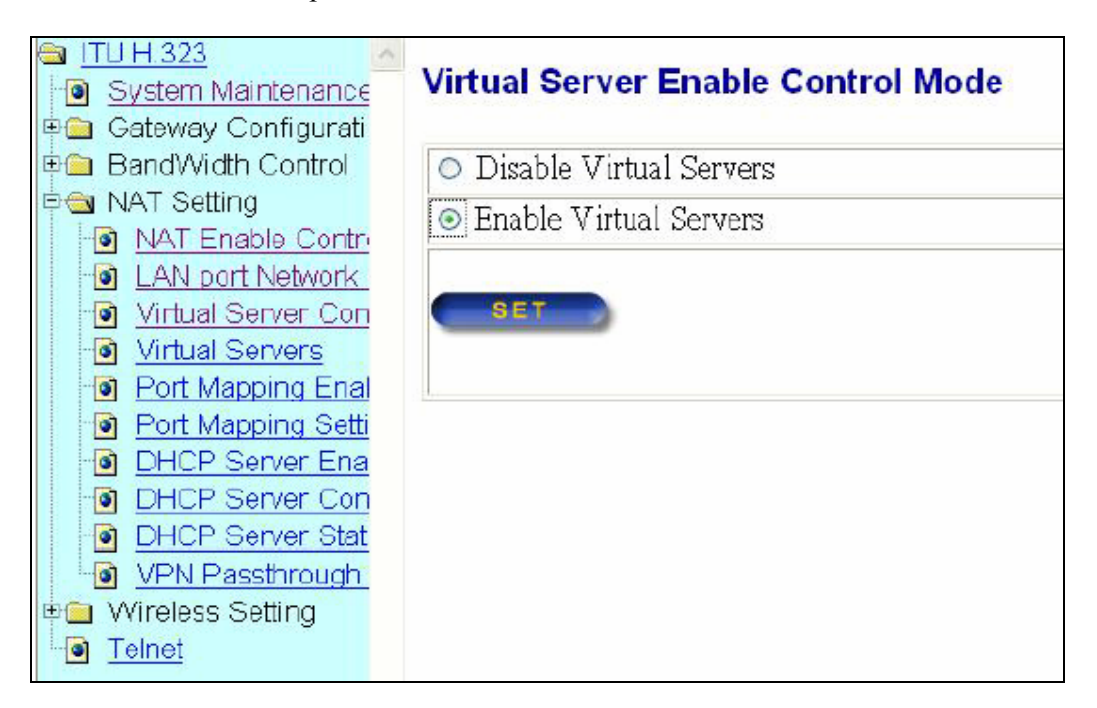

Luego agregamos la dirección ip y el tipo de control remoto (SNMP).

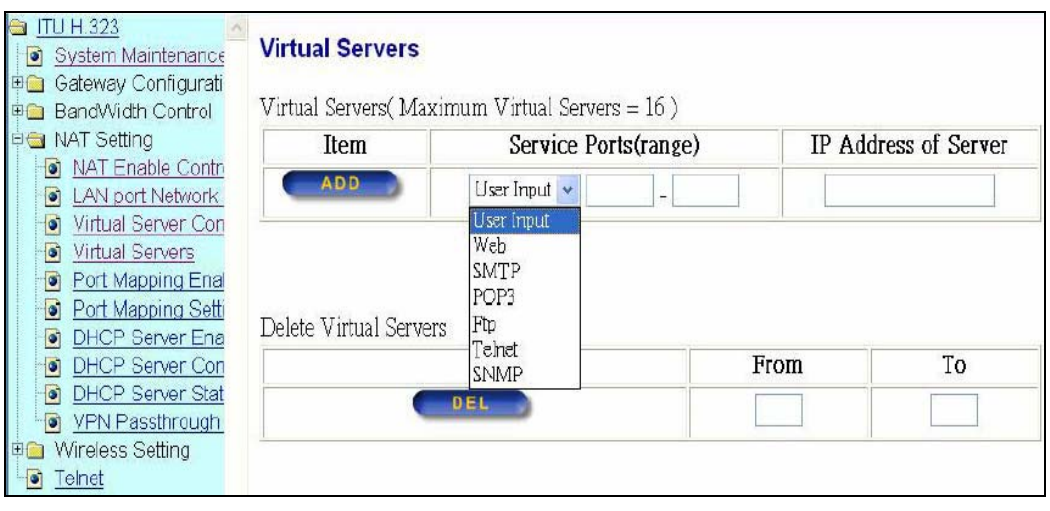

# **TELEFONO IP CISCO 7905G**

El teléfono IP cisco 7905G que permite conectarse directamente a la red para realizar llamadas a través de la red IP sin necesidad de un Gateway. El cual tiene la principal ventaja de poder conectarse en cualquier lugar de la red, basta tener un punto libre de red.

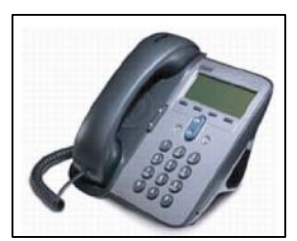

**Fig. 38.- CISCO 7905G** 

# *Características Técnicas*

• **Protocolo VoIP** 

Soporta H.323, SCCP, SIP

• **Codec de Voz** 

Soporta G.729 y G.711

• **Líneas Soportadas** 

Soporto solo una línea.

• **Puertos** 

1 puerto de red Ethernet 10/100Base-TX

# • **Calidad de Servicio**

Protocolo 802.1Q (VLAN)

• **Asignación de dirección IP** 

Asignación Estática o mediante DHCP.

# • **Propiedades de Voz**

Generación de ruido confortable (CNG), detección de actividad de voz (VAD).

# • **Otras características**

Teléfono con altavoz, identificador de llamadas, capacidad para correo de voz, transferencia de llamadas, retención de llamadas visualizador de pantalla LCD monocromatico.

# • **Dimensiones y peso**

Ancho 17.7 cm, Profundidad, 15.2 cm, Altura 20.3 cm, Peso 0.9 Kg

# *Configuración*

Estos equipos se pueden configurar a través

- Mediante teclado del teléfono
- Vía web.

# **3.4 ETAPA II : Integración de Video en la Red Diseñada**

Ahora vamos a integrar el servicio de videoconferencia a la red para lo cual seguimos los siguientes pasos:

- Requerimientos de cada oficina.
- Tipos de enlace de video
- Equipos Recomendados

En el primer punto se indica que oficinas requieren el servicio de videoconferencia para el desempeño de sus actividades y funciones, luego se verifica el tipo de enlace que se requiere. Con estos parámetros se realiza la selección de los equipos y se recomienda uno. Sobre este equipo recomendado se indican la posición óptima, ubicación física en cada oficina, la configuración y administración del mismo.

#### **3.4.1Diagrama del proyecto (etapa II)**

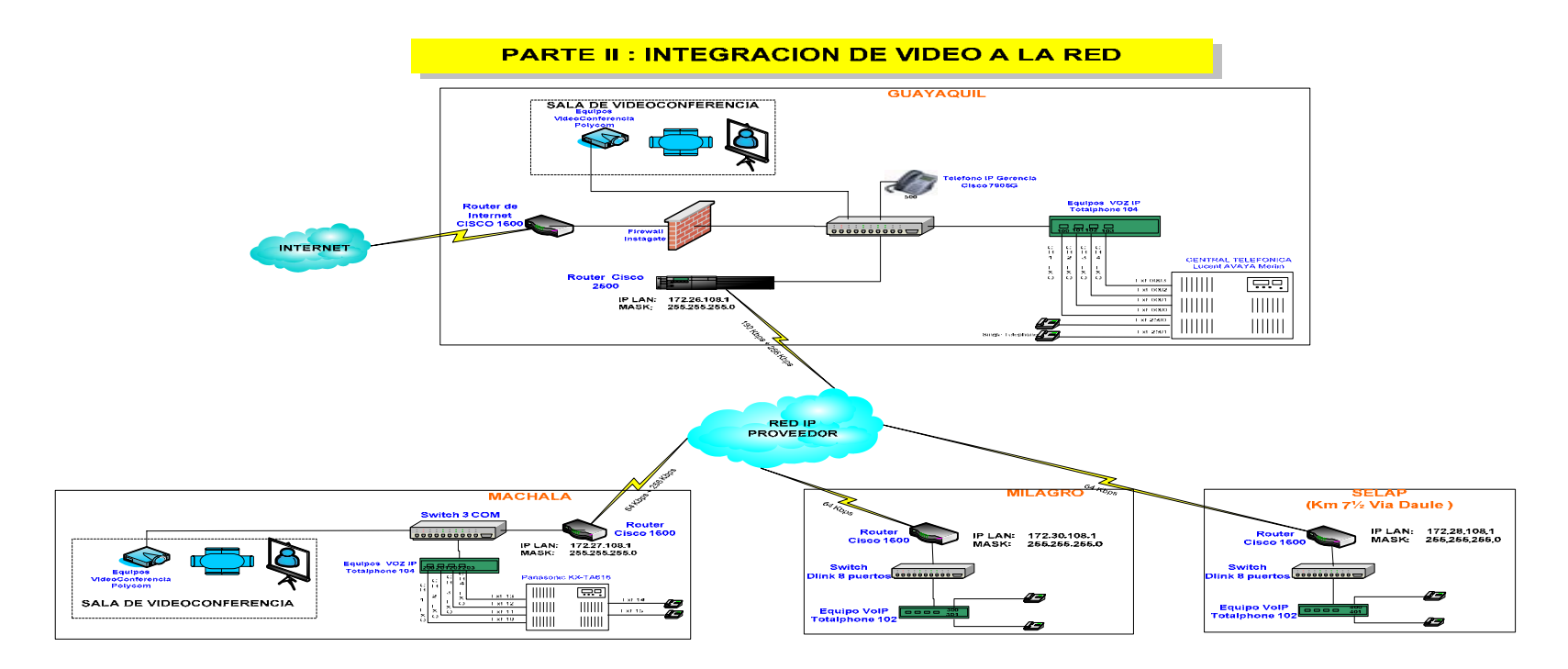

**Fig . 39 .- ETAPA II (Integración de Video a la Red)** 

# **3.4.2 Requerimientos**

Se requiere evitar los gastos de movilización y viáticos semanales que realizan los ingenieros del departamento de operaciones para planificación del trabajo, estas reuniones la realizan generalmente cada semana e involucra a 3 personas de Machala, 2 en Milagro y 3 en Matriz.

Con este antecedente, para reemplazar estas reuniones a través de una videoconferencia se requiere un equipo para salas de oficina en el puedan intervenir máximo 3 personas, con una buena calidad mediante un ancho de banda aceptable.

Otros factores que se han considerado son: el precio, administración, configuración y garantía del equipo. Como se indicó anteriormente no es rentable colocar un equipo de video en Milagro ya que no tiene una adecuada infraestructura y los gastos en movilización no justifican la implementación del servicio.

También es importante tener el sitio adecuado para el equipo, así como su posición y equipos que requiere como es el caso de un televisor de tamaño considerable.

# **3.4.3 Tipo de enlace de vídeo**

Las gestiones de planificación y operación se las realiza desde matriz hacia las oficinas de Milagro y Machala respectivamente, estas son independientes por lo cual no es necesaria una multiconferencia, que es más costoso ya que se necesitaría de una MCU externa o incorporada en el equipo.

Es decir solo se requiere un enlace punto a punto entre Matriz y Machala, lo cual se ilustra en la siguiente figura.

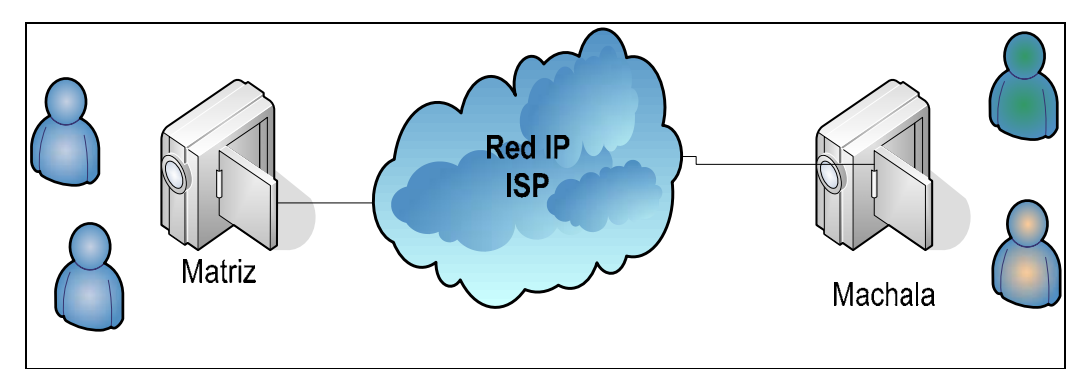

**Fig. 40 .- Enlace punto a punto entre Matriz y Machala**

# **3.4.4 Equipos recomendados**

Existe una gama de equipos de videoconferencia en el mercado, sin embargo, se eligió el equipo POLYCOM V500 ya que cumple con los requerimientos de la empresa. La dirección IP para cada uno de estos equipos será la siguiente.

| Oficina | Dirección ip  |
|---------|---------------|
| Matriz  | 172.26.108.85 |
| Machala | 172.27.108.85 |

**Tabla 14 .- Direcciones ip de Equipos de video para cada oficina** 

# **POLYCOM V500**

Es un dispositivo de llamada de video sencillo y económico para empresas pequeñas, oficinas remotas y profesionales que quieran comunicarse cara a cara. El V500 es suficientemente sencillo para usuarios de video nuevos, lo suficientemente pequeño para caber en cualquier espacio reducido y sin embargo, ofrece la calidad de audio y video requeridos en comunicaciones de negocios.

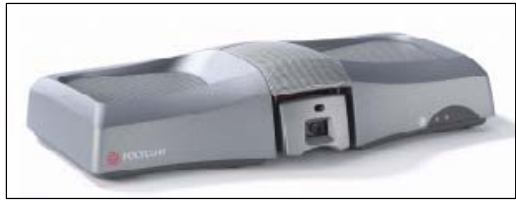

**Fig. 41.- Polycom V500** 

# *Beneficios*

• **Llamadas de video esenciales, sencillas.-** 

Cuando usted necesite hablar cara a cara. Conéctese en cualquier televisión, usando un control remoto similar al de TV.

# • **Calidad en las llamadas.-**

Vídeo de movimiento suave y natural y calidad de audio similar a CD para tener comunicaciones a distancia efectivas.

# • **Económico .–**

 Por el precio aproximado de una computadora laptop, usted puede tener los beneficios de la video conferencia profesional.

# • **Trabaja con las redes IP de banda ancha de hoy –**

Utilice sus conexiones de cable, DSL o LAN; también soporta una conexión ISDN.

# • **Administración y Calidad de servicio**

Gama completa de herramientas para la administración de sistemas y Calidad de Servicio (QoS) con base IP, garantizando la integridad de la llamada y la más alta calidad de video.

# • **Fácil de usar y versátil –**

Con el ambiente gráfico de usuario Polycom, puede configurar el menú y las herramientas de aplicación para satisfacer sus necesidades de video conferencias específicas.

# • **Llamadas de video seguras –**

Encriptación AES integrada, para que usted tenga la certeza de que su video conferencia es segura.

# • **Cámara y micrófono integrados –**

Permite que el V500 quepa cómodamente en oficinas pequeñas y espacios reducidos.

# *Características Técnicas*

- **Cumple con ITU H.323 y H.320**
- **Ancho de banda**

Tasa máxima de datos IP: hasta 512 Kbps Tasa máxima de datos ISDN: hasta 128 Kbps

# • **Estándares de video**

H.261, anexo D H.263+ anexos: F, I, J, L, N, T

# • **Cámara principal integrada**

Campo de visión horizontal de 60º Rango del tilt: +/- 20º (arriba / abajo) Rango del paneo: +/- 20º (izquierda / derecha) Balance blanco automático

# • **Resolución de video de personas**

SIF (352 X 240) CIF (352 X 288)

# • **Resolución de video de contenido**

Hasta 4CIF Recibe datos enviados por otros sistemas de video conferencia

# • **Estándares y protocolos de audio**

Ancho de banda de 14 kHz con SirenTM 14 en IP e ISDN Ancho de banda de 7 kHz con G.722, G.722.1 Ancho de banda de 3.4 kHz con G.711, G.728, G.729a

# • **Características de audio**

Llamada de audio sobre ISDN e IP Audio digital full duplex Cancelación de eco de adaptación instantánea Supresión automática de ruidos (ANS)

# • **Entradas de audio**

Micrófono integrado con amplia área de cobertura

# • **Salidas de audio**

# 2 x RCA line level

Salida para audífonos (estéreo mini de 0.35 cm) para escuchar en privado.

# • **Interfases de red**

IP (LAN, DSL, cable módem) Puerto Ethernet 10/100 single (10 Mbps/ 100 Mbps/ Auto) Single BRI opcional (Basic Rate Interface) Soporte a LAN inalámbrica opcional vía puerto Ethernet

## • **Seguridad**

Autenticación de contraseña segura Contraseñas únicas de fábrica Contraseña para administrador Contraseña para llamadas entrantes (dial in) Contraseña encriptada para acceso por interfase web Contraseña basada en el estándar H.234 MCU.

# • **Interfase de Usuario**

Interfase gráfica amigable Pantalla principal y color de temas personalizables Lista de llamada rápida en la página principal No molestar (On/Off, movible) Interface Web para monitoreo remoto Control remoto

# • **Administración del sistema**

SNMP para administración empresarial Actualizaciones de diagnósticos y software vía PC, LAN Interfase de web integrada para administración remota Registro de detalle de llamadas (CDR – Call Detail Record) –reporta las llamadas hechas desde el sistema, así como estadísticas de las mismas Archivos CDR descargables para procesamiento sin requerir sistemas externos de administración

## • **Calidad de servicio– iPriorityTM**

Ocultamiento de errores de video y audio *Precedencia IP (ToS) DiffServ (DSCP) (CoS)* Asignación dinámica de ancho de banda Monitoreo proactivo de red Control de paquetes y jitter Soporte a Network Address Translation (NAT) Control asimétrico de velocidad Integración con CISCO Call Manager Soporte de firewall de puerto fijo TCP/UDP Cancelación y supresión de eco Descubrimiento automático gatekeeper Perfiles automáticos de marcación de gateway

## • **Especificaciones ambientales**

Temperatura de funcionamiento: 0 –40° C Humedad de funcionamiento: 15% – 80% Temperatura no funcional:  $40 - 70^{\circ}$  C

# • **Características físicas**

Dimensiones (ancho/alto/profundidad): (434mm/443mm/112mm) Peso: 19.2 lbs / 8.7 kg

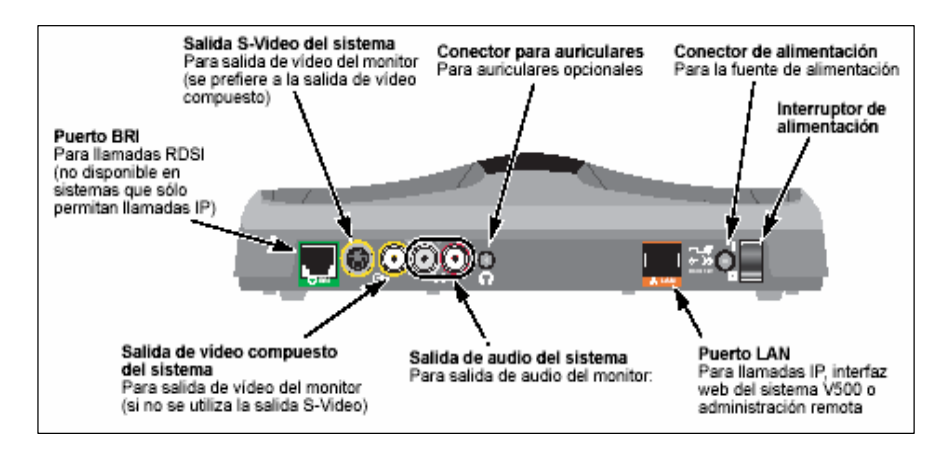

**Fig. 42.- Panel trasero del equipo** 

# *Posición del sistema*

El equipo tiene un rango de visión de 60º. Para el funcionamiento óptimo de audio y de vídeo, la localización óptima del monitor de 5 a 10 pies (1.5 a 3 metros) lejos de la gente en la llamada. El equipo tiene que ser ubicado en una sala con las dimensiones adecuadas para optimizar el servicio.

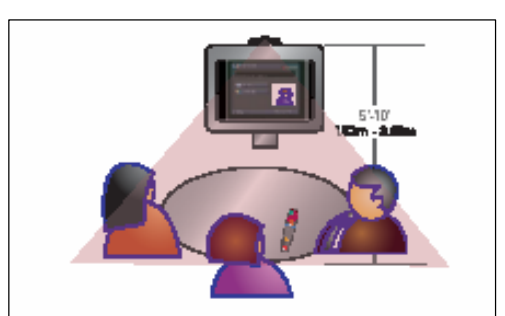

**Fig. 43 .- Posición del equipo**
## *Ubicación de los equipos*

El equipo tiene que ser ubicado en una sala con las dimensiones adecuadas para optimizar el servicio. A continuación se especifica la ubicación donde estaran los equipos de video.

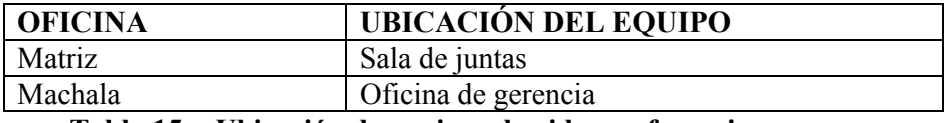

**Tabla 15 .- Ubicación de equipos de videoconferencia** 

## *Configuración de la conexión IP*

Para configurar la conexión de red IP, se deberá:

- Configurar las propiedades de la LAN
- Configurar la conexión de red IP
- Configurar la compatibilidad con redes IP

## **1. Configuración de las propiedades de LAN**

Para configurar características del LAN:

- 1. Vaya al sistema > a los ajustes del Admin > a las características del LAN.
- 2. Configure estos ajustes:

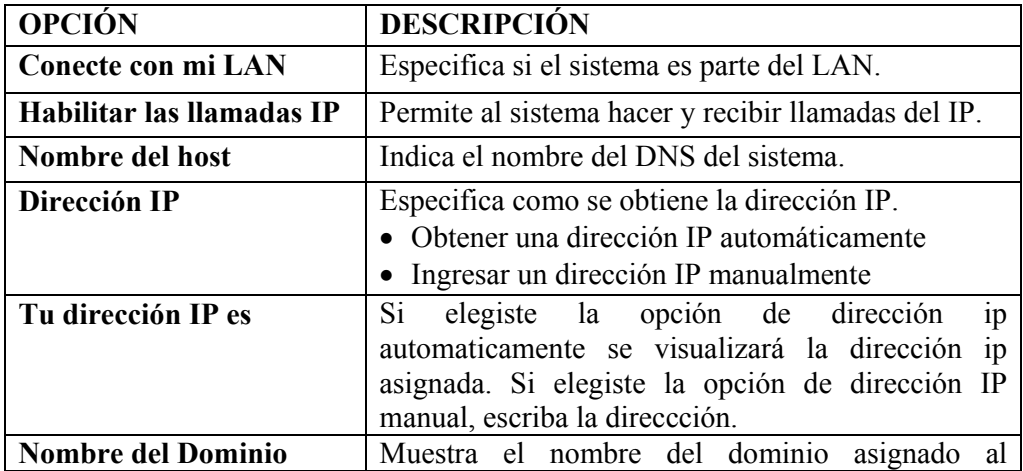

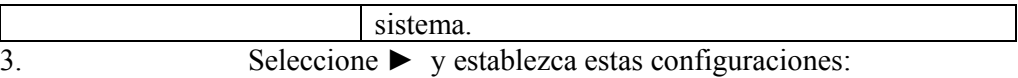

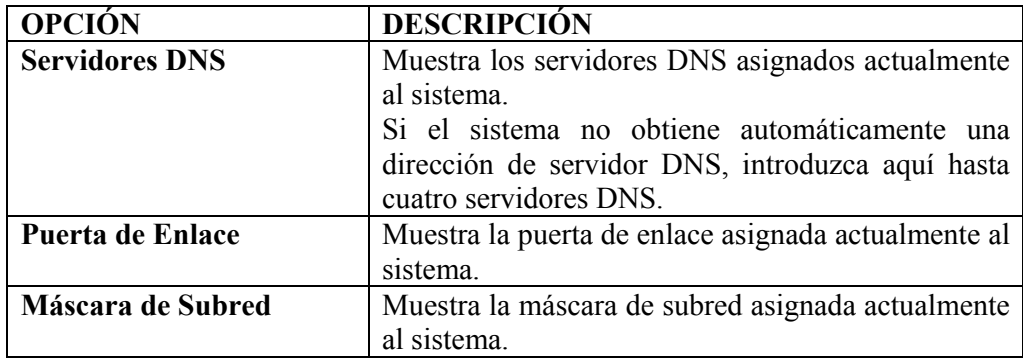

# Propiedades de LAN

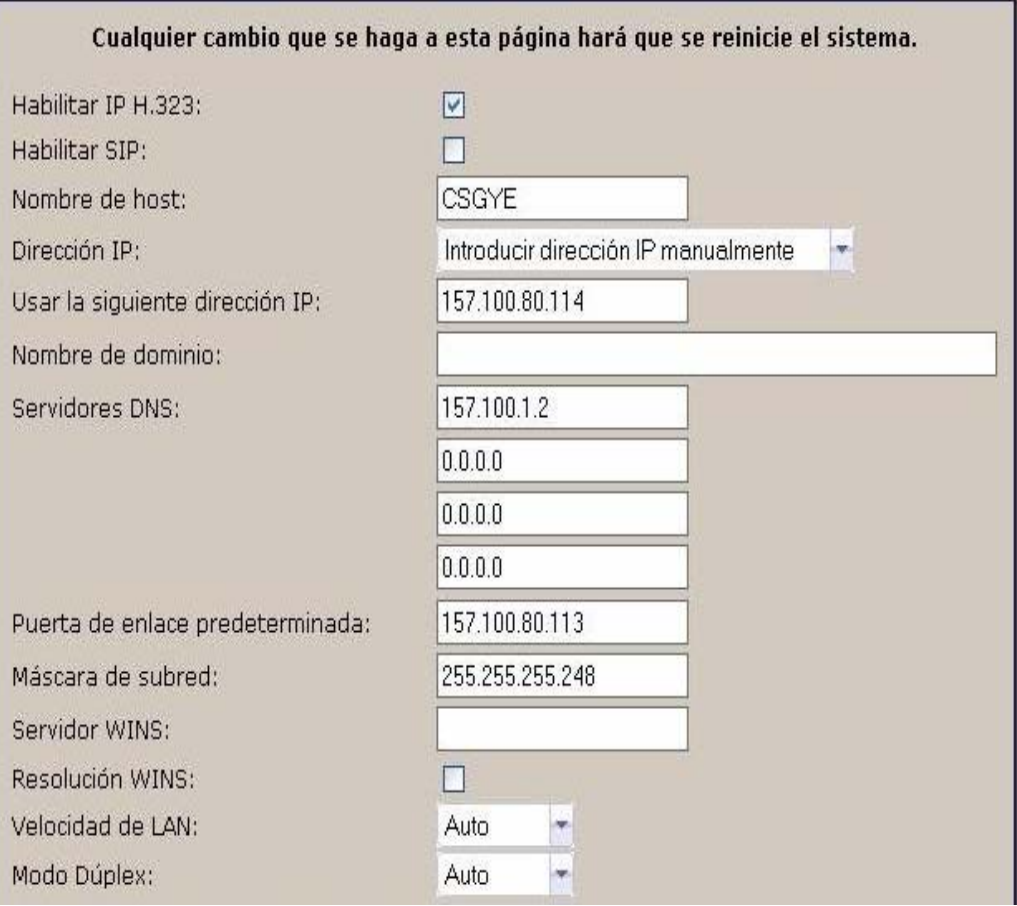

## **2. Configuración de la conexión de red IP**

La red de transporte de la empresa es una red privada virtual, así la seguridad no es problema pero como salimos mediante un ruteador (puede ser el caso el cisco 2500 y cisco 1600 para Matriz y las oficinas respectivamente) debemos abrir los siguientes puertos que permiten la transmisión de vídeo.

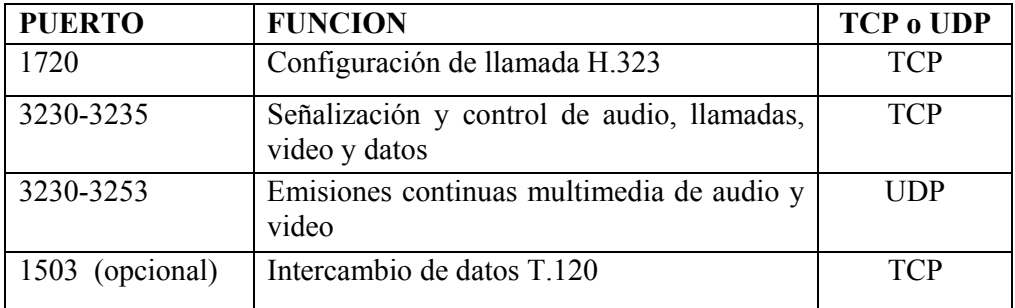

## **Tabla 16 .- Puertos de transmisión multimedia**

Para las llamadas entre oficinas solo es necesario abrir los puertos anteriores en el ruteador.

## 3. **Configurar la compatibilidad con redes IP**

Para configurar las opciones de H.323:

1. Vaya a Sistema > Configuraciones de admin. > Red > IP >Configuraciones de H.323.

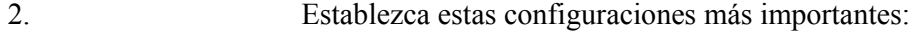

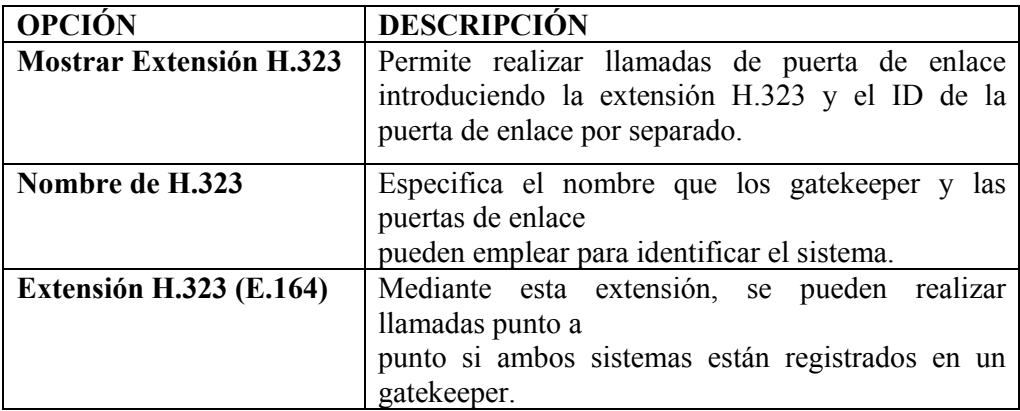

## *Configuración de Calidad de servicio (QOS)*

La red está configurada de forma que reconozca y priorice el tráfico de red por medio de QOS, por lo cual podemos configurar el V500 system para que marque los paquetes IP con los valores reconocidos por la red. Tener en cuenta que la activación de QOS en V500 no es suficiente; todos los dispositivos de la ruta de red también deben configurarse para QOS.

Para configurar las opciones de Calidad de servicio (QOS):

- 1. Vaya a Sistema > Configuraciones de admin. > Red > IP > Calidad de servicio.
- 2. Establezca estas configuraciones**:**

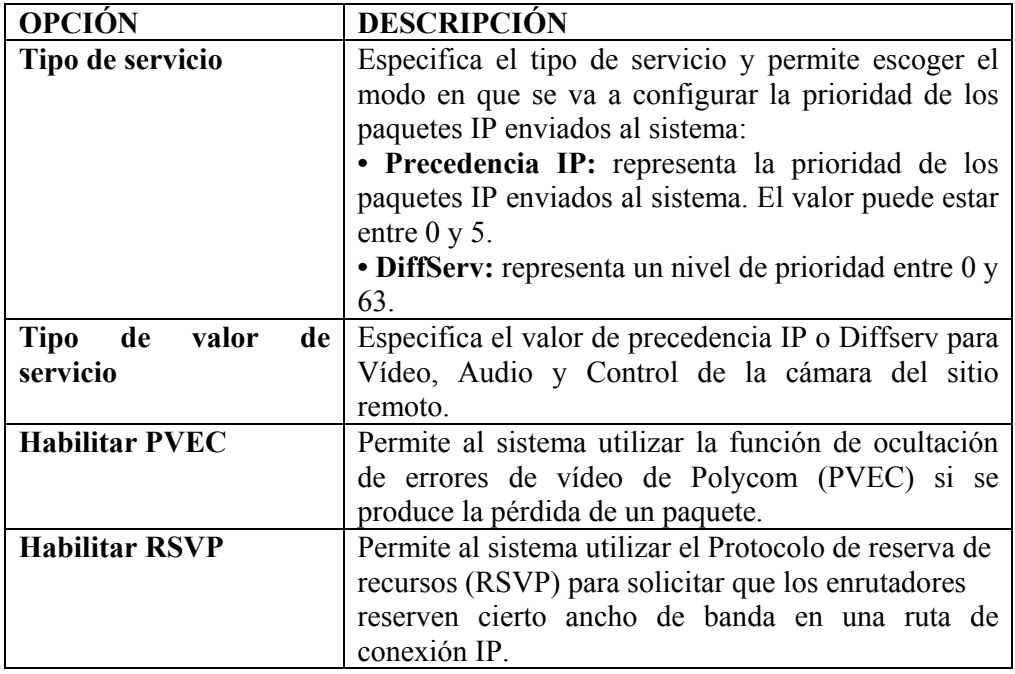

3. Seleccione y establezca estas configuraciones:

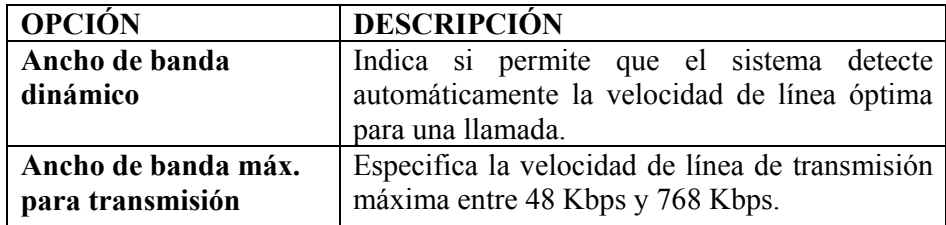

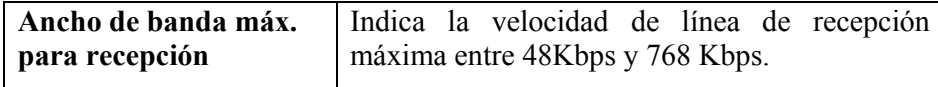

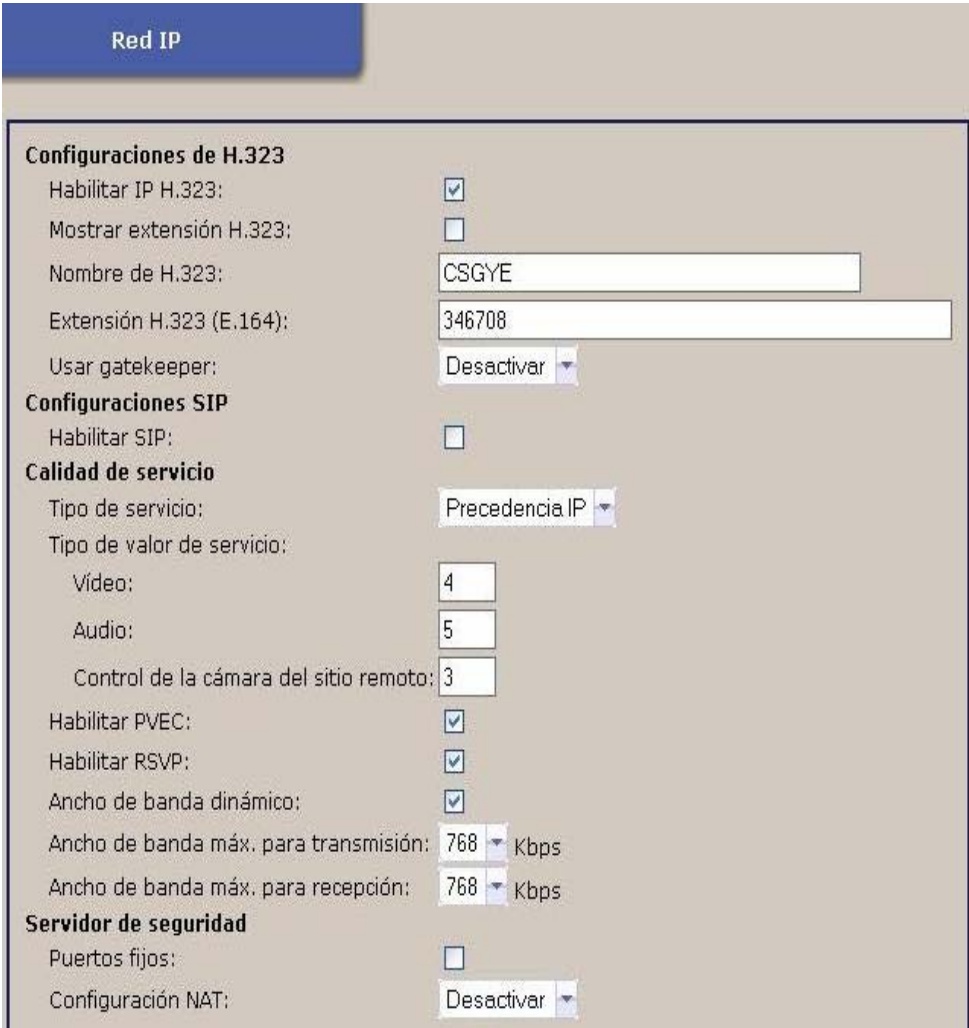

## *Administración remota del sistema*

Se puede configurar, administrar y supervisar el sistema desde un equipo remoto mediante la interfaz web del sistema, la interfaz web del V500. Puede también utilizar Global Management System de Polycom o SNMP.

La herramienta de administración que elija dependerá del entorno de red en el que esté trabajando:

• La interfaz web del V500 sólo necesita un explorador web para controlar el sistema.

• Para utilizar Global Management System de Polycom, es necesario que la aplicación del mismo nombre esté instalada en la red.

• SNMP necesita un software de administración de red instalado en la estación de administración de la red.

Ya que la empresa no tiene ningún software SNMP instalado en su red, la administración de este equipo será vía web, lo cual se explicará a continuación

### **Configuración del explorador para utilizar la interfaz web del V500:**

1. Asegúrese de que utiliza Microsoft Internet Explorer 6.0 o posterior como explorador web.

- 2. Establezca estas configuraciones:
- Permitir cookies: habilitado
- Forzar que las páginas se vuelvan a cargar en cada visita: habilitado

## **Acceso al sistema con la interfaz web del V500:**

1. En un equipo informático, abra un explorador web.

2. En la línea de dirección del explorador, introduzca la dirección IP del sistema (por ejemplo, http:// 172.26.108.85) para acceder a la interfaz web del V500.

3. Introduzca admin como nombre de usuario y la contraseña de administrador, si se ha establecido una.

4. Utilice la interfaz web del V500 para configurar todas las opciones del sistema, excepto las de administración remota. Por motivos de seguridad, es preciso que lo haga el administrador desde el sistema local.

# **4. Análisis de Costos y Rentabilidad del proyecto**

El proyecto tiene una duración de 4 años, a continuación se describen los costos de inversión y gastos fijos para luego hacer un análisis de la rentabilidad del proyecto.

## **4.1 Costos**

Los costos se los ha clasificado en:

- costos de inversión
- costos fijos

## **4.1.1 Costos de Inversión**

Los costos de inversión son los costos únicos por lo que se incluyen los costos de los equipos a utilizar y los costos por instalación de los enlaces dedicados que se requieren.

La siguiente tabla muestra los costos de los equipos a utilizar en la transmisión de voz y video para la empresa.

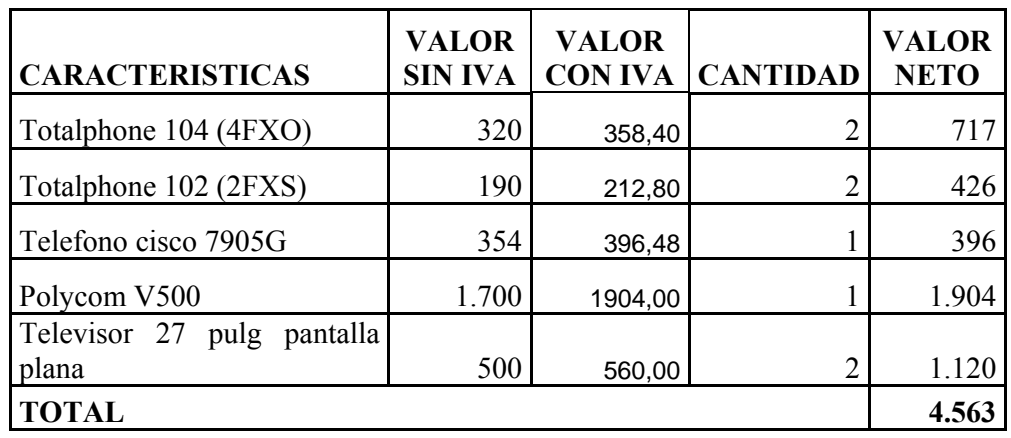

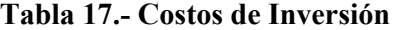

Los costos por instalación varían dependiendo del proveedor, estos valores pueden ser negociados a un menor costo, sin embargo se ha tomado como referencia un promedio o valor actual del mercado en 300 dólares por enlace.

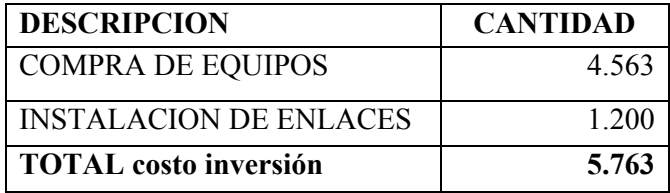

**Tabla 18.- Costos de inversión e instalación** 

## **4.1.2 Costos de Enlace**

La empresa tiene un servicio de enlace de datos actual y se requiere ahora contratar un enlace dedicado, por lo cual a continuación se presenta los costos de los enlaces respectivamente.

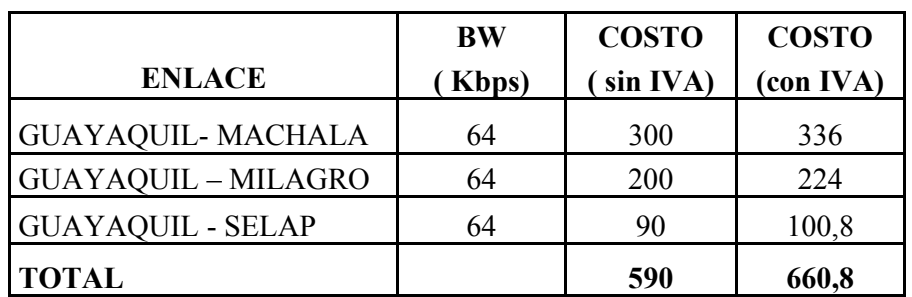

Los costos de los enlaces actuales (incluido IVA) se muestran en la siguiente tabla:

**Tabla 19.- Costos de enlace actuales** 

Los costos de los enlaces dedicados que requerimos se ha tomado en base a un promedio de los precios de diferentes empresas proveedoras más conocidas en el mercado, a las cuales se les pidió una cotización de enlaces de datos dedicados de 64 Kbps desde Guayaquil hacia todas las oficinas. Las empresas tomadas a consideración fueron:

- Tv Cable
- Telconet
- Impsat

A continuación presentamos una tabla de los costos promedio de enlace y el tipo de tecnología que presentaron estas empresas (costos incluido IVA).

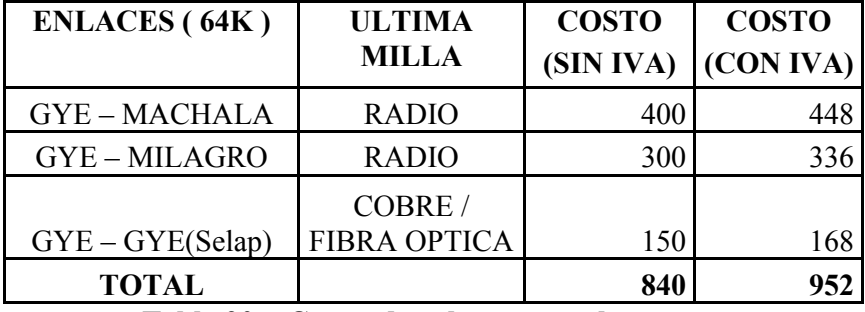

**Tabla 20 .- Costos de enlaces para el proyecto** 

Además necesitamos el costo de un enlace de 256Kbps, ya que será pedido bajo de demanda para el servicio de video cuando se lo requiera, por lo cual el valor a facturar será proporcional al valor del enlace durante los día utilizados (las empresas cobran por día). Hemos considerado el valor proporcional de un día por semana (4 al mes) ya que las reuniones se realizan en ese periodo.

El costo por un enlace Guayaquil – Machala de 256 Kbps tiene un valor promedio mensual de 1000 dólares más iva, es decir 1120 dólares mensuales con lo cual el valor proporcional para un día es de 33,3 dólares. Cada vez que se requiera una reunión, se debe pedir al proveedor por escrito el aumento del ancho de banda 24 horas antes.

Con estos costos podemos obtener la diferencia que la empresa tendría que pagar por adquirir los servicios multimedia, lo cual presentamos en la siguiente tabla. Se incluirá el costo de aumento de ancho de banda durante 4 días al mes, es decir: 37,33  $X = 149.3$ .

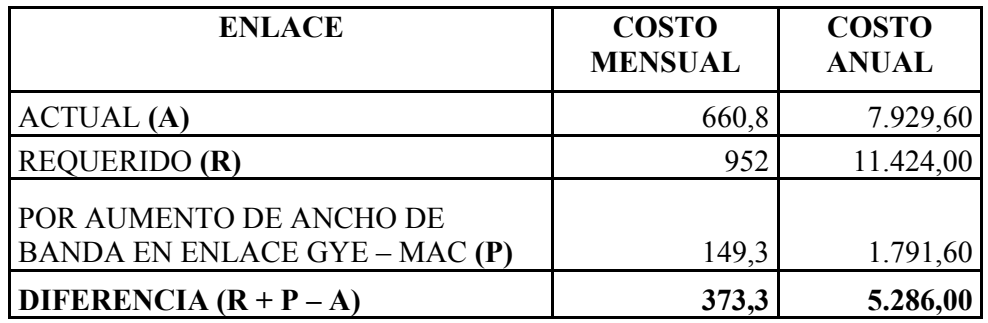

**Tabla 21 .- Diferencia de costo actuales y costo del proyecto** 

# **4.2 Análisis de Rentabilidad del proyecto**

El proyecto en si tiene como objetivo tener un ahorro sustancial para las llamadas telefónicas y mejorar su calidad, así como también agilizar las reuniones que se programan cada cierto tiempo entre Guayaquil y Machala debido a las distancias entre las oficinas, eliminando los costos de movilización y viáticos.

Por tal motivo hemos considerado como ingresos a los gastos que se dejarán de tener en llamadas telefónicas por líneas convencionales, así como los gastos de movilización y viáticos durante los viajes para reuniones entre Machala y Guayaquil y se los comparará con los costos de inversión en equipos y la diferencia en el costo de enlace con respecto al actual.

### **INGRESOS ANUALES**

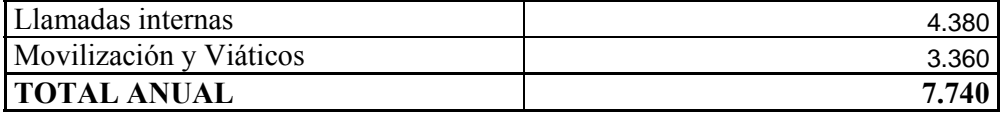

**Tabla 22.- Ingresos Anuales** 

## **EGRESOS**

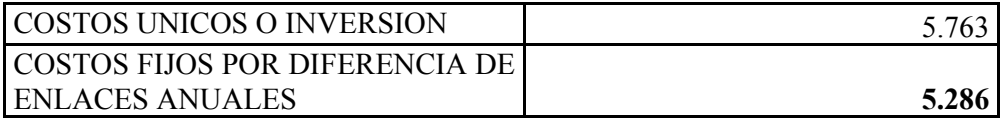

 **Tabla 23.- Egresos Anuales** 

La siguiente figura expresa estos valores:

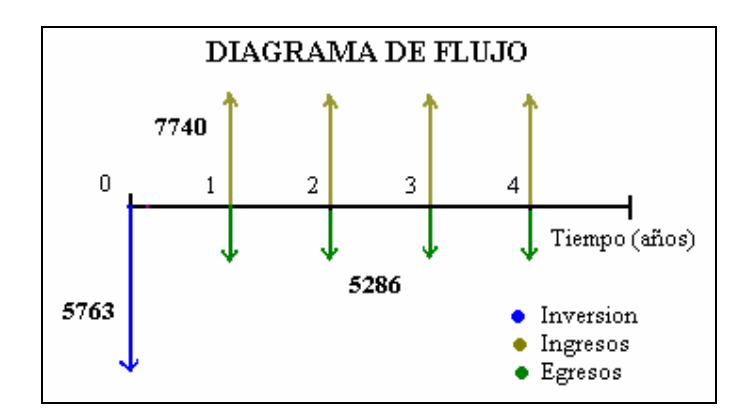

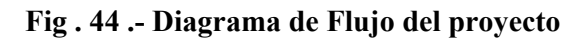

Para analizar la rentabilidad del proyecto se ha calculado las siguientes variables económicas:

- VAN (valor actual neto)
- TIR (Tasa Interna de retorno)
- TRI (Tiempo de recuperación de la Inversión)

## **4.2.1 Calculo del VAN**

Este parámetro indica el valor actual del proyecto y se lo calcula mediante la suma de los ingresos y egresos anuales del proyecto durante el periodo de duración del proyecto (4 años) trasladándolos al valor presente para restar el costo de la inversión. Si el VAN es mayor que cero el proyecto es rentable.

La siguiente figura nos muestra los valores de flujo neto por año.

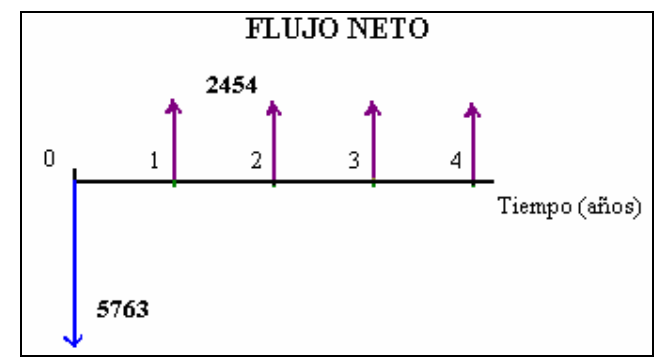

**Fig. 45 .- Flujo Neto del Proyecto** 

| $\mathbf{N}^{\mathbf{o}}$               | <b>Flujo</b> neto |     | <b>VAN</b> |
|-----------------------------------------|-------------------|-----|------------|
|                                         | $-5.763$          | 12% | $-5762,88$ |
|                                         | 2.454             | 12% | 2191,07    |
|                                         | 2.454             | 12% | 1956,31    |
|                                         | 2.454             | 12% | 1746,70    |
|                                         |                   |     |            |
| <b>TOTAL</b>                            |                   |     | 131,21     |
| $T_2$ kla 24<br>Eluis Neto del Duevosto |                   |     |            |

**Tabla 24 .- Flujo Neto del Proyecto** 

Con este resultado concluimos que el proyecto es rentable ya que en 4 años obtenemos un valor positivo como valor actual neto.

## **4.2.2 Cálculo de la TIR (Tasa Interna de Retorno)**

La tasa interna de retorno es la tasa a la cual se igualan los flujos positivos con lo flujos negativos llevados al presente durante el tiempo de duración del proyecto, es decir la tasa a la cual el VAN es cero. Para calcular este parámetro se deben ir calculando el VAN con varias tasas hasta que el valor sea negativo, luego, con esta tasa escogida y la anterior se realiza una interpolación para calcular exactamente la tasa.

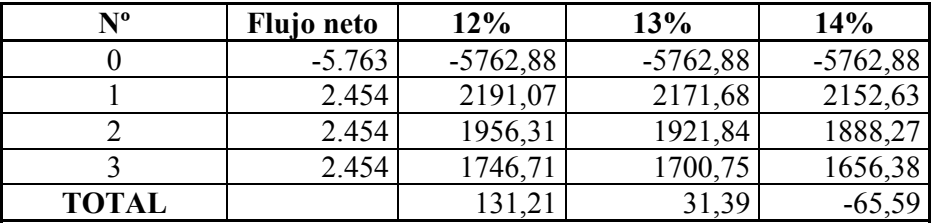

Las siguientes tablas no muestran el cálculo de la TIR.

**Tabla 25 .- Flujo Neto del Proyecto al 13% y 14%** 

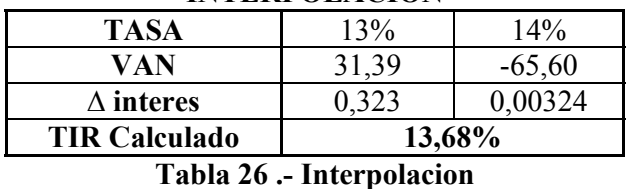

#### **INTERPOLACION**

Ahora podemos proceder a algún método de interpolación dando como resultado una tasa igual a **13,68%.** Con este resultado mayor al 12 % tasa fija actual de préstamo concluimos que el proyecto es rentable.

## **4.2.3 Cálculo de la TRI (Tiempo de Retorno de Inversión)**

El tiempo de retorno de la inversión es un parámetro que nos indica el tiempo en que la suma de los flujos iguale a la inversión sin tomar en cuenta una tasa de interés. Se puede calcular desde un parámetro general como años hasta lo más específico como es el día y el mes. Para este caso calcularemos el año y mes en que retornará la inversión de la compañía.

En la siguiente tabla se calcula este parámetro.

Primero calculamos el año

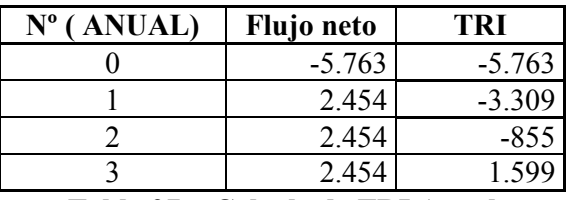

**Tabla 27 .- Calculo de TRI Anual** 

Esto nos indica que en el tercer año tendremos la inversión, ahora calcularemos el mes:

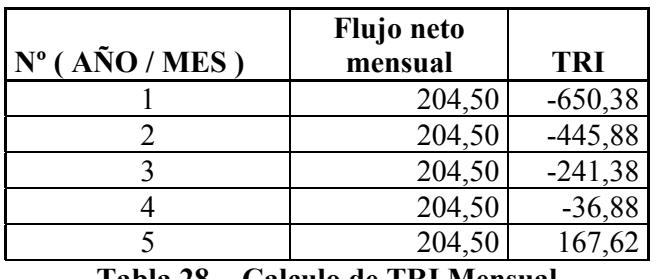

Para esto dividiremos el flujo neto anual para 12 y así obtener el flujo neto mensual.

**Tabla 28 .- Calculo de TRI Mensual** 

Este resultado nos indica que la empresa obtendrá la inversión en el quinto mes del segundo año.

## **CUADRO COMPARATIVO DE TECNOLOGIASALTERNATIVAS**

## **H.323 vs SIP**

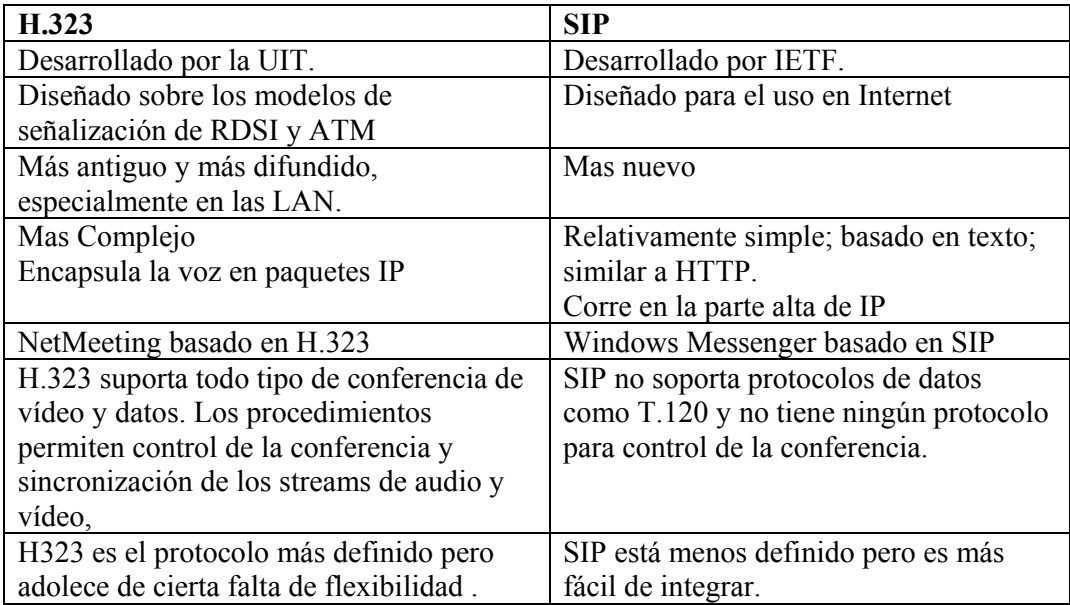

# **Solución Free (Open Source) VoIP vs. Solución Empelada VoIP**

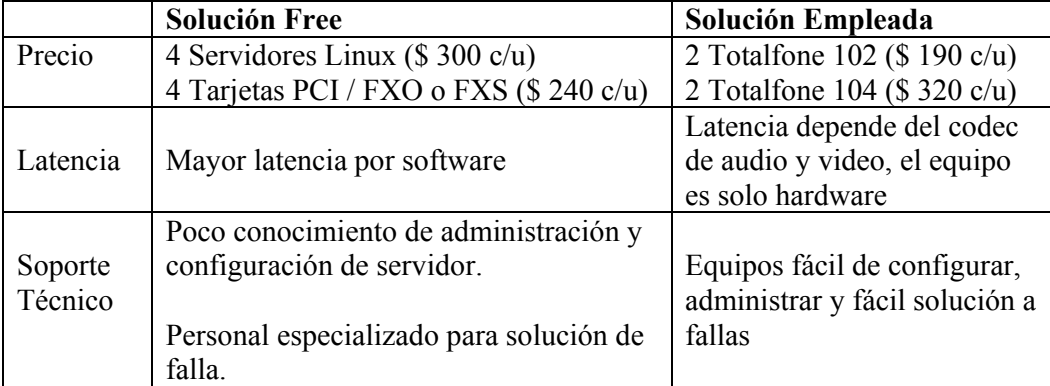

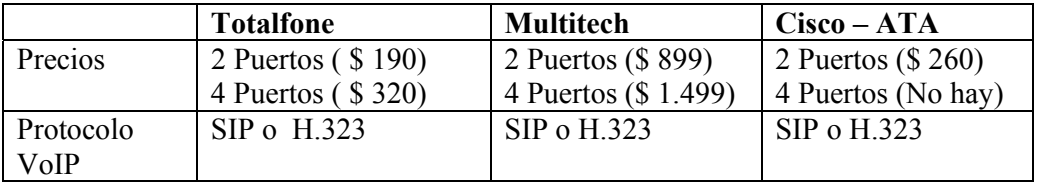

# **Equipo VoIP Utilizado vs. Equipo VoIP otras marcas**

# **Equipo VideoConferencia Utilizado vs. Equipo VideoConferencia otras marcas**

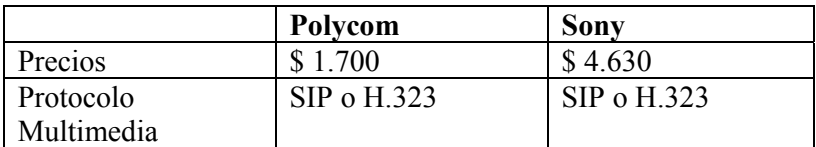

# **CONCLUSIONES**

Con la realización de este proyecto hemos podido concluir los siguientes puntos:

## **1.- Necesidad de transmisión multimedia en el mercado de hoy**

 Con el avance de la tecnología y la aceptación de un mercado por adquirir nuevos y modernos servicios que beneficien su productividad, se hace inminente la necesidad de tener una red multimedia, que permitan facilitar los requerimientos de las empresas y optimizar su trabajo.

## **2.-Abaratamiento de costos**

La implantación de estándares ha permitido el avance de la tecnología y la interoperatividad de los equipos de diversos fabricantes contribuyendo así con el abaratamiento de costos. La creación de nuevos estándares para mejorar la calidad de servicio se hace indispensable pues es un mercado en expansión cada vez con nuevas exigencias.

Hoy en día podemos observar una gama de equipos de diversos fabricantes. La tendencia es a seguir bajando precios tanto de los enlaces como de los equipos.

## **3.- Rentabilidad del Proyecto**

Una vez realizado el análisis financiero mediante las variables económicas (VAN, TIR y TRI) se concluye que el proyecto es rentable para la empresa, ya que los dos primeros parámetros son positivos dentro de 4 años y tenemos una recuperación de la inversión en 3 años.

Aunque en el mercado hay una variedad de productos sofisticados se ha escogido los equipos que la empresa requiere para sus necesidades básicas de modo que sea rentable.

## **4.-Aceptable calidad de servicio**

Si bien es cierto que en las redes IP no se puede garantizar una excelente calidad de servicio para la transmisión multimedia, se puede lograr un servicio aceptable si se realiza un buen diseño de la red, aplicando las mismas normas de calidad en cada una de las partes de la red de extremo a extremo. En este proyecto hemos podido concluir que para la transmisión multimedia no es aceptable un enlace compartido como Frame Relay, ya que no ofrece las garantías necesarias en cuanto a pérdidas y retransmisión de tramas.

## **5.- Ahorro de tiempo**

El servicio de videoconferencia no solo representa una ventaja económica sino un ahorro considerable de tiempo, ya que para realizar estas reuniones ya no se necesitarán 5 horas de viaje de Machala a Guayaquil o viceversa. Con este servicio la empresa puede aprovechar este tiempo de viaje en otras tareas, con lo que optimizará su productividad.

En resumen, la empresa tendrá muchos beneficios con la implantación de los servicios multimedia como voz y video tanto en lo económico, tiempo y calidad de servicio con lo cual mejorará su productividad.

## **6.- Se necesita solo la LAN y acceso a Internet**

Se comprobó que para la transmisión de videoconferencia a través de redes IP incluida la Internet solo se necesita una red LAN IP pues no importa la manera de cómo se interconecten los puntos pues estas se transmitirán en paquetes de capa 3, no importa que tipo de medio utilicen para comunicarse.

## **7.- Calidad depende de tiempo de respuesta y jitter**

Se comprobó que para una calidad optima de este servicio se necesita de tiempos como máximo a 600 ms (tipo de enlace satelital), y variaciones de retardo (jitter) constantes para lo cual se debe tener una ultima milla libre de errores osea con BER=0 (importante en enlaces radiales no afinados), el ancho de banda no es un problema pues basta tener un enlace de 128 kbps para tener una videoconferencia aceptable.

### **8.- Actualización de equipos permite que no queden obsoletos en el futuro**

Ambos el equipo de Totalfone (VoIP) como el Polycom (VideoConferencia), tienen la capacidad de actualización de su sistema de software, lo que podría agregar funcionalidades nuevas, protocolos y extensiones que permita que nuestro equipo trabaje con las invenciones en un futuro próximo sin quedar obsoletos.

# **RECOMENDACIONES**

## **1.- Tipo de enlace para transmisión multimedia**

Se recomienda usar un enlace dedicado basado en IP con esto la mayor ventaja que tendrá la empresa será la calidad en llamadas, ya que la implantación de voz permitirá tener una buena calidad de conversación disponible en todo momento, incluso la empresa podrá aumentar la cantidad de llamadas internas que sean necesarias ya que no influirá en mayor costo.

## **2.- Ancho de banda de video por demanda**

La transmisión de video requiere un mayor ancho de banda durante su transmisión, sin embargo este servicio no es tan frecuente, por lo cual se recomienda pedir la ampliación del ancho de banda en 256 Kbps por demanda puesto que es rentable pagar por aumento de ancho de banda solo durante los días que se necesite.

El servicio de video tendrá una calidad de servicio aceptable necesario para el tipo de videoconferencias que requiere la empresa, una vez implantado este servicio se podrá organizar reuniones entre diferentes departamentos o gerentes de cada oficina, recordando que se necesita coordinarlo con su proveedor de servicios con la anterioridad que ellos especifiquen o se acuerde previamente. Dependerá de la empresa optimizar este servicio ya que los ISP cobran el equivalente a un día aunque sea fracción.

## **3.- Nuestra solución de VoIP vs. solución de código abierto es mas económica**

El software que utiliza la solución de código abierto es gratis sin embargo el hardware que se necesita tiene un valor mayor a nuestra solución, además nuestro solución es fácil de administrar y configuración, además tiene una facilidad para encontrar solución a problemas, mientras que la solución de código abierto implica tener una persona especializado para el soporte del mismo.

Asi mismo el equipo VoIP Totalfone que se utilizó en el diseño es el más económico en el mercado y tiene todas las funciones VoIP que uno de marca por eso se recomienda su uso en el proyecto.

## **4.- El equipo de VideoConferencia más económico en el mercado**

El equipo Polycom es uno de lo más económicos del mercado, y permite todas las funciones necesarias para nuestro proyecto en la parte de videoconferencia ya sea que trabaje con H.323 o con SIP por esto se recomienda su uso en el proyecto

## **5.- Gestión y administración de la red**

En este proyecto se indicó todos los puntos claves en cuanto al nivel de servicio de parte de los proveedores, así mismo se recomienda como parte de una buena administración de la red, realizar estadísticas de enlace cada periodo de tiempo con el fin de conocer la estabilidad de la red y horarios picos en el cual se tienen mayores de retardos de transmisión, así como de los equipos de voz y video, realizar el mantenimiento respectivo y actualización de software. Esto permitirá conocer las fortalezas y debilidades del enlace para tomar a tiempo los correctivos necesarios como respaldos con otros tipos de enlace, configuración y mantenimiento de la red.

Realizar una planificación con respecto a cambios programados o eventuales, así como mantenimiento de la red y equipos. Todo esto debe responsabilidad del administrador de la red para el funcionamiento eficazmente los servicios implementados.

## **6.- Capacitación usuarios de la red**

Para tener un correcto funcionamiento y uso de los equipos se recomienda capacitar en todos las sucursales a los usuarios que utilizan los servicios tanto de datos, voz y videoconferencia, de esto depende el uso adecuado de los servicios implementados.

# **ANEXO 1**

**CONFIGURACIÓN DE RUTEADORES**

### **Router Guayaquil :**

#### **interface tunnel gye-mch**

 ip address 10.10.10.1 255.255.255.252 ip source 209.132.244.41 ip destination 209.132.244.45 traffic shape group 101 64000 8000 8000  **traffic shape group 104 256000 32000 32000 ! Trafico para videoconferencia** 

#### **interface tunnel gye-mil**

 ip address 10.10.20.1 255.255.255.252 ip source 209.132.244.41 ip destination 209.132.244.48 traffic shape group 102 64000 8000 8000

#### **interface tunnel gye-selap**

 ip address 10.10.30.1 255.255.255.252 ip source 209.132.244.41 ip destination 172.28.108.1 traffic shape group 103 64000 8000 8000

## **interface ethernet 0**

ip address 172.26.108.1 255.255.255.0

#### **interface serial 0**

ip address 209.132.244.41 255.255.255.248

ip route 0.0.0.0 0.0.0.0 serial 0 ip route 172.27.108.0 255.255.255.0 tunnel gye-mch ip route 172.28.108.0 255.255.255.0 tunnel gye-selap ip route 172.30.108.0 255.255.255.0 tunnel gye-mil

acces-list 101 remark 64k Machala acces-list 101 deny ip host 172.27.108.85 ! Equipo de Videoconferencia acces-list 101 permit ip 172.27.108.0 0.0.0.255 acces-list 102 remark 64k Milagro acces-list 101 permit ip 172.30.108.0 0.0.0.255 acces-list 103 remark 64k Selap acces-list 103 permit ip 172.28.108.0 0.0.0.255 acces-list 104 remark 256k Machala Videoconferencia acces-list 104 permit ip host 172.27.108.85 ! Equipo de Videoconferencia

#### **Router Machala :**

#### **interface tunnel mch-gye**

 ip address 10.10.10.2 255.255.255.252 ip source 209.132.244.48 ip destination 209.132.244.41 traffic shape group 101 64000 8000 8000  **traffic shape group 104 256000 32000 32000 ! Trafico para videoconferencia** 

### **interface ethernet 0**

ip address 172.27.108.1 255.255.255.0

#### **interface serial 0**

ip address 209.132.244.48 255.255.255.252

ip route 0.0.0.0 0.0.0.0 serial 0 ip route 172.26.108.0 255.255.255.0 tunnel mch-gye

acces-list 101 remark 64k Guayaquil acces-list 101 deny ip host 172.26.108.85 ! Equipo de Videoconferencia acces-list 101 permit ip 172.26.108.0 0.0.0.255 acces-list 104 remark 256k Guayaquil Videoconferencia acces-list 104 permit ip host 172.26.108.85 ! Equipo de Videoconferencia

### **Router Milagro :**

### **interface tunnel mil-gye**

 ip address 10.10.20.2 255.255.255.252 ip source 209.132.244.52 ip destination 209.132.244.41 traffic shape group 102 64000 8000 8000

**interface ethernet 0** 

ip address 172.30.108.1 255.255.255.0

#### **interface serial 0**  ip address 209.132.244.52 255.255.255.252

ip route 0.0.0.0 0.0.0.0 serial 0 ip route 172.26.108.0 255.255.255.0 tunnel mil-gye

acces-list 102 remark 64k Guayaquil acces-list 102 permit ip 172.30.108.0 0.0.0.255

## **Router Selap :**

## **interface tunnel selap-gye**

 ip address 10.10.30.2 255.255.255.252 ip source 209.132.244.56 ip destination 209.132.244.41 traffic shape group 103 64000 8000 8000

## **interface ethernet 0**

ip address 172.28.108.1 255.255.255.0

### **interface serial 0**

ip address 209.132.244.56 255.255.255.252

ip route 0.0.0.0 0.0.0.0 serial 0 ip route 172.26.108.0 255.255.255.0 tunnel mil-gye

acces-list 103 remark 64k Guayaquil acces-list 103 permit ip 172.30.108.0 0.0.0.255

# **ANEXO 2**

**GUIA DEL SISTEMA POLYCOM V500**

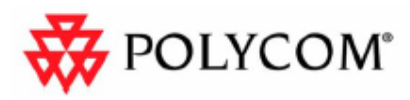

# Guía de inicio rápido del sistema V500

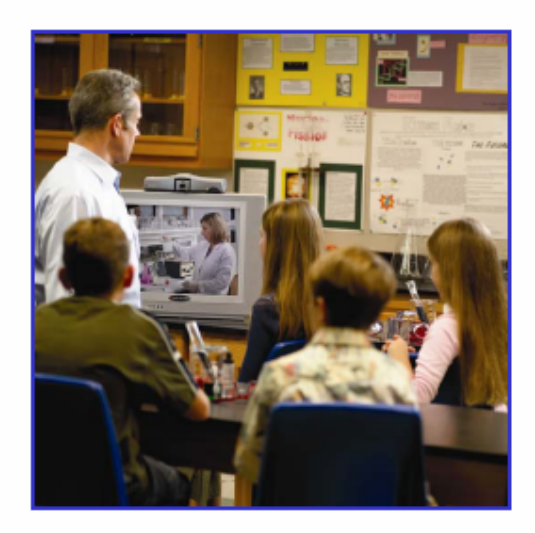

# Guía de inicio rápido del sistema V500

Si conecta un sistema V500 de Polycom® al monitor de TV y realiza una llamada, podrá mantener conversaciones y reunirse con gente que esté en distintas partes del mundo, sin tener que viajar.

Con el sistema V500 realizar videollamadas es muy fácil. Además, cuenta con la flexibilidad que proporciona poder crear su propio directorio de números, cambiar la forma de responder a las llamadas y personalizar lo que ve en pantalla.

Antes de realizar la primera llamada con su sistema V500, lea esta guía para obtener información básica sobre su manejo. Asimismo, esta guía incluye información general que puede resultar de utilidad cuando está empezando a conocer las videoconferencias o cuando ya tiene experiencia pero necesita un repaso rápido.

Los sistemas V500 pueden personalizarse para que muestren sólo algunas opciones. Por lo tanto, es posible que esta guía incluya opciones a las que no puede acceder desde su sistema. Para obtener información adicional sobre estas opciones, consulte al administrador del sistema o la *Guía del administrador del sistema V500*.

# Principios básicos del sistema

## Uso del control remoto

Utilice el control remoto para realizar llamadas, ajustar el volumen, desplazarse por las pantallas y seleccionar opciones.

Si necesita introducir texto, pulse los botones numéricos mediante el método de introducción de texto empleado normalmente en los teléfonos móviles. Por ejemplo, para escribir una "b", pulse dos veces el botón del número 2. Como alternativa, puede pulsar **Teclado** y utilizar el teclado en pantalla para introducir el texto.

Esta guía hace referencia al control remoto del sistema V500, que aparece en la página siguiente. El control remoto de la serie VSX™ también está disponible. El control remoto de la serie VSX permite ejecutar algunas funciones avanzadas, como el control de la cámara del sitio remoto. Para obtener información adicional sobre cómo adquirir el control remoto de la serie VSX, consulte a su distribuidor de Polycom.

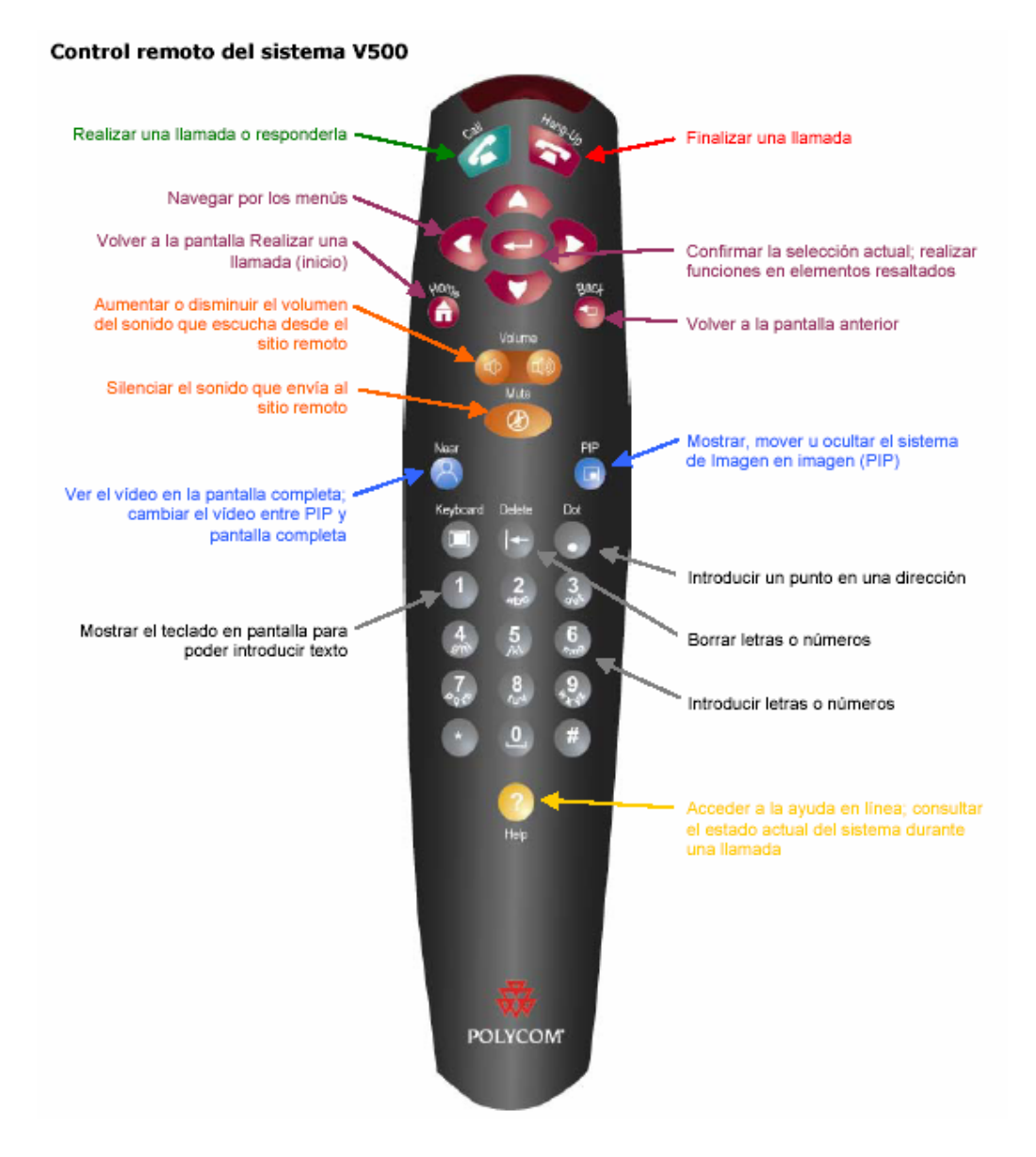

#### Obtención de información adicional

Si necesita información adicional sobre el uso del sistema V500, pruebe con estos recursos:

• Para ver la ayuda mientras utiliza el sistema, pulse **Ayuda** en el control remoto.

• Para consultas relacionadas con la red, póngase en contacto con su proveedor de servicio de red.

• Para consultas sobre el sistema, póngase en contacto con el servicio de asistencia técnica de Polycom en www.polycom.com/support.

# Llamadas y respuestas

#### Respuesta a una videollamada

El sistema V500 puede responder a las llamadas entrantes de una de las siguientes maneras:

 El sistema le pide que responda a las llamadas manualmente. El sistema responde a las llamadas entrantes automáticamente. Cuando se recibe una llamada, escuchará un tono de llamada y podrá ver un mensaje que incluye el número de la persona que realiza la llamada. Si la persona figura en el directorio, también verá su nombre.

#### **Para responder a la llamada manualmente:**

>> Seleccione **Responder** o pulse **Llamar** en el control remoto. Si el sistema está configurado para responder a llamadas automáticamente, la llamada se conecta automáticamente. Si ve **Local** en la pantalla, el micrófono estará silenciado. Para desactivar esta función del micrófono, pulse el botón **Silenciar** del control remoto.

### Realización de una videollamada

Utilice el sistema para realizar una videollamada de cualquiera de estas maneras:

 Especificando un nombre o un número Seleccionando un sitio entre los siguientes: La lista de llamadas recientes La lista Contactos o Marcación rápida El Directorio

#### **Llamadas especificando un nombre o un número**

#### **Para realizar una llamada especificando un nombre o un número:**

1. Introduzca la información de marcación en el campo correspondiente. Dependiendo de las funciones del sistema y del sistema al que está llamando, la información de marcación tendrá uno de estos ejemplos: 10.11.12.13 (dirección IP) 2555 (extensión) stereo.polycom.com (nombre DNS) Sala de conferencias Ascot (nombre del sistema) 19784444321 (número RDSI) El sistema determina automáticamente el tipo de llamada que se va

a realizar según la información que especifique.

2. Introduzca la información complementaria necesaria para la llamada. Las configuraciones disponibles dependen del tipo de llamada y de la configuración del sistema. No todas las llamadas precisan estas configuraciones:

 **Velocidad:** especifique el ancho de banda o el tipo de llamada para esta llamada. Para la mayoría de las llamadas, seleccione

**Auto** para que el sistema determine la calidad óptima de la

llamada.

 **Segundo número RDSI:** utilice dos números sólo cuando la persona a la que está llamando se lo indique.

**Extensión de la puerta de enlace:** si hay que marcar una extensión, especifíquela en el segundo campo de entrada. Si su sistema no está configurado con un segundo campo de entrada, introduzca la extensión cuando la puerta de enlace se lo solicite.

#### 3. Pulse **Llamar** para realizar la llamada.

Los indicadores de llamada en curso aparecen en la pantalla para mostrar que la llamada se está realizando. Cuando los indicadores cambian a verde, la llamada está conectada.

#### **Llamadas desde la Lista de llamadas recientes**

Se puede seleccionar un número al que llamar de la lista de los sitios a los que ha llamado recientemente. La pantalla Llam. recientes indica todas las llamadas entrantes y salientes, así como la hora a la que se realizaron.

#### **Para realizar una llamada desde la pantalla Llam. recientes:**

1. Seleccione **Llam. recientes** en la pantalla Realizar una llamada.

- 2. Vaya a la anotación a la que desee llamar.
- 3. Pulse **Llamar** para realizar la llamada.

Para ver más detalles de una llamada mostrada en la pantalla Llam. recientes, resalte la llamada y pulse **Ayuda** en el control remoto.

#### **Llamadas desde la lista Contactos o Marcación rápida**

Podrá acceder rápidamente a la información sobre la llamada para determinados sitios mediante la lista Marcación rápida o Contactos en la pantalla Realizar una llamada.

#### **Para realizar una llamada mediante la lista Marcación rápida o Contactos:**

1. Seleccione **Marcación rápida** o **Contactos** en la pantalla Realizar una llamada.

- 2. Vaya a la anotación a la que desee llamar.
- 3. Pulse **Llamar** para realizar la llamada.

#### **Llamadas desde el directorio**

El directorio es una lista de nombres y números guardada de manera local en el sistema V500.

Si el sistema está registrado con un directorio global, el directorio también incluye anotaciones del directorio global. Las anotaciones globales se señalan con . Para ambos tipos de anotaciones, el nombre aparece con su número o dirección IP correspondientes, o con ambos.

#### **Para realizar una llamada desde el directorio:**

- 1. Seleccione **Directorio** en la pantalla Realizar una llamada.
- 2. Busque la anotación a la que desea llamar.
- 3. Pulse **Llamar** para realizar la llamada.

Para obtener información sobre el uso del directorio, consulte *Uso de las anotaciones del directorio* en la página 12.

En función de la configuración del sistema, cuando realice una llamada utilizando una anotación con información de marcación RDSI e IP, el sistema le pedirá que seleccione cuál desea utilizar para la llamada.

## Finalización de una videollamada

#### **Para colgar:**

>> Pulse **Colgar** en el control remoto.

Tipos de videollamadas que puede realizar Según la configuración del sistema, podrá realizar llamadas a través de RDSI, IP o SIP.

En la siguiente tabla se enumeran todas las combinaciones posibles.

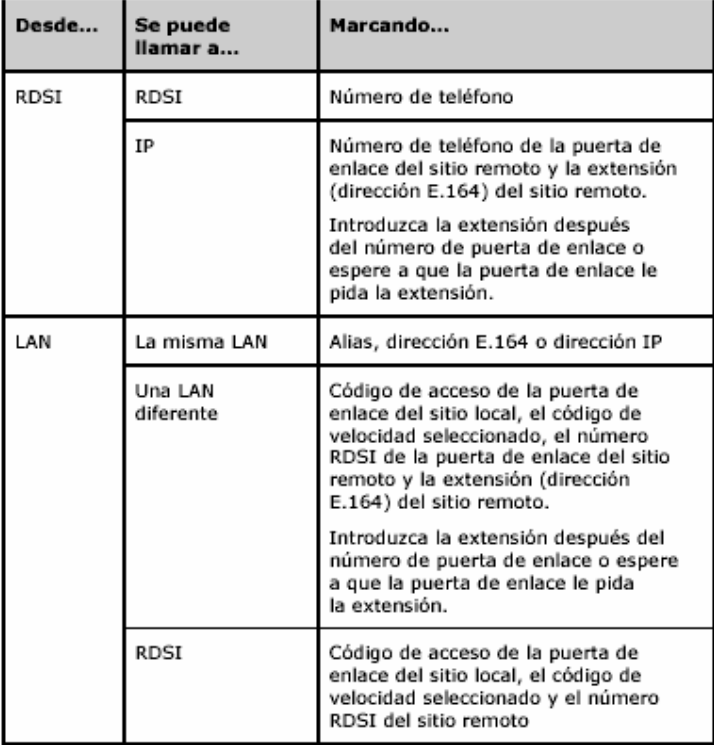

Cuando llame a un sistema IP mediante una puerta de enlace que precise una extensión (dirección E.164), indique la extensión en el campo de marcación siempre que sea posible. Compruebe con el proveedor del servicio de red el delimitador de extensión que debe introducir en el campo de marcación. Por ejemplo, algunas redes utilizan ## para separar la extensión de la dirección IP.

Al incluir la extensión, se le dará la opción de guardar tanto el número como la extensión en el directorio cuando termine la llamada. Si introduce la extensión una vez conectada la puerta de enlace, guarde el número de la puerta de enlace sólo cuando termine la llamada.

Realización y finalización de una llamada de sólo audio Si tiene una línea RDSI conectada al V500, podrá utilizar el sistema para realizar llamadas de sólo audio además de videollamadas.

#### **Realización de una llamada de sólo audio**

#### **Para realizar una llamada de sólo audio desde el sistema:**

1. Introduzca el número al que desea llamar en la pantalla Realizar una llamada.

 Para realizar una llamada dentro de su sistema PBX, introduzca los cuatro últimos dígitos del número.

Para eliminar un dígito, pulse **Borrar** en el control remoto.

2. Pulse **Llamar** para realizar la llamada.

#### **Finalización de una llamada de sólo audio**

#### **Para colgar en una llamada de sólo audio:**

>> Pulse **Colgar** en el control remoto.

Si la persona que está al teléfono cuelga primero, deberá desconectar la llamada del sistema V500, del mismo modo que colgaría el auricular del teléfono en una llamada convencional.

# Control de los elementos visualizados

Podrá controlar lo que ve durante una llamada moviendo y enfocando la cámara, cambiando vistas y ajustando PIP.

## Ajuste de una cámara

Puede mover la cámara V500 vertical y horizontalmente de forma manual. Asimismo, para enfocar la cámara, utilice la rueda de enfoque.

#### **Para ajustar la cámara:**

1. Ajuste la cámara moviéndola hacia arriba, hacia abajo, a la izquierda o a la derecha:

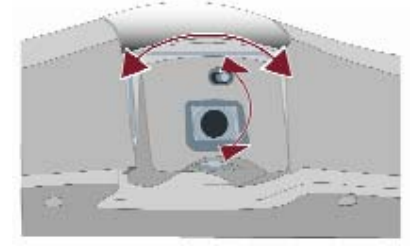

2. Enfoque la cámara con la ayuda de la rueda de enfoque:

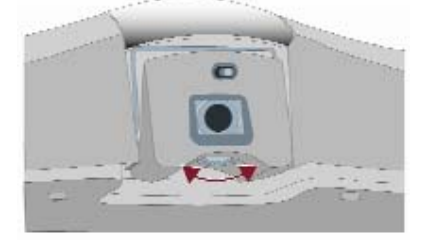

#### Cambio entre vídeo en pantalla completa y pantalla de inicio

Antes de la conexión de la llamada, se ve el vídeo local en una pequeña ventana de la pantalla Realizar una llamada (inicio). Cuando se conecta la llamada, el sistema muestra automáticamente el vídeo en la pantalla completa. Durante una llamada, podrá volver a la pantalla Realizar una llamada si, por ejemplo, necesita ajustar la configuración de un usuario y la configuración del sistema lo permite.

Para obtener más información sobre cómo ajustar la configuración de los usuarios, consulte *Personalización de su espacio de trabajo* en la página 19.

#### **Para ver el vídeo en la pantalla completa:**

>> Pulse **Local** en el control remoto.

#### **Para ver la pantalla Realizar una llamada:**

>> Pulse **Inicio** en el control remoto.

#### Activación, movimiento y desactivación de PIP

Durante una llamada, la ventana de Imagen en imagen (PIP) muestra lo que la cámara está enviando al sitio remoto. (Ésta le permite ajustar la cámara en caso necesario.) Si el sitio remoto muestra algún tipo de contenido, éste aparecerá en la parte principal de la pantalla y PIP cambiará para mostrar a los interlocutores del sitio remoto.

#### **Para mostrar, mover o desactivar PIP durante una llamada:**

 Pulse **PIP** en el control remoto para activar PIP. Mientras PIP tenga un borde amarillo, al pulsar varias veces **PIP**, ésta se situará en diferentes esquinas de la pantalla.

 Tras una breve pausa, el borde de PIP cambia a azul. Entonces, pulse **PIP** para desactivarla.

#### **Para alternar las vistas que aparecen en PIP y en la pantalla principal:**

1. Si no aparece PIP, pulse **PIP** en el control remoto para que aparezca en la pantalla.

2. Presione **Local** dos veces y seleccione el icono **Alternar PIP**.

Durante las llamadas realizadas con la opción de Emulación de doble monitor (visualización en pantalla dividida), podrá utilizar el botón PIP para desplazarse por las siguientes disposiciones de la pantalla (en caso de que no esté viendo el contenido):

- 1. Sitio local y remoto, mismo tamaño, uno junto al otro
- 2. Sitio remoto grande, sitio local pequeño
- 3. Sitio local grande, sitio remoto pequeño
- 4. Sitio local, pantalla completa
- 5. Sitio remoto, pantalla completa

# Control de los elementos de audio

#### Ajuste del volumen

Utilice el control remoto para subir o bajar el volumen del sonido. El cambio de volumen afecta sólo al sonido que escucha desde su sitio.

#### **Para ajustar el volumen:**

>> Pulse **Volumen** en el control remoto.

Silencio del micrófono

Silencie el micrófono si no desea que en el sitio remoto se escuche lo que dice. Por ejemplo, en caso de que desee hablar con alguien en privado.

#### **Para silenciar o restaurar el sonido del micrófono:**

>> Pulse **Silenciar** en el control remoto.

# Visualización y recepción de contenido

Si tiene instalada la aplicación de software Polycom People+Content™ IP en el equipo o en el portátil, podrá utilizar el sistema de videoconferencia V500 para mostrar el contenido almacenado en el equipo o en el portátil, como por ejemplo:

Diapositivas de PowerPoint®

Videoclips

Hojas de cálculo

Si no dispone de Polycom People+Content IP, también podrá recibir contenido de otros sistemas de videoconferencias.

#### Presentación de contenido desde un equipo o un portátil

Si tiene habilitada la opción Polycom People+Content IP en el sistema V500 y la aplicación de software instalada en el equipo o en el portátil, podrá mostrar el contenido desde cualquier equipo con Windows XP o Windows 2000 que esté conectado a la red. No necesitará cables ni componentes de hardware. Sólo necesitará conocer la dirección IP del sistema V500. Si desea obtener más información sobre cómo habilitar la opción People+Content IP en el sistema V500, consulte la *Guía del administrador del sistema V500*.

People + Content IP proporciona sólo contenido de vídeo. No permite compartir audio.

Si su equipo informático está conectado a la LAN, también podrá compartir contenidos desde ubicaciones de red. Cuando comparte información desde un equipo o un portátil, el sitio remoto ve exactamente lo mismo que se ve en la pantalla del equipo.

#### **Para instalar la aplicación People+Content IP en un equipo o en un portátil:**

1. En un equipo o en un portátil con Windows XP o Windows 2000 instalado, abra el explorador web y vaya a la página

www.polycom.com.

2. Descargue e instale la aplicación People+Content IP del Centro de recursos de Polycom.

#### **Para comenzar a mostrar el contenido:**

1. En el equipo, inicie la aplicación Polycom People+Content IP.

2. Introduzca la dirección IP del sistema de videoconferencia V500 y haga clic en **Conectar**.

3. Abra el contenido que desee mostrar.

4. Haga clic en en People+Content IP.

#### **Para detener la visualización del contenido:**

1. Si la barra de herramientas de People+Content IP está minimizada, haga clic en el icono de la barra de tareas para restaurar el tamaño.

2. Haga clic en en People+Content IP.

3. Si otros participantes en la conferencia desean enviar contenidos mediante la aplicación People+Content IP, haga clic en **Desconectar** para desconectarse del sistema V500 y así permitir que puedan conectarse ellos. Sólo se puede conectar un equipo informático a la vez.

#### Recepción de contenido

Si está en una videollamada con un sistema V500 y el sitio remoto le envía contenido, el documento aparecerá automáticamente en la pantalla. El contenido permanece en la pantalla hasta que el sitio remoto termine de enviarlo.

Si está viendo PIP cuando le envían el contenido, en la parte principal de la pantalla verá el contenido y, en PIP, verá a las personas del sitio remoto.

Si el sistema admite Emulación de doble monitor, podrá ver a las personas que se encuentran en el sitio remoto y el contenido al mismo tiempo. Esto es posible porque el sistema puede enviar y recibir dos fuentes de vídeo simultáneamente.

## Uso de las anotaciones del directorio

El directorio de su sistema V500 guarda información de marcación que ayuda a realizar llamadas con rapidez y facilidad. Cuando un sitio incluido en el directorio llama a su sistema, el sistema muestra el nombre en la pantalla cuando entra la llamada. Si un sitio desde el que recibe una llamada no aparece en el directorio, el sistema le pedirá que guarde la información en el directorio cuando finalice la llamada.

Si su sistema está registrado en un servidor del directorio global,

su directorio contiene dos tipos de anotaciones:

 **Anotaciones locales:** información sobre sitios que ha añadido, a los que ha llamado y que le han llamado. Estas anotaciones se almacenan de forma local en el sistema V500 y se pueden modificar si lo permite la configuración del sistema. Asigne también anotaciones locales a categorías para facilitar la tarea de buscar números. Las anotaciones locales están a disposición de todos los que utilicen el sistema.

 **Anotaciones globales:** información sobre otros sitios activos registrados en el mismo servidor de directorio global. Estas anotaciones se guardan en el servidor del directorio global y no es posible modificarlas. Haga una copia local si desea realizar cambios. Las anotaciones globales se señalan con .

Según la configuración que tenga el sistema, es posible que también pueda eliminar o modificar nombres o información de marcación en el directorio local.

#### Búsqueda del directorio

Para buscar anotaciones en el directorio deberá:

 Escribir el nombre o el apellido con ayuda de los botones numéricos del control remoto.

Pulsar **Teclado** para escribir el nombre en el teclado de pantalla.

 Desplazarse por el listado de nombres con la ayuda de los botones de flecha del control remoto.

 Utilizar las fichas alfabéticas para moverse por el directorio y después elija el nombre que desea.

#### Adición, modificación y supresión de anotaciones del directorio

Puede crear anotaciones para llamadas y guardarlas en el directorio del sistema V500. Todos los que utilicen este sistema en el sitio local pueden usar las anotaciones que ha creado y usted puede, a su vez, usar las anotaciones creadas por otros. Además, puede modificar la información de cualquier anotación local. Los usuarios de otros sitios no pueden acceder a las anotaciones locales de su sistema.

#### **Para añadir una anotación al directorio:**

- 1. Seleccione **Directorio** en la pantalla Realizar una llamada.
- 2. Seleccione **Nueva**.
- 3. Especifique la siguiente información:
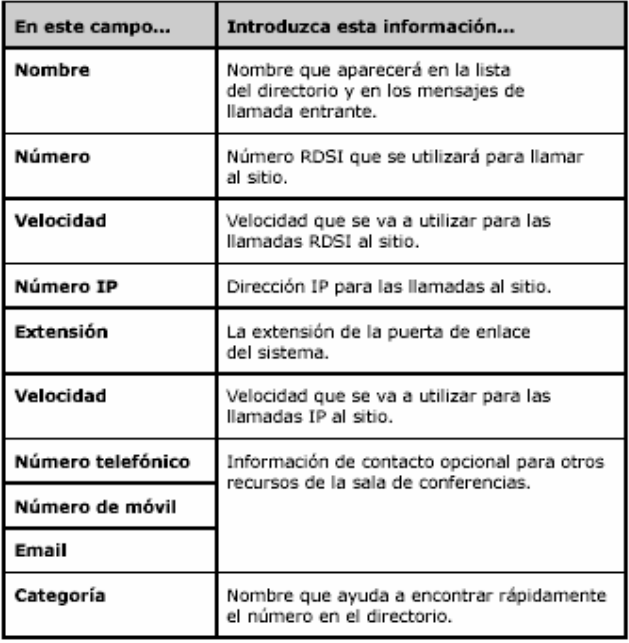

4. Seleccione **Guardar** para guardar la anotación.

#### **Para modificar una anotación:**

- 1. Seleccione **Directorio** en la pantalla Realizar una llamada.
- 2. Desplácese hasta la anotación que desea modificar y
- seleccione **Modificar**.
- 3. Modifique la información necesaria.
- 4. Seleccione **Guardar** para guardar los cambios y volver al directorio.

#### **Para borrar una anotación:**

- 1. Seleccione **Directorio** en la pantalla Realizar una llamada.
- 2. Desplácese hasta la anotación que desee borrar y
- seleccione **Borrar**.

Podrá borrar anotaciones de su directorio local, pero no podrá borrar anotaciones del directorio global.

## Agrupación de anotaciones en el directorio

Cuando agrupe sus anotaciones locales, puede encontrar rápidamente información de la llamada buscando sólo en las anotaciones de un grupo, en lugar de buscar en todo el directorio.

#### **Para crear un nuevo grupo:**

- 1. Seleccione **Directorio** en la pantalla Realizar una llamada.
- 2. Seleccione **Grupo**.
- 3. Seleccione **Modificar categoría**.
- 4. Introduzca un nombre de grupo.
- 5. Pulse **Volver** en el control remoto para guardar el nuevo grupo.

#### **Para borrar un grupo:**

- 1. Seleccione **Directorio** en la pantalla Realizar una llamada.
- 2. Seleccione **Grupo**.

#### 3. Seleccione **Modificar categoría**.

4. Desplácese hasta el grupo que desee eliminar y seleccione **Borrar**. Cuando borra un grupo, se borran todas las anotaciones de ese grupo. Si desea guardar estas anotaciones, asegúrese de asignarlas a un nuevo grupo antes de borrar el antiguo.

#### **Para asignar una anotación a un grupo:**

- 1. Seleccione **Directorio** en la pantalla Realizar una llamada.
- 2. Desplácese hasta la anotación que desea asignar a un grupo y
- seleccione **Modificar**.
- 3. Seleccione **Siguiente** y **Grupo**.
- 4. Seleccione **Guardar** para guardar los cambios y volver al directorio.

## Participación en llamadas con múltiples sitios

Emplee un sistema V500 para participar en conferencias multipunto.

En el transcurso de una conferencia multipunto, una unidad de conferencia multipunto (MCU) permite que el vídeo alterne entre varios sitios, de modo que siempre pueda ver y escuchar al participante que habla. Además, puede compartir contenidos en una llamada multipunto, como ocurre con las llamadas punto por punto.

El sistema V500 le permitirá participar en llamadas multipunto con MCU externa. Con una MCU externa, la llamada puede:

 Incluir hasta cuatro sitios de vídeo entre los que se incluye su sitio (según la MCU determinada). Admitir IP, RDSI, SIP o ambos SIP y RDSI.

## Introducción de contraseñas para llamadas con MCU externa

En ocasiones, la MCU externa exige que introduzca una contraseña para unirse a la conferencia. Para este tipo de llamada, configure el sistema para especificar su contraseña de reunión.

#### **Para configurar una contraseña de reunión:**

1. Seleccione **Sistema** en la pantalla Realizar una llamada.

2. Seleccione **Configuraciones usuario** en la pantalla Sistema.

3. Introduzca la contraseña en el campo **Contraseña de reunión** de una de las siguientes maneras:

 Pulse los botones numéricos del control remoto mediante el método de introducción de texto empleado normalmente en los teléfonos móviles.

 Pulse **Teclado** para escribir los caracteres con el teclado de pantalla.

4. Pulse **Inicio** para guardar el cambio y volver a la pantalla Realizar una llamada.

### Uso de un moderador en las llamadas multipunto

En algunas llamadas multipunto, es posible designar un moderador para controlar los vídeos de los participantes. En este tipo de llamadas, el moderador elige el sitio cuyo vídeo se envía a los demás sitios que participan en la conferencia. El moderador puede, además, desconectar un sitio o terminar la conferencia. Cualquier participante puede ver un sitio específico o solicitar que se le permita actuar como moderador. Sólo puede haber un sitio que actúe como moderador en cada momento. Para que un sitio pueda actuar como moderador, debe cederle el control el sitio que lo detenta en ese momento.

La opción de moderador sólo está disponible en una llamada si la MCU externa lo permite.

#### **Para usar las opciones de moderador durante una llamada multipunto:**

1. En su equipo informático, abra el explorador web.

2. En la línea de dirección del explorador, introduzca la dirección IP del sistema (por ejemplo, http://10.11.12.13) para acceder a la interfaz web del V500.

3. Haga clic en **Realizar una llamada**.

4. Haga clic en **Moderación** para ir a la pantalla Moderación. La opción Moderación sólo estará disponible cuando el sistema esté realizando una llamada multipunto.

5. Seleccione un sitio de la lista y, a continuación, utilice los controles de la interfaz web para realizar una de las siguientes acciones:

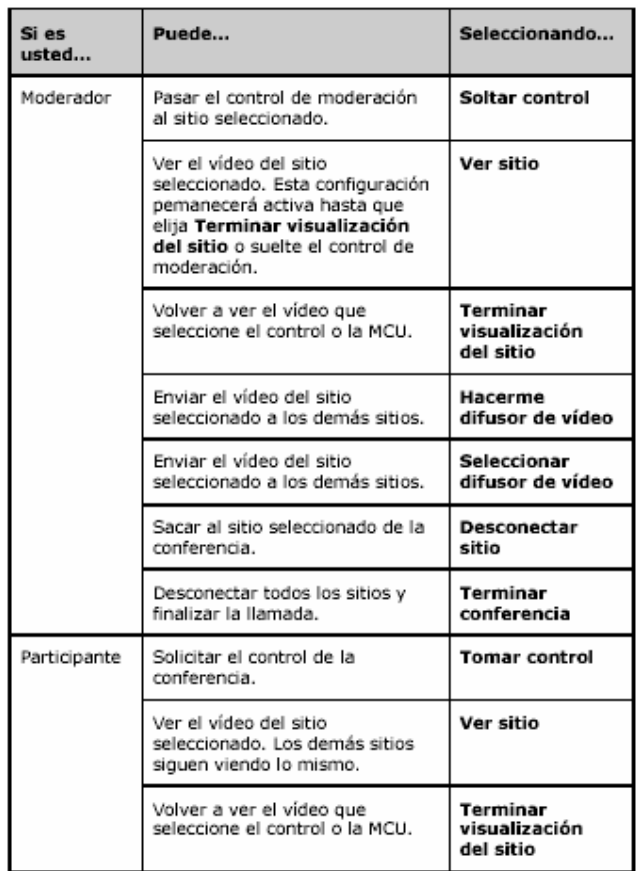

# Modificación del modo de responder a las llamadas

Según la configuración del sistema, podrá elegir el modo en que el sistema gestiona las llamadas entrantes.

## Rechazo temporal de llamadas

Si no desea que le molesten las llamadas, puede rechazar las llamadas entrantes mediante la opción No molestar. Las personas que llamen oirán una señal de ocupado y usted no recibirá notificación de llamadas entrantes. Sin embargo, puede realizar llamadas salientes.

#### **Para rechazar temporalmente las llamadas entrantes:**

1. En la pantalla Realizar una llamada, seleccione en la esquina inferior derecha de la pantalla. 2. Seleccione **Activar** para configurar No molestar. Mientras el sistema no acepte llamadas, aparecerá el icono en la esquina inferior derecha de la pantalla. Esta configuración permanecerá activa hasta que la cambie.

## Respuesta automática a las llamadas

Indique si desea responder a las llamadas automáticamente o si prefiere que el sistema anuncie llamadas entrantes y espere a que las responda manualmente.

Responder a las llamadas automáticamente es cómodo, pero puede crear problemas de seguridad. Una persona que llame de forma inesperada puede interrumpir una reunión, o bien ver el equipo y las notas que han quedado en una sala vacía. Para evitar que las personas que realizan llamadas entrantes escuchen una conversación que no les corresponde, opte por silenciar todas las llamadas a las que se responde automáticamente.

#### **Para responder a las llamadas automáticamente:**

1. Seleccione **Sistema** en la pantalla Realizar una llamada.

2. Seleccione **Configuraciones usuario** en la pantalla Sistema.

3. Desplácese hasta **Respuesta automática pto. por pto.**, pulse en el control remoto y seleccione **Sí**.

4. Pulse **Inicio** para guardar el cambio y volver a la pantalla Realizar una llamada.

## Silencio de llamadas contestadas automáticamente

Si el sistema se ha configurado para responder automáticamente a las llamadas, puede silenciar el audio cuando éstas se conectan. De esta forma se evita que las personas que llaman escuchen conversaciones o reuniones. Una vez conectada la llamada, puede pulsar **Silenciar**  cuando esté preparado para restaurar el sonido. Observe que, si habilita esta función durante una llamada, el audio de la llamada actual no se ve afectado.

#### **Para silenciar llamadas contestadas automáticamente:**

1. Seleccione **Sistema** en la pantalla Realizar una llamada.

2. Seleccione **Configuraciones usuario** en la pantalla Sistema.

3. Desplácese hasta **Silenciar llamadas de respuesta automática** y

pulse en el control remoto para habilitar esta opción.

4. Pulse **Inicio** para guardar el cambio y volver a la pantalla Realizar una llamada.

# Planificación de llamadas

Puede utilizar la opción de agenda y planificación de llamada del V500 para programar videoconferencias. Si planifica una llamada mediante esta opción, el sistema llama automáticamente al sitio seleccionado a la hora del día que haya especificado. Para llamadas recurrentes, puede programar el sistema para que se realicen las llamadas de forma diaria, semanal o mensual.

#### **Para planificar una llamada:**

- 1. Seleccione **Sistema** en la pantalla Realizar una llamada.
- 2. Seleccione **Utilidades** en la pantalla Sistema.
- 3. Seleccione **Planificador de llam.** en la pantalla Utilidades.
- 4. Seleccione **Nueva anotación** en la pantalla Planificador de llam..

5. Seleccione el sitio al que desea llamar desde el directorio.

6. Seleccione la fecha y la hora de la llamada.

7. Seleccione **Siguiente** y especifique si va a repetirse la llamada.

A la hora del día que haya programado, el sistema V500 realizará automáticamente la llamada al sitio seleccionado.

#### **Para ver las llamadas planificadas en la agenda:**

- 1. Seleccione **Sistema** en la pantalla Realizar una llamada.
- 2. Seleccione **Utilidades** en la pantalla Sistema.
- 3. Seleccione **Agenda** en la pantalla Utilidades.

Los días en los que haya programado una llamada aparecerán marcados en el calendario con un pequeño triángulo verde.

# Personalización de su espacio de trabajo

Según la configuración del sistema, podrá personalizar lo que ve en la pantalla. Puede cambiar estas opciones antes o durante una llamada y cuando el sistema está realizando una llamada.

### Especificación de la visualización de PIP

Puede que el sistema esté configurado con el comportamiento predeterminado de PIP en las llamadas. Según la configuración que tenga el sistema es posible que también pueda eliminar, mover u ocultar la ventana PIP, según sea necesario una vez realizada la conexión de una llamada.

### **Para indicar cuándo mostrar la ventana PIP:**

- 1. Seleccione **Sistema** en la pantalla Realizar una llamada.
- 2. Seleccione **Configuraciones usuario** en la pantalla Sistema.
- 3. Seleccione **Siguiente** para ver más opciones.

4. Desplácese a **PIP**, pulse en el control remoto y seleccione una de estas configuraciones:

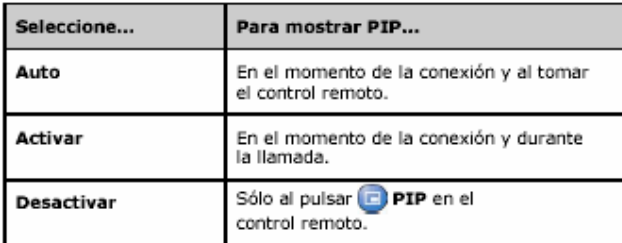

5. Pulse **Inicio** para guardar el cambio y volver a la pantalla Realizar una llamada.

## Visualización del nombre del sitio remoto cuando se conecta la llamada

En función de la configuración del sistema, puede especificar si desea mostrar el nombre del sitio remoto cuando se conecta la llamada y el periodo de tiempo que debe permanecer éste en la pantalla.

### **Para indicar cuándo mostrar el nombre del sitio remoto:**

1. Seleccione **Sistema** en la pantalla Realizar una llamada.

- 2. Seleccione **Configuraciones usuario** en la pantalla Sistema.
- 3. Seleccione **Siguiente** para ver más opciones.

4. Desplácese hasta **Tiempo en pantalla del nombre del sitio** 

**remoto**, pulse en el control remoto y seleccione la opción para visualizar el nombre del sitio remoto durante toda la llamada, durante un intervalo de tiempo determinado o para que no lo muestre.

5. Pulse **Inicio** para guardar el cambio y volver a la pantalla Realizar una llamada.

## Escucha de la confirmación del audio al marcar

En función de la configuración del sistema, configure el sistema de modo que diga en voz alta los números a medida que los introduce en el campo de entrada de marcación de la pantalla Realizar una llamada.

#### **Para habilitar la confirmación del audio:**

1. Seleccione **Sistema** en la pantalla Realizar una llamada.

- 2. Seleccione **Configuraciones usuario** en la pantalla Sistema.
- 3. Seleccione **Siguiente** para ver más opciones.

4. Desplácese hasta **Confirmación del audio por el teclado** y pulse

en el control remoto para habilitar esta opción.

5. Pulse **Inicio** para guardar el cambio y volver a la pantalla

Realizar una llamada.

## Ajuste para la iluminación de la sala

En función de la configuración del sistema, utilice el control de contraluz para ajustar el brillo del vídeo que la cámara envía al sistema V500. La compensación de contraluz ajusta el diafragma de la cámara para que deje pasar menos luz. El ajuste de contraluz puede ser útil cuando la disposición de la sala produzca una luz intensa que entra por detrás de las personas que aparecen en la imagen.

#### **Para activar la compensación de contraluz:**

1. Seleccione **Sistema** en la pantalla Realizar una llamada.

2. Seleccione **Configuraciones usuario** en la pantalla Sistema.

3. Desplácese hasta **Compensación de contraluz** y pulse en el control remoto para habilitar esta opción.

4. Pulse **Inicio** para guardar el cambio y volver a la pantalla Realizar una llamada.

## Configuración del brillo de la cámara

Según la configuración del sistema, podrá configurar el brillo de la cámara. Al igual que la configuración de la compensación de contraluz, esta configuración permite ajustar el diafragma de la cámara. Si hay mucha luz en la sala, ajuste el brillo de la cámara en un número bajo para que la cámara deje pasar menos luz. Si la sala está oscura, ajuste el brillo de la cámara en un número alto para que la cámara deje pasar más luz.

El valor predeterminado es 11.

#### **Para configurar el brillo de la cámara:**

- 1. Seleccione **Sistema** en la pantalla Realizar una llamada.
- 2. Seleccione **Configuraciones usuario** en la pantalla Sistema.

3. Desplácese hasta **Brillo de la cámara**, pulse en el control remoto y seleccione el nivel de brillo.

4. Pulse **Inicio** para guardar el cambio y volver a la pantalla Realizar una llamada.

Cambio de los esquemas de colores del sistema Según la configuración del sistema, podrá seleccionar una serie de esquemas de color para la pantalla del sistema V500.

#### **Para cambiar el esquema de colores:**

1. Seleccione **Sistema** en la pantalla Realizar una llamada.

2. Seleccione **Configuraciones usuario** en la pantalla Sistema.

3. Seleccione **Siguiente** para ver más opciones.

4. Desplácese hasta **Esquema de colores**, pulse en el control remoto y seleccione uno de los esquemas de colores.

5. Pulse **Inicio** para guardar el cambio y volver a la pantalla Realizar una llamada.

## Habilitación de la emulación de doble monitor

Según la configuración del sistema, puede configurar el sistema para la emulación de doble monitor (también llamado visualización en pantalla dividida). Con la emulación de doble monitor podrá ver en un monitor tanto el sitio local como el remoto.

#### **Para habilitar la emulación de doble monitor:**

1. Seleccione **Sistema** en la pantalla Realizar una llamada.

2. Seleccione **Configuraciones usuario** en la pantalla Sistema.

3. Seleccione **Siguiente** para ver más opciones.

4. Desplácese hasta **Emulación de doble monitor** y pulse en

el control remoto para habilitar esta opción.

5. Pulse **Inicio** para guardar el cambio y volver a la pantalla Realizar una llamada.

La emulación de doble monitor permite cuatro opciones de vista distintas. Para cambiar la vista, pulse **PIP** en el control remoto.

# Sugerencias para las videoconferencias

Lea estas sugerencias para buscar ideas que lo ayuden a optimizar su experiencia de videoconferencia.

## Sugerencias para mejorar la calidad del vídeo

 Evite la ropa de colores brillantes, los colores demasiado claros o demasiado oscuros y los estampados demasiado "llenos" (como cuadros pequeños o rayas finas). Los tonos pastel suaves y los colores apagados dan un gran resultado en pantalla.

 Si hay ventanas en la habitación, cierre las cortinas y persianas. La luz diurna está sometida a variaciones y puede contrastar con la iluminación interior de la sala.

Gesticule de forma natural cuando hable.

 Cuando ajuste la cámara, intente que sean las personas las que ocupen la pantalla, y no las sillas, las mesas, las paredes o el suelo.

### Sugerencias para mejorar la calidad del audio

Hable sin gritar, con su tono de voz normal.

Pregunte a la gente situada en el otro sitio si pueden escucharle.

Pídales que se presenten para asegurarse de que también puede oírles. Silencie el micrófono antes de desplazarlo durante una reunión.

 Como el audio tiene un ligerísimo retraso, puede que desee hacer una breve pausa para que los otros le respondan o para hacer comentarios.

 Al igual que en una llamada ordinaria, intente reducir las conversaciones paralelas.

# **BIBLIOGRAFIA**

- INTEGRACION DE REDES DE VOZ Y DATOS, Scott Keagy, Primera Edición, 2001
- TRANSMISION MULTIMEDIA SOBRE IP, Leyton Edgar, texto de topico de Multimedia sobre IP, 2005
- URL http://www.monografias.com/trabajos3/voip/voip.shtml
- URL http://www.monografias.com/trabajos11/
- URL http://www.h261.com/doc/h.261.pdf
- URL http://www.telefonica.es/sociedaddelainformacion/
- URL http://www.telkus.com/esp/IPComunications.htm
- URL http://www.optize.es/servlet/
- URL http://www.polycom.com/products\_services/